# <span id="page-0-0"></span>**Dell PowerConnect Switch Command Reference**

This manual describes the Command Line Interface.

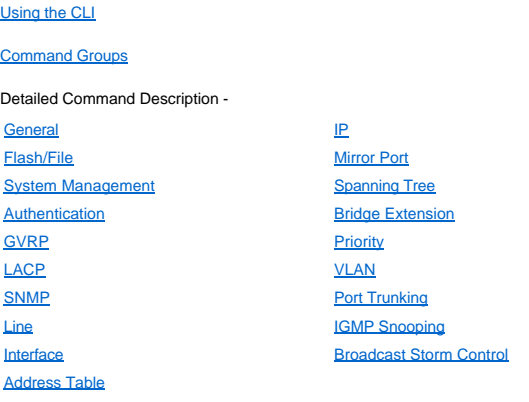

**Information in this document is subject to change without notice. © 2003 Dell Computer Corporation. All rights reserved.**

*Dell* and the *DELL* logo are trademarks of Dell Computer Corporation.

Other trademarks and trade names may be used in this document to refer to either the entities claiming the marks and names or their products. Dell Computer Corporation<br>disclaims any proprietary interest in trademarks and t

*March 2003*

# <span id="page-1-0"></span>**Address Table Commands: Dell PowerConnect Switch User's Guide**

- $\bullet$  mac-address-table static
- [clear mac-address-table dynamic](#page-1-2)
- Show mac-address-table
- [mac-address-table aging-time](#page-2-1)
- [show mac-address-table aging-time](#page-3-0)

## <span id="page-1-1"></span>**mac-address-table static**

Use this command to map a static address to a port in a VLAN. Use the **no** form to remove an address.

#### **Syntax**

**mac-address-table static** *mac-address interface* **vlan** *vlan-id* [*action*] **no mac-address-table static** *mac-address* **vlan** *vlan-id*

- <sup>l</sup> *mac-address* MAC address.
- <sup>l</sup> *interface*
	- ¡ **ethernet** *unit/port*
		- <sup>n</sup> *unit* This is device 1.
		- <sup>n</sup> *port* Port number.
	- ¡ **port-channel** *channel-id* (Range: 1-6)
- <sup>l</sup> *vlan-id* VLAN ID (Range: 1-4094)
- <sup>l</sup> *action*
	- ¡ **delete-on-reset**: Assignment lasts until switch is reset.
	- ¡ **permanent**: Assignment is permanent.

#### **Default Setting**

No static addresses are defined. The default mode is **permanent**.

#### **Command Mode**

Global Configuration

## **Command Usage**

- 1 The static address for a host device can be assigned to a specific port within a specific VLAN. Use this command to add static addresses to the MAC Address Table. Static addresses have the following characteristics:
	- o Static addresses will not be removed from the address table when a given interface link is down.
	- o Static addresses are bound to the assigned interface and will not be moved. When a static address is seen on another interface, the address will be ignored and will not be written to the address table.
	- ¡ A static address cannot be learned on another port until the address is removed with the **no** form of this command.
- <sup>l</sup> The maximum number of address entries
	- ¡ PowerConnect 3248: 8191
	- ¡ PowerConnect 5224: 32768

#### **Example**

Console(config)#mac-address-table static 00-e0-29-94-34-de ethernet 1/1 vlan 1 delete-on-reset Console(config)#

# <span id="page-1-2"></span>**clear mac-address-table dynamic**

Use this command to remove any learned entries from the forwarding database and to clear the transmit and receive counts for any static or system-configured entries.

### **Default Setting**

None

#### **Command Mode**

Privileged Exec

#### **Example**

Console#clear mac-address-table dynamic

### <span id="page-2-2"></span><span id="page-2-0"></span>**show mac-address-table**

Use this command to view classes of entries in the bridge-forwarding database.

### **Syntax**

**show mac-address-table** [**address** *mac-address* [*mask*]] [**interface** *interface*] [**vlan** *vlan-id*] [**sort** {**address** | **vlan** | **interface**}]

- <sup>l</sup> mac-*address* MAC address.
- <sup>l</sup> *mask* Bits to match in the address.
- <sup>l</sup> *interface*
	- ¡ **ethernet** *unit/port*
		- <sup>n</sup> *unit* This is device 1.
		- <sup>n</sup> *port* Port number.
- ¡ **port-channel** *channel-id* (Range: 1-6)
- <sup>l</sup> *vlan-id*  VLAN ID (Range: 1-4094) <sup>l</sup> **sort** - Sort by **address**, **vlan** or **interface**.

### **Default Setting**

None

### **Command Mode**

Privileged Exec

### **Command Usage**

1 The MAC Address Table contains the MAC addresses associated with each interface.

- 1 The Type field may include the following types:
	- $\circ$  Learned dynamic address entries
	- o Permanent static entry
	- $\circ$  Delete-on-reset static entry to be deleted when system is reset
- 1 The mask should be hexadecimal numbers (representing an equivalent bit mask) in the form xx-xx-xx-xx-xx-xx that is applied to the specified MAC address. Enter hexadecimal numbers, where an equivalent binary bit "0" means to match a bit and "1" means to ignore a bit. For example, a mask of 00-00-00-00-00-00 means an exact match, and a mask of FF-FF-FF-FF-FF-FF means "any."
- 1 The maximum number of address entries -
	- ¡ PowerConnect 3248: 8191
	- ¡ PowerConnect 5224: 32768

## **Example**

```
Console#show bridge 1
Interface Mac Address
                              Vlan Type
                                          ____________
 Eth 1/ 1 00-10-b5-62-03-74
                                  1 Learned
 Eth 1/ 7 00 - e0 - 29 - 94 - 34 - 1d1 Learned
Console#
```
# <span id="page-2-1"></span>**mac-address-table aging-time**

Use this command to set the aging time for entries in the address table. Use the **no** form to restore the default aging time.

### **Syntax**

#### **mac-address-table aging-time** *seconds* **no mac-address-table aging-time**

- <sup>l</sup> *seconds* Time is number of seconds
	- (PowerConnect 5224: 17-2148; PowerConnect 3248: 10-1000000).

### **Default Setting**

300 seconds

# **Command Mode**

Global Configuration

### **Command Usage**

The aging time is used to age out dynamically learned forwarding information.

# <span id="page-3-1"></span>**Example**

Console(config)#mac-address-table aging-time 300 Console(config)#

# <span id="page-3-0"></span>**show mac-address-table aging-time**

Use this command to show the aging time for entries in the address table.

## **Default Setting**

None

### **Command Mode**

Privileged Exec

# **Example**

Console#show mac-address-table aging-time Aging time: 300 sec. Console#

Please read all [restrictions and disclaimers](file:///C:/data/Network/5P788/CLIG/index.htm#restrictions).

# <span id="page-4-0"></span>**Authentication Commands: Dell PowerConnect Switch User's Guide**

- **O** [authentication login](#page-4-1)
- **O** [radius-server host](#page-4-2)
- **O** [radius-server port](#page-5-0)
- **O** [radius-server key](#page-5-1)
- **O** [radius-server retransmit](#page-5-2)
- **O** [radius-server timeout](#page-6-0)
- **O** [tacacs-server host](#page-6-1)
- <sup>o</sup> [tacacs-server port](#page-7-0)
- <sup>o</sup> [tacacs-server key](#page-7-1)
- **O** [show radius-server](#page-6-2)
- Show tacacs-server

You can configure the switch to authenticate users logging into the system for management access using local or authentication-server methods. Remote Authentication Dial-in User Service (RADIUS) and Terminal Access Controller Access Control System Plus (TACACS+) are logon authentication protocols that use<br>software running on a central server to control access to user name/password pairs with associated privilege levels for each user or group that require management access to a switch.

# <span id="page-4-1"></span>**authentication login**

Use this command to define the login authentication method and precedence. Use the **no** form to restore the default.

### **Syntax**

#### **authentication login** {[**local**] [**radius**] [**tacacs**]} **no authentication login**

- <sup>l</sup> **local** Use local authentication.
- <sup>l</sup> **radius** Use RADIUS server authentication.
- <sup>l</sup> **tacacs** Use TACACS+ server authentication.

### **Default Setting**

Local only

#### **Command Mode**

Global Configuration

### **Command Usage**

- 1 RADIUS uses UDP while TACACS+ uses TCP. UDP only offers best effort delivery, while TCP offers a connection-oriented transport. Also, note that RADIUS encrypts only the password in the access-request packet from the client to the server.
- 1 RADIUS and TACACS+ logon authentication can control management access via the console port, a Web browser, or Telnet. These access options must be configured on the authentication server.
- 1 RADIUS and TACACS+ logon authentication assigns a specific privilege level for each user name and password pair. The user name, password, and privilege level must be configured on the authentication server.
- <sup>l</sup> You can specify three authentication methods in a single command to indicate the authentication sequence. For example, if you enter "**authentication login radius tacacs local**," the user name and password on the RADIUS server is verified first. If the RADIUS server is not available, then authentication is attempted on the TACACS+ server. If the TACACS+ server is not available, the local user name and password is checked.
- 1 If you are using only a RADIUS server for authentication, you need to configure a special user name on the server for the CLI enable command that allows access to the Privileged Exec level from the Normal Exec level. The user name to configure on the RADIUS server for this command is "\$Enable."

#### **Example**

Console(config)#authentication login radius local Console(config)#

# **Related Commands**

[username](file:///C:/data/Network/5P788/CLIG/system.htm#username) for setting the local password

### <span id="page-4-2"></span>**radius-server host**

Use this command to specify the RADIUS server. Use the **no** form to restore the default.

### <span id="page-5-3"></span>**Syntax**

**radius-server host** *host\_ip\_address* **no radius-server host**

*host\_ip\_address* - IP address of a RADIUS server.

# **Default Setting**

10.1.0.1

#### **Command Mode**

Global Configuration

### **Example**

Console(config)#radius-server host 192.168.1.25 Console(config)#

# <span id="page-5-0"></span>**radius-server port**

Use this command to set the RADIUS server network port. Use the **no** form to restore the default.

### **Syntax**

**radius-server port** *port\_number* **no radius-server port**

*port\_number* - RADIUS server UDP port used for authentication messages. (Range: 1-65535)

## **Default Setting**

1812

## **Command Mode**

Global Configuration

## **Example**

Console(config)#radius-server port 181 Console(config)#

# <span id="page-5-1"></span>**radius-server key**

Use this command to set the RADIUS encryption key. Use the **no** form to restore the default.

#### **Syntax**

**radius-server key** *key\_string* **no radius-server key**

*key\_string* - Encryption key used to authenticate logon access for client. Do not use blank spaces in the string. (Maximum length: 20 characters)

### **Default Setting**

None

# **Command Mode**

Global Configuration

## **Example**

Console(config)#radius-server key solvent Console(config)#

### <span id="page-5-2"></span>**radius-server retransmit**

Use this command to set the number of retries. Use the **no** form to restore the default.

### <span id="page-6-3"></span>**Syntax**

**radius-server retransmit** *number\_of\_retries* **no radius-server retransmit**

*number\_of\_retries* - Number of times the switch will try to authenticate logon access via the RADIUS server. (Range is 1 - 30)

# **Default Setting**

2

## **Command Mode**

Global Configuration

## **Example**

Console(config)#radius-server retransmit 5 Console(config)#

### <span id="page-6-0"></span>**radius-server timeout**

Use this command to set the interval between transmitting authentication requests to the RADIUS server. Use the **no** form to restore the default.

#### **Syntax**

**radius-server timeout** *number\_of\_seconds* **no radius-server timeout**

*number\_of\_seconds* - Number of seconds the switch waits for a reply before resending a request. (Range: 1-65535)

### **Default Setting**

5 seconds

### **Command Mode**

Global Configuration

### **Example**

Console(config)#radius-server timeout 10 Console(config)#

## <span id="page-6-2"></span>**show radius-server**

Use this command to display current settings for the RADIUS server.

## **Default Setting**

None

#### **Command Mode**

Privileged Exec

### **Example**

```
Console#show radius-server
Server IP address: 10.1.0.99
 Communication key with radius server: solvent
 Server port number: 1812
 Retransmit times: 2
 Request timeout: 5
Console#
```
# <span id="page-6-1"></span>**tacacs-server host**

Use this command to specify the RADIUS server. Use the **no** form to restore the default.

**Syntax**

<span id="page-7-3"></span>**tacacs-server host** *host\_ip\_address* **no tacacs-server host**

*host\_ip\_address* - IP address of a TACACS+ server.

# **Default Setting**

10.11.12.13

### **Command Mode**

Global Configuration

### **Example**

```
Console(config)#tacacs-server host 192.168.1.25
Console(config)#
```
# <span id="page-7-0"></span>**tacacs-server port**

Use this command to set the TACACS+ server network port. Use the **no** form to restore the default.

### **Syntax**

**radius-server port** *port\_number* **no radius-server port**

*port\_number* - TACACS+ server TCP port used for authentication messages. (Range: 1-65535)

## **Default Setting**

49

## **Command Mode**

Global Configuration

## **Example**

```
Console(config)#tacacs-server port 181
Console(config)#
```
### <span id="page-7-1"></span>**tacacs-server key**

Use this command to set the TACACS+ encryption key. Use the **no** form to restore the default.

#### **Syntax**

**tacacs-server key** *key\_string* **no tacacs-server key**

*key\_string* - Encryption key used to authenticate logon access for client. Do not use blank spaces in the string. (Maximum length: 20 characters)

## **Default Setting**

None

### **Command Mode**

Global Configuration

### **Example**

Console(config)#tacacs-server key green Console(config)#

## <span id="page-7-2"></span>**show tacacs-server**

Use this command to display current settings for the TACACS+ server.

# **Default Setting**

None

# **Command Mode**

Privileged Exec

# **Example**

Console#show tacacs-server Remote TACACS server configuration: Server IP address: 10.11.12.13 Communication key with radius server: green Server port number: 49 Console#

Please read all [restrictions and disclaimers](file:///C:/data/Network/5P788/CLIG/index.htm#restrictions).

# <span id="page-9-0"></span>**Broadcast Storm Control Commands: Dell PowerConnect Switch User's Guide**

 $\bullet$  [switchport broadcast](#page-9-1)

# **Show interfaces switchport**

You can protect your network from broadcast storms by setting a threshold for broadcast traffic for each port. Any broadcast packets exceeding the specified threshold will then dropped. (Broadcast Storm Control is enabled by default.)

# <span id="page-9-1"></span>**switchport broadcast**

Use this command to configure broadcast storm control. Use the **no** form to disable broadcast storm control.

### **Syntax**

**switchport broadcast packet-rate** *rate* **no switchport broadcast**

> *rate* - Threshold level as a rate; i.e., packets per second. (Range - PowerConnect 5224: 16, 64, 128, 256; PowerConnect 3248: 500 - 262143)

### **Default Setting**

- <sup>l</sup> PowerConnect 5224: 256 packets per second
- <sup>l</sup> PowerConnect 3248: 500 packets per second

#### **Command Mode**

Interface Configuration (Ethernet)

### **Command Usage**

- l When broadcast traffic exceeds the specified threshold, packets above that threshold are dropped.
- 1 This command can enable or disable broadcast storm control for the selected interface. However, the specified threshold value applies to the entire switch.
- 1 Enabling jumbo frames for the PowerConnect 5224 will limit the maximum threshold for broadcast storm control to 64 packets per second. (See the jumbo frame command.)

## **Example**

The following shows how to configure broadcast suppression at 64 packets per second on port 5:

```
Console(config)#interface ethernet 1/5
Console(config-if)#switchport broadcast packet-rate 64
Console(config-if)#
```
Please read all [restrictions and disclaimers](file:///C:/data/Network/5P788/CLIG/index.htm#restrictions).

# <span id="page-10-0"></span>**Using the CLI: Dell PowerConnect Switch Command Reference**

- **[Accessing the CLI](#page-10-1)**
- **O** [Setting Passwords](#page-11-0)
- [Setting an IP Address](#page-11-1)
- **O** [Entering Commands](#page-11-2)
- [Getting Help on Commands](#page-12-0)
- [Negating the Effect of Commands](#page-12-1)
- [Using Command History](#page-13-0)
- 
- [Understanding Command Modes](#page-13-1)
- **[Command Line Processing](#page-14-0)**

# <span id="page-10-1"></span>**Accessing the CLI**

When accessing the management interface for the switch over a direct connection to the switch's console port, or via a Telnet connection, the switch can be managed by entering command keywords and parameters at the prompt. Using the switch's command-line interface (CLI) is very similar to entering commands on a UNIX system.

#### **Console Connection**

To access the switch through the console port, perform these steps:

- 1. At the console prompt, enter the user name and password. (The default user names are "admin" and "guest" with corresponding passwords of "admin" and "guest.") When the administrator user name and password is entered, the CLI displays the "Console#" prompt and enters privileged access mode (i.e., Privileged Exec). But when the guest user name and password is entered, the CLI displays the "Console>" prompt and enters normal access mode (i.e., Normal Exec).
- 2. Enter the necessary commands to complete your desired tasks.
- 3. When finished, exit the session with the "quit" or "exit" command.

After connecting to the system through the console port, the login screen displays:

User Access Verification Username: admin Password: CLI session with the PowerConnect is opened. To end the CLI session, enter [Exit].

Console#

### **Telnet Connection**

Telnet operates over the IP transport protocol. In this environment, your management station and any network device you want to manage over the network must have a valid IP address.

To access the switch through a Telnet session, you must first set the IP address for the switch, and set the default gateway if you are managing the switch from a different IP subnet. For example,

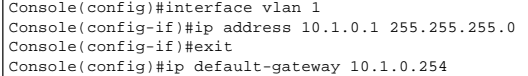

If your corporate network is connected to another network outside your office or to the Internet, you need to apply for a registered IP address. However, if you are attached to an isolated network, then you can use any IP address that matches the network segment to which you are attached.

After you configure the switch with an IP address, you can open a Telnet session by performing these steps.

- 1. From the remote host, enter the Telnet command and the IP address of the device you want to access.
- 2. At the prompt, enter the user name and system password. The CLI will display the "Vty-0#" prompt for the administrator to show that you are using privileged access
- mode (i.e., Privileged Exec), or "Vty-0>" for the guest to show that you are using normal access mode (i.e., Normal Exec).
- 3. Enter the necessary commands to complete your desired tasks.
- 4. When finished, exit the session with the "quit" or "exit" command.

After entering the Telnet command, the login screen displays:

User Access Verification Username: admin Password:

CLI session with the PowerConnect is opened. To end the CLI session, enter [Exit].

 $Vt-v-0#$ 

*NOTE: You can open up to four sessions to the device via Telnet.*

# <span id="page-11-0"></span>**Setting Passwords**

*M* NOTE: If this is your first time to log into the configuration program, you should define a new password using the ["username"](file:///C:/data/Network/5P788/CLIG/system.htm#username) command, record it and put it in a safe *place.* 

Passwords can consist of up to 8 alphanumeric characters and are case sensitive. To prevent unauthorized access to the switch, set the passwords as follows:

- 1. Open the console interface with the default user name and password "admin" to access Privileged Exec mode.
- 2. Type "configure" and press <Enter>.
- 3. Type "username guest password 0 *password*," for the Normal Exec level, where *password* is your new password. Press <Enter>.
- 4. Type "username admin password 0 *password*," for the Privileged Exec level, where *password* is your new password. Press <Enter>.
- 5. Save your configuration changes by typing "copy running-config startup-config." Press <Enter>.

*NOTE: CLI configuration commands only modify the running configuration file and are not saved when the switch is rebooted. To save all your configuration changes in nonvolatile storage, you must [copy](file:///C:/data/Network/5P788/CLIG/flash.htm#copy) the running configuration file to the startup configuration file using the copy command.* 

## <span id="page-11-1"></span>**Setting an IP Address**

You must assign an IP address to this device to gain management access over your network. You may also need to a establish a default gateway between this device and management stations that exist on another network segment. You can manually configure a specific IP address, or direct the device to obtain an address from a BOOTP or<br>DHCP server when it is powered on. Valid IP addresses c the CLI program.

*M* NOTE: The IP address for this switch is assigned via DHCP by default. The default management interface is VLAN 1.

If you select the "bootp" or "dhcp" option, IP is enabled but will not function until a BOOTP or DHCP reply has been received. Requests will be broadcast periodically by this device in an effort to learn its IP address. (BOOTP and DHCP values can include the IP address, default gateway, and subnet mask).

```
Console#config
Console(config)#interface vlan 1
Console(config-if)#ip address 192.168.1.5 255.255.255.0
Console(config-if)#exit
Console(config)#ip default-gateway 192.168.1.254
Console(config)#
```
Before you can assign an IP address to the switch, you must obtain the following information from your network administrator:

<sup>l</sup> IP address for the switch

- <sup>l</sup> Default gateway for the network
- <sup>l</sup> Network mask for this network

To assign an IP address to the switch, complete the following steps:

- 1. From the Privileged Exec level global configuration mode prompt, type "interface vlan 1" to access the interface-configuration mode. Press <Enter>.<br>2. Type "in address in-address petmask." where "in-address" is the swit
- 2. Type "ip address ip-address netmask," where "ip-address" is the switch IP address and "netmask" the network mask for the network.
- 3. Type "exit" to return to the global configuration mode prompt. Press <Enter>.
- 4. To set the IP address of the default gateway for the network to which the switch belongs, type "ip default-gateway gateway," where "gateway" is the IP address of the default gateway. Press <Enter>.
- 5. Save your configuration changes by typing "copy running-config startup-config." Press <Enter>.

At this point, you are ready to use appropriate network cabling to connect devices to the switch's external RJ-45 connectors.

### <span id="page-11-2"></span>**Entering Commands**

This section describes how to enter CLI commands.

#### **Keywords and Arguments**

A CLI command is a series of keywords and arguments. Keywords identify a command, and arguments specify configuration parameters. For example, in the command "show interfaces status ethernet 1/5," **show**, **interfaces** and **status** are keywords, **ethernet** is an argument that specifies the interface type, and **1/5** specifies the unit/port.

*NOTE: This switch is a standalone unit, so the interface or unit number is always "1." For example, you should enter "1/5" for port 5.*

You can enter commands as follows:

- 1 To enter a simple command, enter the command keyword.
- 1 To enter multiple commands, enter each command in the required order. For example, to enable Privileged Exec command mode, and display the startup configuration, enter:
- Console>**enable**  Console# **show startup-config**
- 1 To enter commands that require parameters, enter the required parameters after the command keyword. For example, to set a password for the administrator, enter: Console(config)# **username admin password 0 smith**

#### **Minimum Abbreviation**

The CLI will accept a minimum number of characters that uniquely identify a command. For example, the command "configure" can be entered as **con**. If an entry is ambiguous, the system will prompt for further input.

#### **Command Completion**

If you terminate input with a Tab key, the CLI will print remaining characters of a partial keyword up to the point of ambiguity. In the "configure" example, typing **con** followed by a tab will result in printing the command up to "**configure**."

## <span id="page-12-0"></span>**Getting Help on Commands**

You can display a brief description of the help system by entering the help command. You can also display command syntax by using the "?" character to list keywords or parameters.

### **Showing Commands**

If you enter a "?" at the command prompt, the system will display the first level of keywords for the current command class (Normal Exec or Privileged Exec) or configuration class (Global, Interface, Line, or VLAN Database). You can also display a list of valid keywords for a specific command. For example, the command "**show ?**" displays a list of possible show commands:

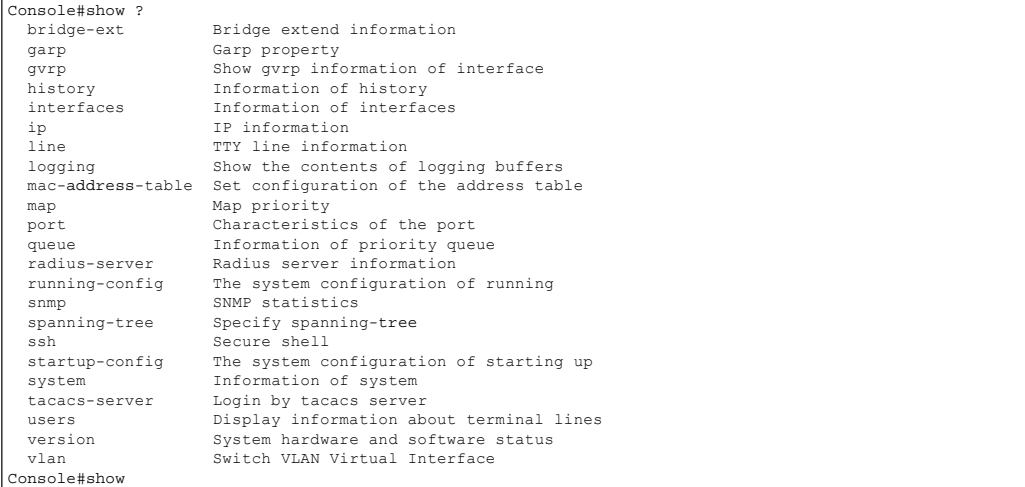

The command "show interfaces ?" will display the following information:

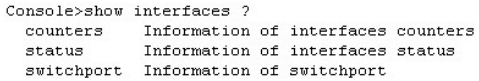

### **Partial Keyword Lookup**

If you terminate a partial keyword with a question mark, alternatives that match the initial letters are provided. (Remember not to leave a space between the command and question mark.) For example "**s?**" shows all the keywords starting with "s."

Console#show s?<br>snmp spanning-tree ssh snmp spanning-tree ssh startup-config system Console#show s

## <span id="page-12-1"></span>**Negating the Effect of Commands**

For many configuration commands you can enter the prefix keyword "**no**" to cancel the effect of a command or reset the configuration to the default value. For example, the **logging** command will log system messages to a host server. To disable logging, specify the **no logging** command. This guide describes the negation effect for all applicable commands.

# <span id="page-13-2"></span><span id="page-13-0"></span>**Using Command History**

The CLI maintains a history of commands that have been entered. You can scroll back through the history of commands by pressing the up arrow key. Any command displayed in the history list can be executed again, or first modified and then executed.

Using the **show history** command displays a longer list of recently executed commands.

### <span id="page-13-1"></span>**Understanding Command Modes**

The command set is divided into Exec and Configuration classes. Exec commands generally display information on system status or clear statistical counters. Configuration commands, on the other hand, modify interface parameters or enable certain switching functions. These classes are further divided into different modes. Available commands depend on the selected mode. You can always enter a question mark "?" at the prompt to display a list of the commands available for the current mode. The command classes and associated modes are displayed in the following table:

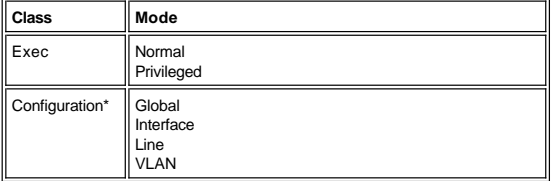

\*You must be in Privileged Exec mode to access any of the configuration modes.

#### **Exec Commands**

When you open a new console session on switch with the user name "guest," the system enters Normal Exec command mode (or guest mode). Only a limited number of the commands are available in this mode. You can access all the commands only in Privileged Exec command mode (or administrator mode). To access Privilege Exec mode, open a new console session with the user name "admin," or enter the **enable** command (followed by the privileged level password if so configured). The command prompt displays as "Console>" for Normal Exec mode and "Console#" for Privileged Exec mode.

To enter Privileged Exec mode, enter the following commands and passwords:

```
Username: admin
Password: [system login password]
CLI session with the PowerConnect is opened.
To end the CLI session, enter [Exit].
```

```
Console#
```

```
Username: guest
Password: [system login password]
```
CLI session with the PowerConnect is opened. To end the CLI session, enter [Exit].

```
Console>enable
Password: [privileged level password if so configured]
Console#
```
### **Configuration Commands**

Configuration commands are privileged level commands used to modify switch settings. These commands modify the running configuration only and are not saved when the switch is rebooted. To store the running configuration in nonvolatile storage, use the **copy running-config startup-config** command.

The configuration commands are organized into three different modes:

- <sup>l</sup> Global Configuration These commands modify the system level configuration, and include commands such as **hostname** and **snmp-server community**.
- <sup>l</sup> Interface Configuration These commands modify the port configuration such as **speed**-**duplex** and **negotiation**.
- <sup>l</sup> Line Configuration These commands modify the console port configuration, and include command such as **parity** and **databits**.

To enter the Global Configuration mode, enter the command **configure** in Privileged Exec mode. The system prompt will change to "Console(config)# " which gives you access privilege to all Global Configuration commands.

Console#configure Console(config)#

To enter Interface, Line Configuration, or VLAN mode, you must enter the "**interface** …," "**line** …" or "**vlan database**" command while in Global Configuration mode. The system prompt will change to "Console(config-if)#," "Console(config-line)#" or "Console(config-vlan)" indicating that you have access privileges to the associated commands. You can use the **end** command to return to the Privileged Exec mode.

Console(config)#interface ethernet 1/5 Console(config-if)#exit Console(config)#line console Console(config-line)#

# <span id="page-14-0"></span>**Command Line Processing**

Commands are not case sensitive. You can abbreviate commands and parameters as long as they contain enough letters to differentiate them from any other currently<br>available commands or parameters. You can use the Tab key to

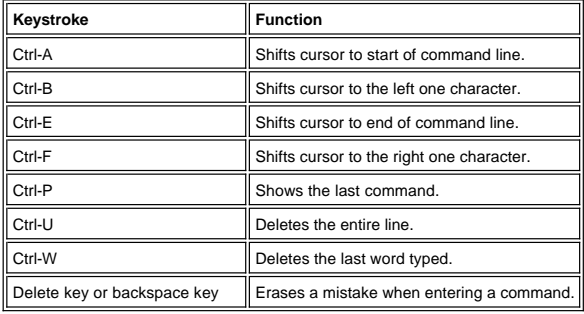

Please read all [restrictions and disclaimers](file:///C:/data/Network/5P788/CLIG/index.htm#restrictions).

# <span id="page-15-0"></span>**Command Groups: Dell PowerConnect Switch User's Guide**

# **Command Groups**

The system commands can be broken down into the functional groups shown below.

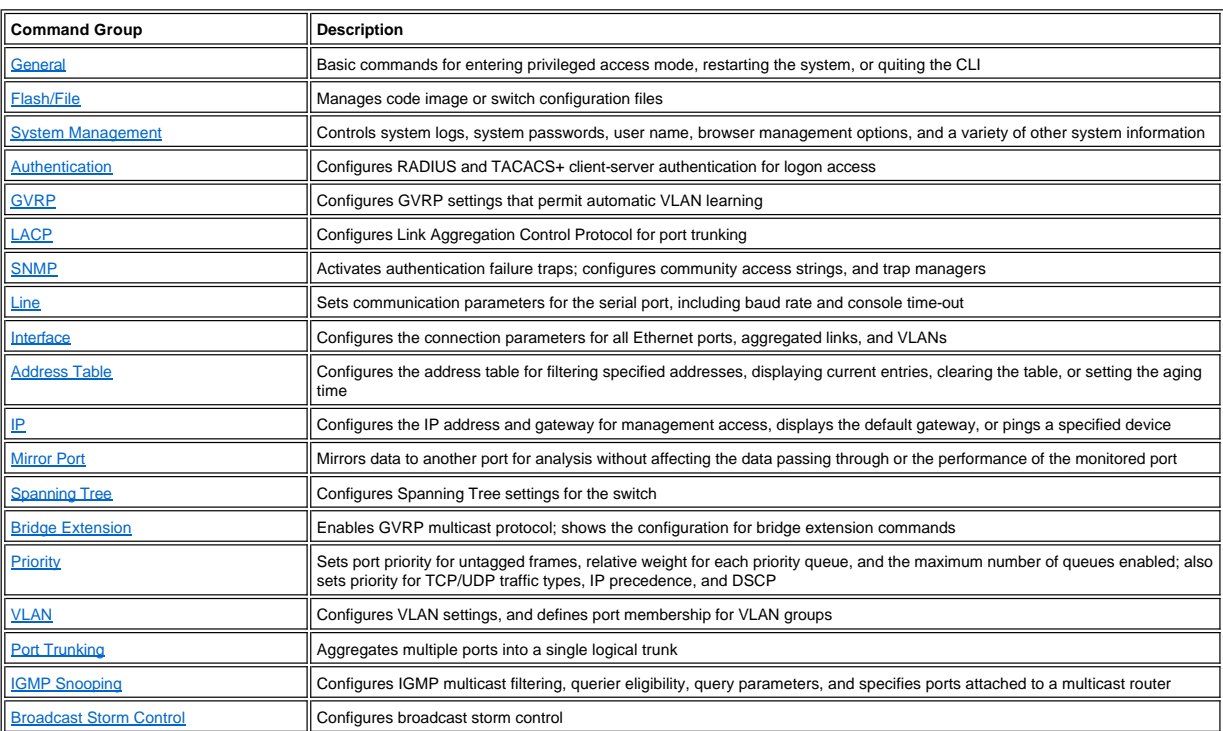

Note that the access mode shown in the following tables is indicated by these abbreviations: NE (Normal Exec), PE (Privileged Exec), GC (Global Configuration), IE (Interface<br>Configuration), LC (Line Configuration), and VC

# <span id="page-15-1"></span>**General Commands**

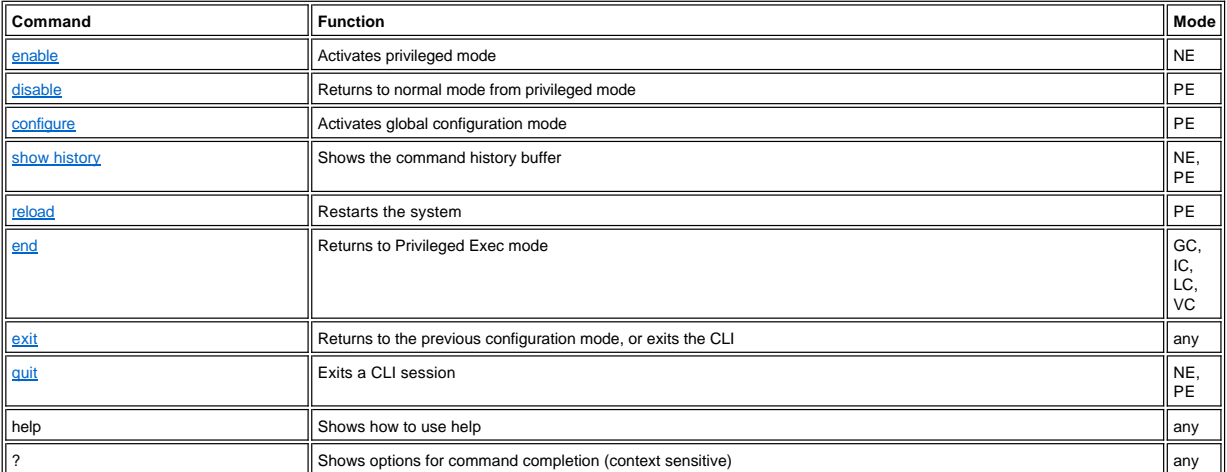

# <span id="page-15-2"></span>**Flash/File Commands**

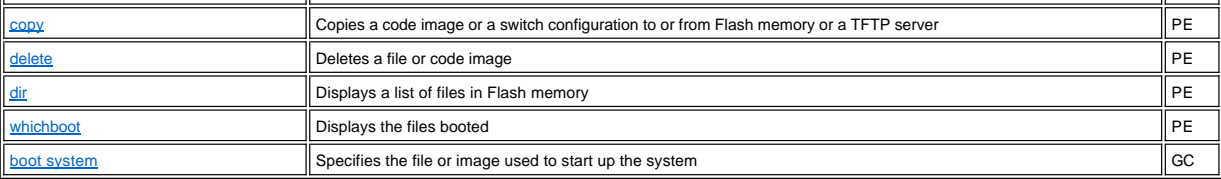

# <span id="page-16-0"></span>**System Management Commands**

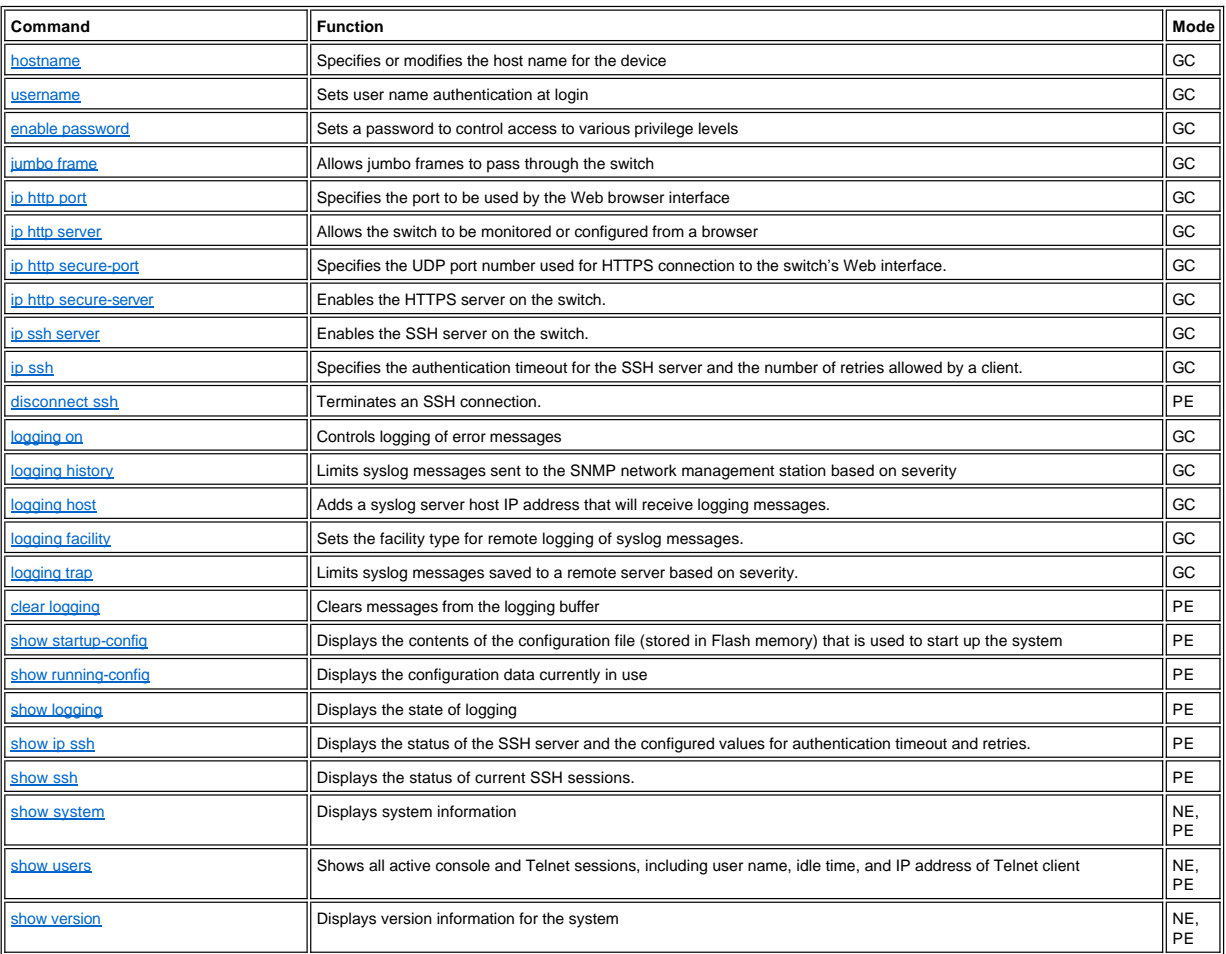

# <span id="page-16-1"></span>**Authentication Commands**

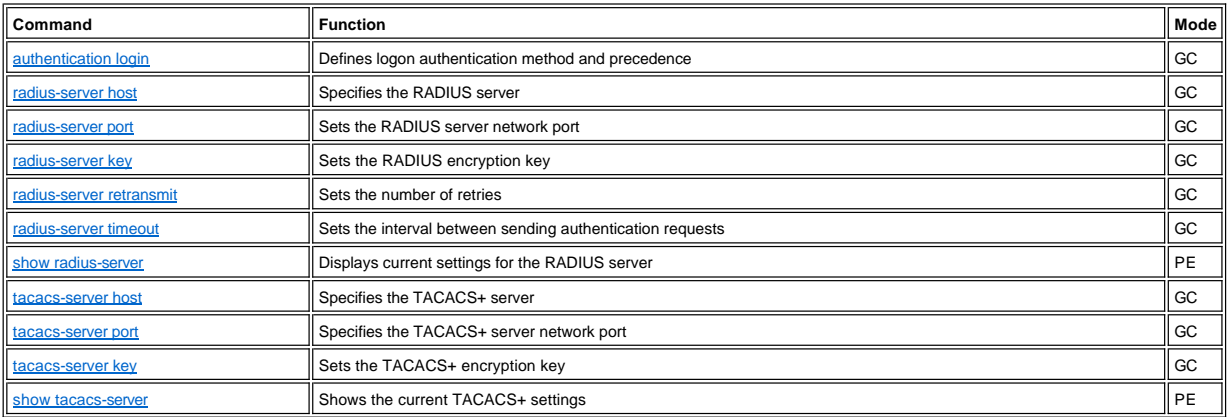

# <span id="page-17-0"></span>**GVRP Commands**

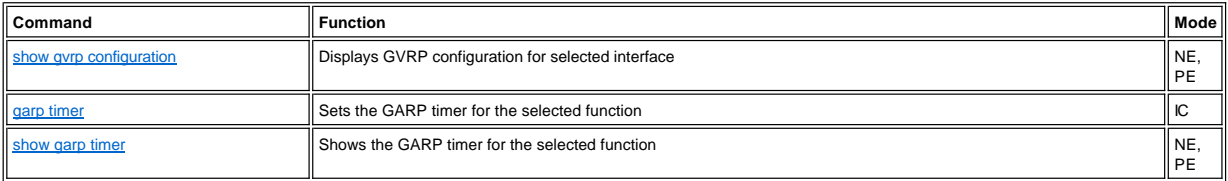

# <span id="page-17-1"></span>**LACP Commands**

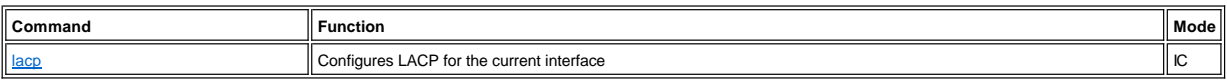

# <span id="page-17-2"></span>**SNMP Commands**

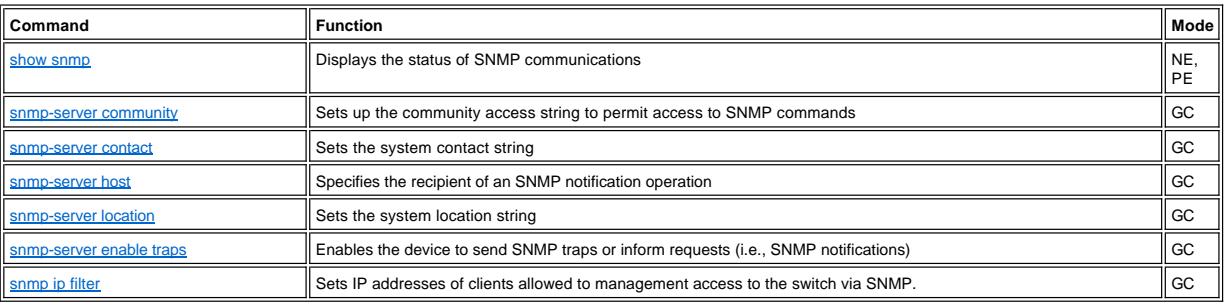

# <span id="page-17-3"></span>**Line Commands**

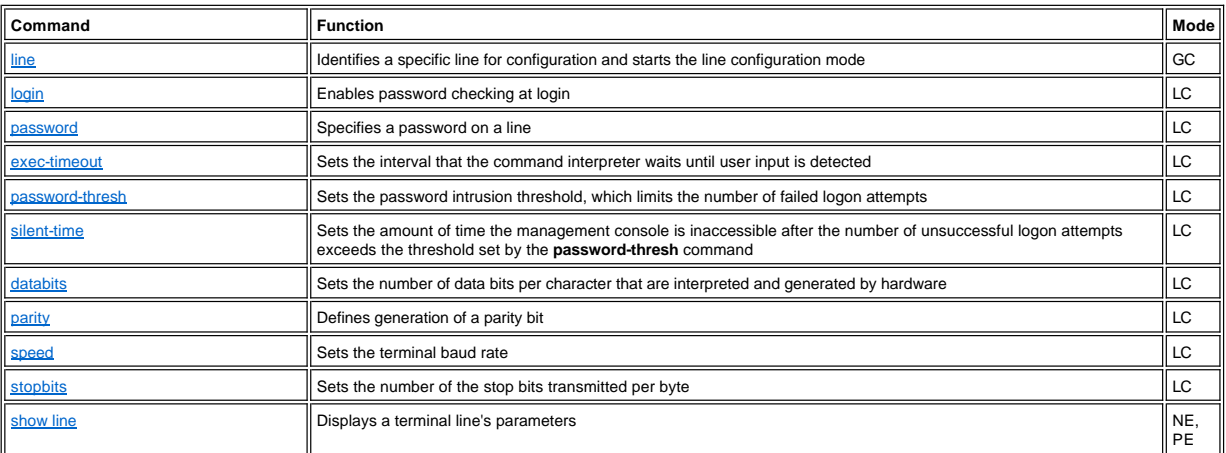

# <span id="page-17-4"></span>**Interface Commands**

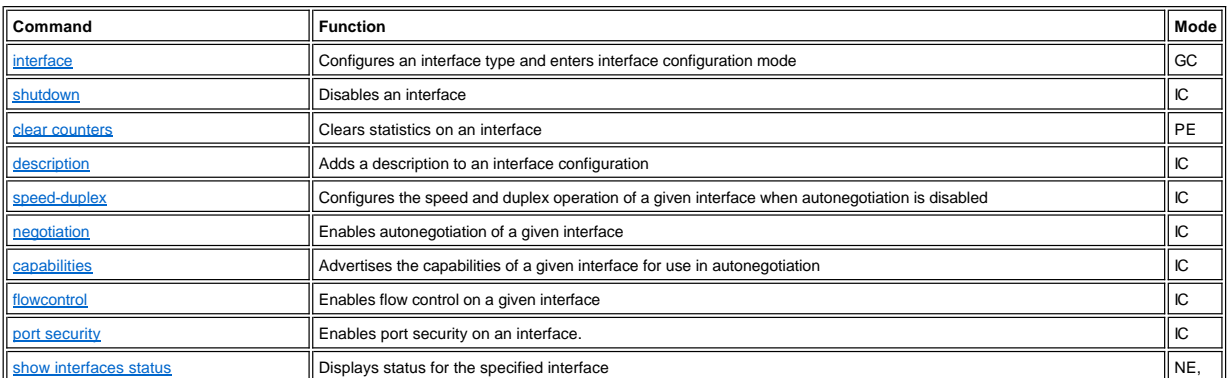

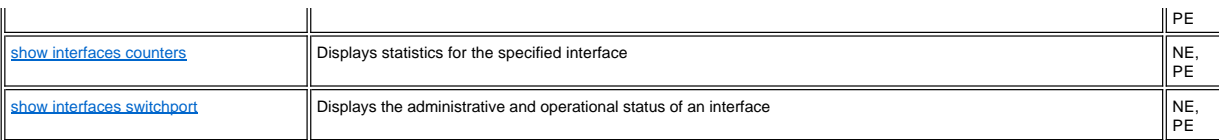

# <span id="page-18-0"></span>**Address Table Commands**

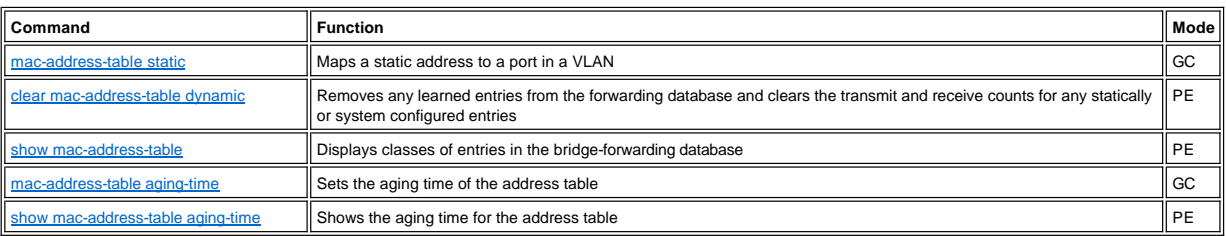

# <span id="page-18-1"></span>**IP Commands**

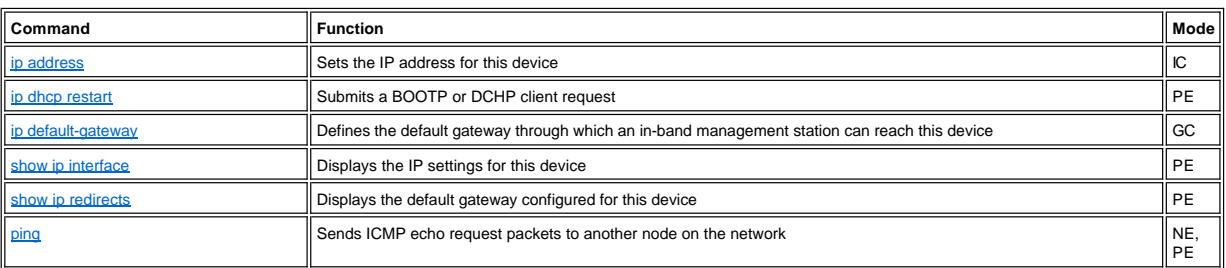

# <span id="page-18-2"></span>**Mirror Port Commands**

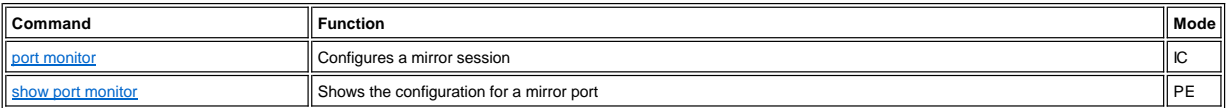

# <span id="page-18-3"></span>**Spanning Tree Commands**

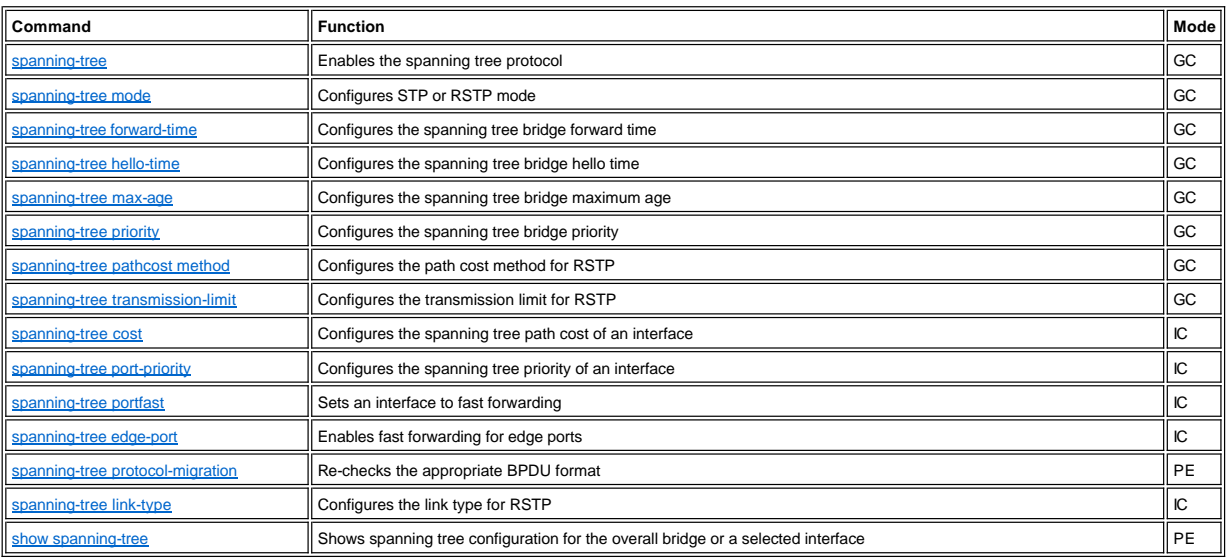

# <span id="page-18-4"></span>**Bridge Extension Commands**

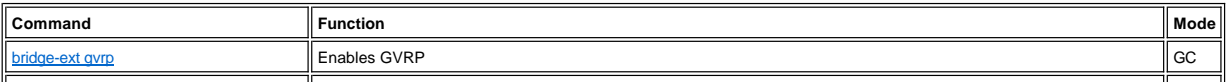

[show bridge-ext](file:///C:/data/Network/5P788/CLIG/extensio.htm#show_bridge-ext) Shows bridge extension configuration PE Shows bridge extension configuration PE Shows bridge extension configuration

# <span id="page-19-0"></span>**Priority Commands**

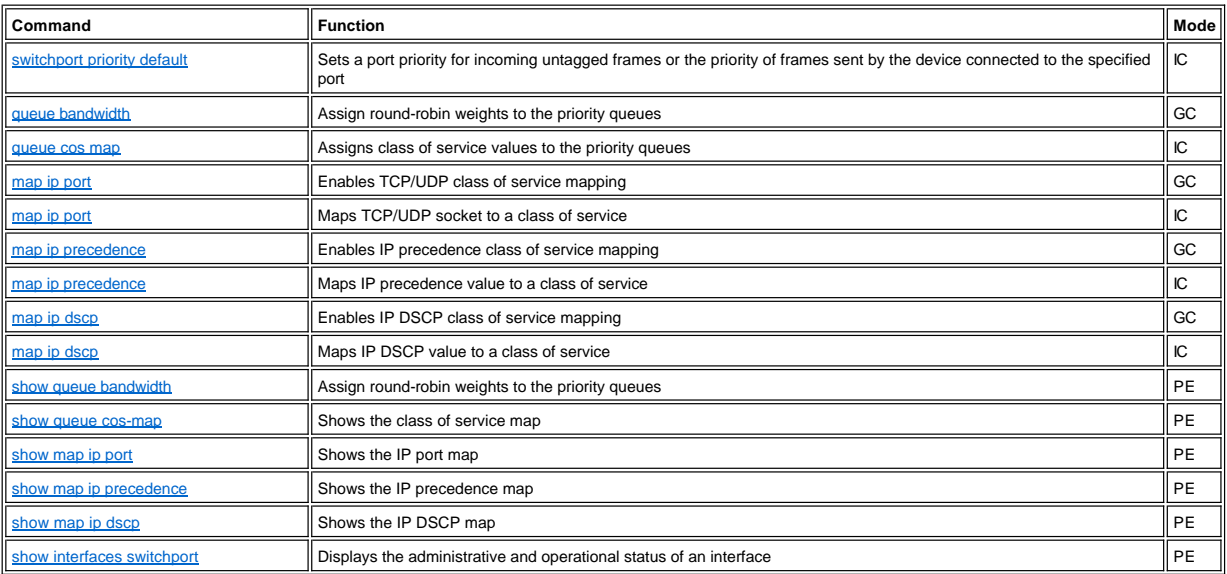

# <span id="page-19-1"></span>**VLAN Commands**

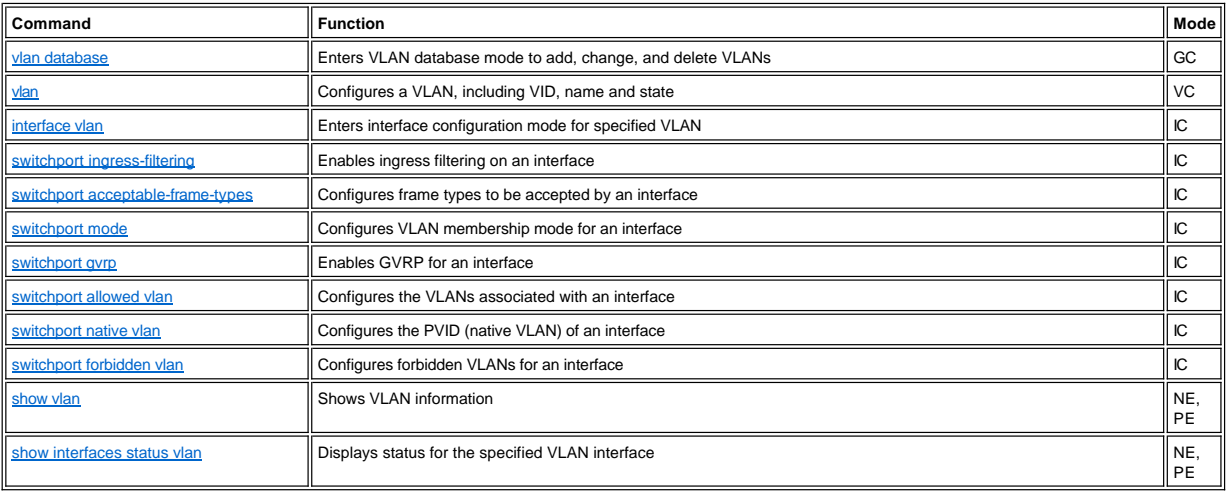

# <span id="page-19-2"></span>**Port Trunking Commands**

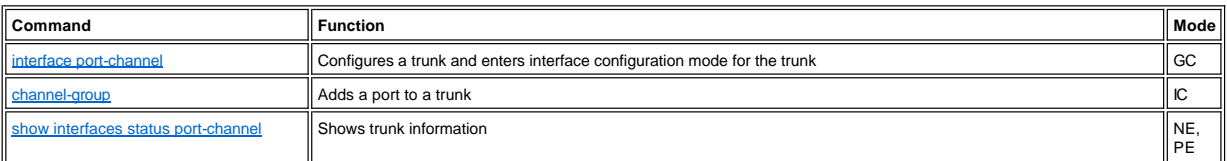

# <span id="page-19-3"></span>**IGMP Snooping Commands**

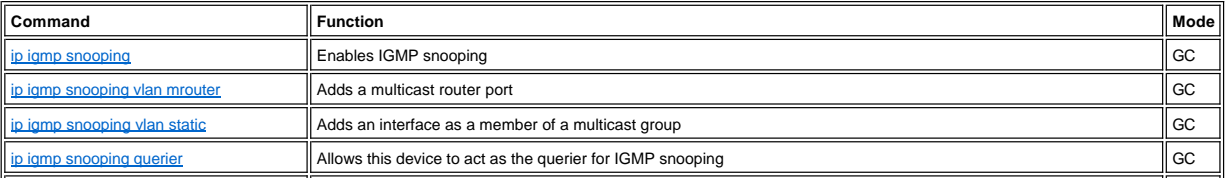

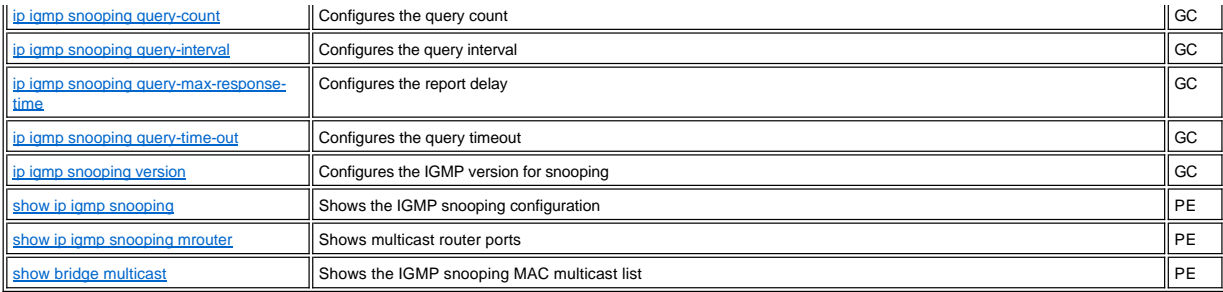

# <span id="page-20-0"></span>**Broadcast Storm Control Commands**

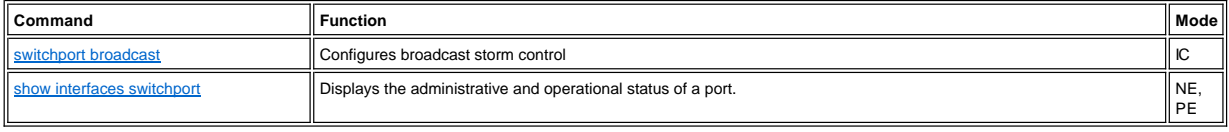

Please read all [restrictions and disclaimers](file:///C:/data/Network/5P788/CLIG/index.htm#restrictions).

# <span id="page-21-0"></span>**Bridge Extension Commands: Dell PowerConnect Switch User's Guide**

**O** [bridge-ext gvrp](#page-21-1)

 $\bullet$  [show bridge-ext](#page-21-2)

This section describes how to enable GVRP, as well as how to display the default configuration settings for the Bridge Extension MIB.

### <span id="page-21-1"></span>**bridge-ext gvrp**

Use this command to enable GVRP. Use the **no** form to disable it.

#### **Syntax**

**bridge-ext gvrp no bridge-ext gvrp**

**Default Setting**

Disabled

**Command Mode**

Global Configuration

### **Command Usage**

GVRP defines a way for switches to exchange VLAN information in order to register VLAN members on ports across the network. This function should be<br>enabled to permit automatic VLAN registration, and to support VLANs which

### **Example**

Console(config)#bridge-ext gvrp Console(config)#

# <span id="page-21-2"></span>**show bridge-ext**

Use this command to show the configuration for bridge extension commands.

## **Default Setting**

None

# **Command Mode**

Privileged Exec

**Example**

```
Console#show bridge-ext
 Max support vlan numbers: 255
 Max support vlan ID: 4094
 Extended multicast filtering services: No
 Static entry individual port: Yes
 VLAN learning: IVL
 Configurable PVID tagging: Yes
 Local VLAN capable: No
 Traffic classes: Enabled
 Global GVRP status: Enabled
 GMRP: Disabled
Console#
```
Please read all [restrictions and disclaimers](file:///C:/data/Network/5P788/CLIG/index.htm#restrictions).

# <span id="page-22-0"></span>**Flash/File Commands: Dell PowerConnect Switch User's Guide**

- $\bullet$  [copy](#page-22-1)
- **d**elete
- $\bullet$  [dir](#page-23-2)
- $\bullet$  [whichboot](#page-24-1)
- **O** [boot system](#page-24-2)

These commands are used to manage the system code or configuration files.

# <span id="page-22-1"></span>**copy**

Use this command to move (upload/download) a code image or configuration file between the switch's Flash memory and a TFTP server. When you save the system code or configuration settings to a file on a TFTP server, that file can later be downloaded to the switch to restore system operation. The success of the file transfer depends on the accessibility of the TFTP server and the quality of the network connection.

#### **Syntax**

**copy file** {**file** | **running-config** | **startup-config** | **tftp**}

**copy running-config** {**file** | **startup-config** | **tftp**}

**copy startup-config** {**file** | **running-config** | **tftp**} **copy tftp** {**file** | **running-config** | **startup-config | https-certificate**}

- <sup>l</sup> **file** Keyword that allows you to copy to/from a file.
- <sup>l</sup> **running-config** Keyword that allows you to copy to/from the current running configuration.
- 1 **startup-config** The configuration used for system initialization.
- <sup>l</sup> **tftp** Keyword that allows you to copy to/from a TFTP server.
- <sup>l</sup> **https-certificate** Copies an HTTPS certificate from an TFTP server to the switch.

#### **Default Setting**

None

# **Command Mode**

Privileged Exec

#### **Command Usage**

- 1 The system prompts for data required to complete the copy command.
- 1 The destination configuration file name should not contain slashes (\ or /), the leading letter of the file name should not be a period (.), and the length of file name should be 1 to 31. (Valid characters: A-Z, a-z, 0-9, ".", "-", "\_")
- 1 You can load up to two code image files in the switch. The number of user-defined configuration files is limited only by available Flash memory space.
- 1 You can use "Factory\_Default\_Config.cfg" as the source to copy from the factory default configuration file, but you cannot use "Factory\_Default\_Config.cfg" as the destination.
- 1 To replace the startup configuration, you must use startup-config as the destination.
- <sup>l</sup> The Boot ROM (i.e., diagnostic) image cannot be uploaded or downloaded from the TFTP server. You can only download this file via the console interface during system bootup. (Reset power to the switch, press Ctrl-F during bootup, and select the appropriate menu items to download the Boot ROM image.)

#### **Example**

The following example shows how to upload the configuration settings to a file on the TFTP server:

```
Console#copy file tftp
Choose file type:
1. config: 2. opcode: <1-2>: 1
Source file name: startup
TFTP server ip address: 10.1.0.99
Destination file name: startup.01
/
```
Console#

The following example shows how to copy the running configuration to a startup file.

```
Console#copy running-config file
destination file name : startup
/
Console#
```
The following example shows how to download a configuration file:

```
Console#copy tftp startup-config
TFTP server ip address: 10.1.0.99
Source configuration file name: startup.01
Startup configuration file name [startup]:
/
Console#
```
# <span id="page-23-1"></span>**delete**

Use this command to delete a file or image.

**Syntax**

**delete** *filename*

*filename* - Name of the configuration file or image name.

## **Default Setting**

None

## **Command Mode**

Privileged Exec

## **Command Usage**

1 If the file type is boot-ROM or is used for system startup, then this file cannot be deleted.

<sup>l</sup> "Factory\_Default\_Config.cfg" cannot be deleted.

# **Example**

This example shows how to delete the *test2.cfg* configuration file from Flash memory.

Console#delete test2.cfg Console#

### **Related Commands**

# [dir](#page-23-2)

# <span id="page-23-2"></span>**dir**

Use this command to display a list of files in Flash memory.

# **Syntax**

### **dir** [**boot-rom** | **config** | **opcode** [**:***filename*]]

The type of file or image to display includes:

- <sup>l</sup> **boot-rom** Boot ROM
- <sup>l</sup> **config** Configuration file
- <sup>l</sup> **opcode** Name of the file or image. If this file exists but contains errors, information on this file cannot be shown.

# **Default Setting**

None

### **Command Mode**

Privileged Exec

# **Command Usage**

- 1 If you enter the command dir without any parameters, the system displays all files.
- 1 File information is shown below:

# <span id="page-23-3"></span>**Table 1. File Information**

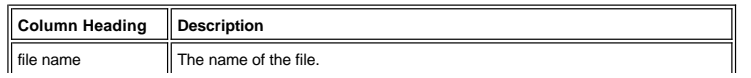

<span id="page-24-0"></span>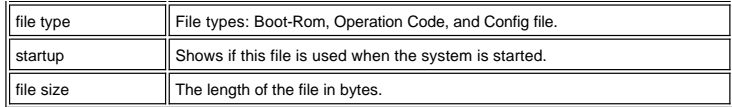

**Example**

The following example shows how to display all file information:

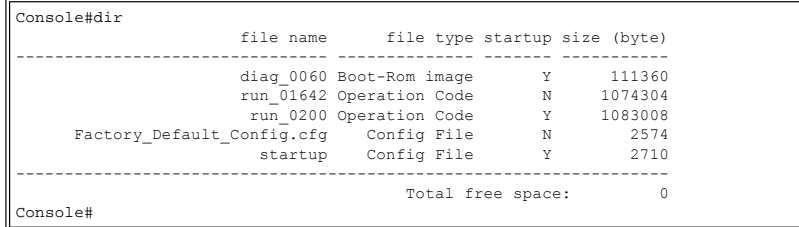

# <span id="page-24-1"></span>**whichboot**

Use this command to display which files booted.

## **Default Setting**

None

## **Command Mode**

Privileged Exec

# **Example**

This example shows the information displayed by the **whichboot** command. See [Table 1](#page-23-3) for a description of the file information displayed by this command.

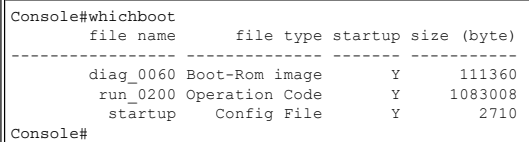

# <span id="page-24-2"></span>**boot system**

Use this command to specify the file or image used to start up the system.

# **Syntax**

**boot system** {**boot-rom**| **config** | **opcode**}**:** *filename*

The type of file or image to set as a default includes:

- <sup>l</sup> **boot-rom** Boot ROM
- <sup>l</sup> **config** Configuration file
- <sup>l</sup> **opcode** Run-time operation code

The colon (:) is required.

*filename* - Name of the configuration file or image name.

## **Default Setting**

None

# **Command Mode**

Global Configuration

# **Command Usage**

1 A colon (:) is required after the specified file.

1 If the file contains an error, it cannot be set as the default file.

## **Example**

Console(config)#boot system config: startup Console(config)#

# **Related Commands**

<u>[dir](#page-23-2)</u><br>[whichboot](#page-24-1)

Please read all [restrictions and disclaimers](file:///C:/data/Network/5P788/CLIG/index.htm#restrictions).

# <span id="page-26-0"></span>**General Commands: Dell PowerConnect Switch User's Guide**

- **e** [enable](#page-26-1)
- **O** [disable](#page-26-2)
- $\bullet$  [configure](#page-27-1)
- **O** [show history](#page-27-2)
- **O** [reload](#page-27-3)
- 
- $\bullet$  [end](#page-28-1)
- $\bullet$  [exit](#page-28-2)
- $\bullet$  [quit](#page-28-3)

# <span id="page-26-1"></span>**enable**

Use this command to activate Privileged Exec mode. In privileged mode, additional commands are available, and certain commands display additional information. See [Understanding Command Modes.](file:///C:/data/Network/5P788/CLIG/cli.htm#understanding_command_casses_and_modes)

#### **Syntax**

# **enable** [*level*]

*level -* Privilege level to log in to the device.<br>The device has two predefined privilege levels: **0**: Normal Exec, **15**: Privileged Exec.<br>Enter level 15 to access Privileged Exec mode.

### **Default Setting**

Level 15

## **Command Mode**

Normal Exec

### **Command Usage**

- 1 "super" is the default password required to change the command mode from Normal Exec to Privileged Exec. (To set this password, see the [enable password](file:///C:/data/Network/5P788/CLIG/system.htm#enable_password) command.)
- 1 The "#" character is appended to the end of the prompt to indicate that the system is in Privileged Exec access mode.

## **Example**

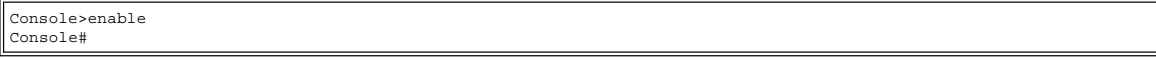

#### **Related Commands**

[disable](#page-26-2) [enable password](file:///C:/data/Network/5P788/CLIG/system.htm#enable_password)

## <span id="page-26-2"></span>**disable**

Use this command to return to Normal Exec mode from privileged mode. In normal access mode, you can only display basic information on the switch's configuration or Ethernet statistics. To gain access to all commands, you must use the privileged mode. See [Understanding Command Modes](file:///C:/data/Network/5P788/CLIG/cli.htm#understanding_command_casses_and_modes)

## **Default Setting**

None

### **Command Mode**

Privileged Exec

# **Command Usage**

The ">" character is appended to the end of the prompt to indicate that the system is in normal access mode.

## **Example**

Console#disable

Console>

# <span id="page-27-0"></span>**Related Commands**

[enable](#page-26-1)

### <span id="page-27-1"></span>**configure**

Use this command to activate Global Configuration mode. You must enter this mode to modify any settings on the switch. You must also enter Global Configuration mode prior to enabling some of the other configuration modes, including Interface Configuration, Line Configuration, and VLAN Database Configuration. See Understanding Command Modes.

# **Default Setting**

None

## **Command Mode**

Privileged Exec

## **Example**

Console#configure Console(config)#

## **Related Commands**

[end](#page-28-1)

# <span id="page-27-2"></span>**show history**

Use this command to show the contents of the command history buffer.

# **Default Setting**

None

## **Command Mode**

Normal Exec, Privileged Exec

## **Command Usage**

The history buffer size is fixed at 20 commands.

# **Example**

In this example, the **show history** command lists the contents of the command history buffer:

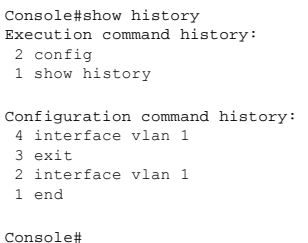

The **!** command repeats commands from the Execution command history buffer when you are in Normal Exec or Privileged Exec Mode, and commands from the Configuration command history buffer when you are in any of the configuration modes. In this example, the **!2** command repeats the second command in the Execution history buffer (**config**).

<span id="page-27-3"></span>Console#!2 Console#config Console(config)# <span id="page-28-0"></span>Use this command to restart the system.

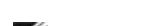

NOTE: When the system is restarted, it will always run the Power-On Self-Test. It will also retain all configuration information stored in non-volatile memory by the<br>**copy running-config startup-config** command.

### **Default Setting**

None

#### **Command Mode**

Privileged Exec

### **Command Usage**

This command resets the entire system.

# **Example**

This example shows how to reset the switch:

Console#reload System will be restarted, continue <y/n>? y

# <span id="page-28-1"></span>**end**

Use this command to return to Privileged Exec configuration mode.

# **Default Setting**

None

## **Command Mode**

Global Configuration, Interface Configuration, Line Configuration, VLAN Database Configuration

### **Example**

This example shows how to return to the Privileged Exec mode from the Interface Configuration mode:

Console(config-if)#end Console#

# <span id="page-28-2"></span>**exit**

Use this command to return to the previous configuration mode or exit the configuration program.

## **Default Setting**

None

## **Command Mode**

Any

### **Example**

This example shows how to return to the Privileged Exec mode from the Global Configuration mode, and then quit the CLI session:

```
Console(config)#exit
Console#exit
Press ENTER to start session
User Access Verification
Username:
```
# <span id="page-28-3"></span>**quit**

Use this command to exit the configuration program.

# **Default Setting**

None

# **Command Mode**

Normal Exec, Privileged Exec

# **Command Usage**

The **quit** and **exit** commands can both exit the configuration program..

## **Example**

This example shows how to quit a CLI session:

Console>quit

Press ENTER to start session

User Access Verification

Username:

Please read all [restrictions and disclaimers](file:///C:/data/Network/5P788/CLIG/index.htm#restrictions).

# <span id="page-30-0"></span>**GVRP Commands: Dell PowerConnect Switch User's Guide**

**O** [show gvrp configuration](#page-30-1)

- $\bullet$  garp timer
- **O** [show garp timer](#page-31-1)

GARP VLAN Registration Protocol defines a way for switches to exchange VLAN information in order to automatically register VLAN members on interfaces across the network. GVRP must be enabled on all the switches between participating hosts to allow the switches to create dynamic VLANs.

# <span id="page-30-1"></span>**show gvrp configuration**

Use this command to show if GVRP is enabled.

## **Syntax**

**show gvrp configuration** [*interface*]

#### <sup>l</sup> *interface*

- ¡ **ethernet** *unit/port*
	- <sup>n</sup> *unit* This is device 1.
	- <sup>n</sup> *port* Port number.
- ¡ **port-channel** *channel-id* (Range: 1-6)

### **Default Setting**

Shows both global and interface-specific configuration.

### **Command Mode**

Normal Exec, Privileged Exec

## **Example**

```
Console#show gvrp configuration
Whole system:
GVRP configuration: Enabled
Eth 1/ 1:
 Gvrp configuration: Enabled
Eth 1/ 2:
 Gvrp configuration: Enabled
Eth 1/ 2:
 Gvrp configuration: Disabled
.
```
# <span id="page-30-2"></span>**garp timer**

. .

Use this command to set the values for the join, leave and leaveall timers. Use the **no** form to restore the timers' default values.

### **Syntax**

**garp timer** {**join** | **leave** | **leaveall**} *timer\_value* **no garp timer** {**join** | **leave** | **leaveall**}

- <sup>l</sup> {**join** | **leave** | **leaveall**} Which timer to set.
- <sup>l</sup> *timer\_value* Value of timer.
	- Range:
		- ¡ join: 20-1000 centiseconds
		- o leave: 60-3000 centiseconds
		- o leaveall: 500-18000 centiseconds

### **Default Setting**

- 1 join: 20 centiseconds
- 1 leave: 60 centiseconds
- 1 leaveall: 1000 centiseconds

## **Command Mode**

<span id="page-31-0"></span>Interface Configuration (Ethernet, Port Channel)

### **Command Usage**

- 1 Group Address Registration Protocol is used by GVRP and GMRP to register or deregister client attributes for client services within a bridged LAN. The default values for the GARP timers are independent of the media access method or data rate. These values should not be changed unless you are experiencing difficulties with GMRP or GVRP registration/deregistration.
- 1 Timer values are applied to GVRP for all the ports on all VLANs.
- <sup>l</sup> Timer values must meet the following restrictions:
	- $\circ$  leave  $\geq$  (2 x join)
		- o leaveall > leave

*CAUTION: Set GVRP timers on all Layer 2 devices connected in the same network to the same values. Otherwise, GVRP will not operate successfully.*

### **Example**

Console(config)#interface ethernet 1/1 Console(config-if)#garp timer join 100 Console(config-if)#

### **Related Commands**

[show garp timer](#page-31-1)

# <span id="page-31-1"></span>**show garp timer**

Use this command to show the GARP timers for the selected interface.

#### **Syntax**

**show garp timer** [*interface*]

### <sup>l</sup> *interface*

- ¡ **ethernet** *unit/port*
	- <sup>n</sup> *unit* This is device 1.
	- <sup>n</sup> *port* Port number.
- ¡ **port-channel** *channel-id* (Range: 1-6)

### **Default Setting**

Shows all GARP timers.

#### **Command Mode**

Normal Exec, Privileged Exec

#### **Example**

```
Console#show garp timer ethernet 1/1
Eth 1/ 1 GARP timer status:
 Join timer: 20 sec.
 Leave timer: 60 sec.
Leaveall timer: 1000 sec.
```
Console#

### **Related Commands**

[garp timer](#page-30-2)

Please read all [restrictions and disclaimers](file:///C:/data/Network/5P788/CLIG/index.htm#restrictions).

# <span id="page-32-0"></span>**Interface Commands: Dell PowerConnect Switch User's Guide**

- $\bullet$  [interface](#page-32-1)
- **O** [shutdown](#page-32-2)
- $\bullet$  [clear counters](#page-33-1)
- **O** [description](#page-33-2)
- **O** [speed-duplex](#page-34-1)
- **O** [negotiation](#page-34-2)
- **O** [capabilities](#page-34-3)
- **O** [flowcontrol](#page-35-1)
- 
- $\bullet$  port security
- **O** [show interfaces status](#page-36-2)
- $\bullet$  [show interfaces counters](#page-37-1)

**O** [show interfaces switchport](#page-38-1)

These commands are used to display or set communication parameters for an Ethernet port, aggregated link, or VLAN.

# <span id="page-32-1"></span>**interface**

Use this command to configure an interface type and enter interface configuration mode. Use the **no** form to remove a trunk.

### **Syntax**

**interface** *interface* **no interface port-channel** *channel-id* 

### <sup>l</sup> *interface*

- ¡ **ethernet** *unit/port*
- <sup>n</sup> *unit* This is device 1.
- <sup>n</sup> *port* Port number.
- ¡ **port-channel** *channel-id* (Range: 1-6)
- ¡ **vlan** *vlan-id* (Range: 1-4094)

### **Default Setting**

None

#### **Command Mode**

Global Configuration

## **Example**

To specify the first Ethernet port, enter the following command:

```
Console(config)#interface ethernet 1/1
Console(config-if)#
```
### <span id="page-32-2"></span>**shutdown**

Use this command to disable an interface. To restart a disabled interface, use the **no** form.

#### **Syntax**

**shutdown no shutdown**

### **Default Setting**

All interfaces are enabled.

#### **Command Mode**

Interface Configuration (Ethernet, Port Channel)

### **Command Usage**

<span id="page-33-0"></span>This command allows you to disable a port due to abnormal behavior (e.g., excessive collisions), and then reenable it after the problem has been resolved. You may also want to disable a port for security reasons.

# **Example**

The following example disables Ethernet port 5.

```
Console(config)#interface ethernet 1/5
(config-if)#shutdown
(config-if)#
```
## <span id="page-33-1"></span>**clear counters**

Use this command to clear statistics on an interface.

### **Syntax**

**clear counters** *interface*

```
l interface
      ¡ ethernet unit/port
             n unit - This is device 1. 
             n port - Port number.
```
¡ **port-channel** *channel-id* (Range: 1-6)

## **Default Setting**

None

### **Command Mode**

Privileged Exec

### **Command Usage**

Statistics are only initialized for a power reset. This command sets the base value for displayed statistics to zero for the current management session. However,<br>if you log out and back into the management interface, the s

### **Example**

The following example clears statistics on Ethernet port 5.

```
Console#clear counters ethernet 1/5
Console#
```
# <span id="page-33-2"></span>**description**

Use this command to add a description to an interface. Use the **no** form to remove the description.

### **Syntax**

# **description** *string* **no description**

*string* - Comment or a description to help you remember what is attached to this interface. (Range: 1-64 characters)

### **Default Setting**

None

### **Command Mode**

Interface Configuration (Ethernet, Port Channel)

# **Example**

The following example adds a description to Ethernet port 5.

```
Console(config)#interface ethernet 1/5
Console(config-if)#description RD SW#3
Console(config-if)#
```
## <span id="page-34-1"></span><span id="page-34-0"></span>**speed-duplex**

Use this command to configure the speed and duplex mode of a given interface when auto-negotiation is disabled. Use the **no** form to restore the default.

### **Syntax**

**speed-duplex** {**1000full | 100full | 100half | 10full | 10half**} **no speed-duplex**

- 1 **1000full** Forces 1000 Mbps full-duplex operation
- <sup>l</sup> **100full** Forces 100 Mbps full-duplex operation
- <sup>l</sup> **100half** Forces 100 Mbps half-duplex operation
- 1 **10full** Forces 10 Mbps full-duplex operation 1 **10half** - Forces 10 Mbps half-duplex operation

# **Default Setting**

- <sup>l</sup> Auto-negotiation is enabled by default.
- 1 When auto-negotiation is disabled, the default speed-duplex setting is 100half for Fast Ethernet ports and 1000full for Gigabit Ethernet ports.

#### **Command Mode**

Interface Configuration (Ethernet, Port Channel)

### **Command Usage**

To force operation to the speed and duplex mode specified in a **speed-duplex** command, use the **no negotiation** command to disable auto-negotiation on the selected interface.

#### **Example**

The following example configures port 5 to 100 Mbps, half-duplex operation.

```
Console(config)#interface ethernet 1/5
Console(config-if)#speed-duplex 100half
Console(config-if)#no negotiation 
Console(config-if)#
```
### **Related Commands**

[negotiation](#page-34-2)

## <span id="page-34-2"></span>**negotiation**

Use this command to enable auto-negotiation for a given interface. Use the **no** form to disable auto-negotiation.

#### **Syntax**

**negotiation no negotiation**

# **Default Setting**

Enabled

### **Command Mode**

Interface Configuration (Ethernet, Port Channel)

### **Command Usage**

If auto-negotiation is disabled, auto-MDI/MDI-X pin signal configuration will also be disabled for the RJ-45 ports.

### **Example**

The following example configures port 11 to use auto-negotiation.

```
Console(config)#interface ethernet 1/11
Console(config-if)#negotiation
Console(config-if)#
```
# <span id="page-34-3"></span>**capabilities**

<span id="page-35-0"></span>Use this command to advertise the port capabilities of a given interface during auto-negotiation. Use the **no** form with parameters to remove an advertised capability, or the **no** form without parameters to restore the default values.

**Syntax**

capabilities {1000full | 100full | 100half | 10full | 10half | flowcontrol | symmetric}<br>no capabilities [1000full | 100full | 100half | 10full | 10half | flowcontrol | symmetric]

- 1 **1000full** Supports 1000 Mbps full-duplex operation
- 1 **100full** Supports 100 Mbps full-duplex operation
- <sup>l</sup> **100half** Supports 100 Mbps half-duplex operation
- 1 **10full** Supports 10 Mbps full-duplex operation
- 1 **10half** Supports 10 Mbps half-duplex operation
- <sup>l</sup> **flowcontrol** Supports flow control
- <sup>l</sup> **symmetric** Transmits and receives pause frames for flow control (Gigabit ports only)

#### **Default Setting**

- <sup>l</sup> Fast Ethernet 10half, 10full, 100half, 100full
- <sup>l</sup> Gigabit Ethernet 10half, 10full, 100half, 100full, 1000full

### **Command Mode**

Interface Configuration (Ethernet, Port Channel)

### **Example**

The following example configures Ethernet port 5 capabilities to 100half, 100full and flow control.

```
Console(config)#interface ethernet 1/5
Console(config-if)#capabilities 100half
Console(config-if)#capabilities 100full 
Console(config-if)#capabilities flowcontrol
Console(config-if)#
```
# <span id="page-35-1"></span>**flowcontrol**

Use this command to enable flow control. Use the **no** form to disable flow control.

### **Syntax**

**flowcontrol no flowcontrol**

### **Default Setting**

Flow control enabled

### **Command Mode**

Interface Configuration (Ethernet, Port Channel)

## **Command Usage**

- 1 Flow control can eliminate frame loss by "blocking" traffic from end stations or segments connected directly to the switch when its buffers fill. When enabled, back pressure is used for half-duplex operation and IEEE 802.3x for full-duplex operation.
- <sup>l</sup> When using the **negotiation** command to enable auto-negotiation, the optimal settings will be determined by the **capabilities** command. To enable flow control under auto-negotiation, "flowcontrol" must be included in the capabilities list for any port
- <sup>l</sup> To force operation to the specified **flowcontrol** mode (i.e., on or off), use the **no negotiation** command to disable auto-negotiation on the selected interface.
- 1 Avoid using flow control on a port connected to a hub unless it is actually required to solve a problem. Otherwise back pressure jamming signals may degrade overall performance for the segment attached to the hub.
- <sup>l</sup> Flow control can only work on those ports located in the same chip (i.e., cross-chip flow control will not work).
	- ¡ PowerConnect 5224 SW1: 1-12; SW2: 13-24
		- ¡ PowerConnect 3248 SW1: 1-24,49; SW2: 25-48,50

#### **Example**

The following example enables flow control on port 5.

```
Console(config)#interface ethernet 1/5
Console(config-if)#flowcontrol
Console(config-if)#no negotiation
Console(config-if)#
```
#### **Related Commands**
## **port security**

Use this command to enable and configure port security on a port. Use the **no** form to disable port security or reset the intrusion action to the default.

#### **Syntax**

**port security** [**action** {**shutdown** | **trap** | **trap-and-shutdown**}] **no port security** [**action**]

- 1 **action** Indicates the security action to be taken when a port security violation is detected. ¡ **shutdown** - Disable the port only.
	- ¡ **trap** Issue an SNMP trap message only.
	-
	- ¡ **trap-and-shutdown** Issue an SNMP trap message and disable the port.

### **Default Setting**

Status: Disabled Action: None

#### **Command Mode**

Interface Configuration (Ethernet)

#### **Command Usage**

- 1 If you enable port security, the switch will stop dynamically learning new addresses on the specified port. Only incoming traffic with source addresses already stored in the dynamic or static address table will be accepted.
- 1 To use port security, first allow the switch to dynamically learn the <source MAC address, VLAN> pair for frames received on a port for an initial training period, and then enable port security to stop address learning. Be sure you enable the learning function long enough to ensure that all valid VLAN members have been registered on the selected port.
- <sup>l</sup> To add new VLAN members at a later time, you can manually add secure addresses with the **mac-address-table static** command, or turn off port security to reenable the learning function long enough for new VLAN members to be registered. Learning may then be disabled again, if desired, for security.
- 1 A secure port has the following restrictions:
	- $\circ$  It cannot be connected to a network interconnection device.
	- $\circ$  It cannot be a member of a static trunk.
- $\circ$  It can be configured as an LACP trunk port, but the switch does not allow the LACP trunk to be enabled.
- 1 A port that is already configured as an LACP or static trunk port cannot be enabled as a secure port.
- <sup>l</sup> If a port is disabled due to a security violation, it must be manually re-enabled by using the **no shutdown** command.
- <sup>l</sup> PowerConnect 5224 restrictions:
	- ¡ The switch only supports the **trap-and-shutdown** security action.
	- ¡ Although the **port security action** command is an Interface Configuration command, it applies globally to all switch ports.

#### **Example**

This example sets the port security action and enables port security for port 5.

```
Console(config)#interface ethernet 1/5
Console(config-if)#port security action trap-and-shutdown
Console(config-if)#port security
Console(config-if)#
```
#### **Related Commands**

[shutdown](#page-32-0) [mac-address-table static](file:///C:/data/Network/5P788/CLIG/address.htm#mac_address_table_static)

#### **show interfaces status**

Use this command to display status for an interface.

#### **Syntax**

**show interfaces status** *interface*

- <sup>l</sup> *interface*
	- ¡ **ethernet** *unit/port*
	- <sup>n</sup> *unit* This is device 1.
	- <sup>n</sup> *port* Port number.
	- ¡ **port-channel** *channel-id* (Range: 1-6)
	- ¡ **vlan** *vlan-id* (Range: 1-4094)

#### **Default Setting**

None

## **Command Mode**

Normal Exec, Privileged Exec

#### **Command Usage**

If no interface is specified, information on all interfaces is displayed.

#### **Example**

Console#show interfaces status ethernet 1/11 Information of Eth 1/11 Basic information: Port type: 100tx Mac address: 00-00-e8-00-00-0a Configuration: Name: Port admin: Up Speed-duplex: Auto Capabilities: 10half, 10full, 100half, 100full, Broadcast storm: Enabled Broadcast storm limit: 500 packets/second Flow control: Disabled Lacp: Disabled Port security: Disabled Port security action: None Current status: Link status: Down Operation speed-duplex: 100full Flow control type: None Console#

## **show interfaces counters**

Use this command to display statistics for an interface.

#### **Syntax**

**show interfaces counters** *interface*

### <sup>l</sup> *interface*

- ¡ **ethernet** *unit/port*
	- <sup>n</sup> *unit* This is device 1. <sup>n</sup> *port* - Port number.
- ¡ **port-channel** *channel-id* (Range: 1-6)

#### **Default Setting**

Shows counters for all interfaces.

#### **Command Mode**

Normal Exec, Privileged Exec

### **Command Usage**

If no interface is specified, information on all interfaces is displayed.

#### **Example**

```
Console#show interfaces counters ethernet 1/11
Ethernet 1/11
 Iftable stats:
   Octets input: 19648, Octets output: 714944
  Unitcast input: 0, Unitcast output: 0
  Discard input: 0, Discard output: 0
   Error input: 0, Error output: 0
   Unknown protos input: 0, QLen output: 0
 Extended iftable stats:
   Multi-cast input: 0, Multi-cast output: 10524
   Broadcast input: 136, Broadcast output: 0
 Ether-like stats:
  Alignment errors: 0, FCS errors: 0
  Single Collision frames: 0, Multiple collision frames: 0
   SQE Test errors: 0, Deferred transmissions: 0
   Late collisions: 0, Excessive collisions: 0
   Internal mac transmit errors: 0, Internal mac receive errors: 0
```

```
  Frame too longs: 0, Carrier sense errors: 0
 RMON stats:
   Drop events: 0, Octets: 734720, Packets: 10661
    Broadcast pkts: 136, Multi-cast pkts: 10525
   Undersize pkts: 0, Oversize pkts: 0
   Fragments: 0, Jabbers: 0
   CRC align errors: 0, Collisions: 0
  Packet size <= 64 octets: 9877, Packet size 65 to 127 octets: 93
  Packet size 128 to 255 octets: 691, Packet size 256 to 511 octets: 0
   Packet size 512 to 1023 octets: 0, Packet size 1024 to 1518 octets: 0
Console#
```
### **show interfaces switchport**

Use this command to display advanced interface configuration settings.

## **Syntax**

### **show interfaces switchport** [*interface*]

```
l interface
```

```
¡ ethernet unit/port
```
- <sup>n</sup> *unit* This is device 1.
- <sup>n</sup> *port* Port number.
- ¡ **port-channel** *channel-id* (Range: 1-6)

#### **Default Setting**

Shows all interfaces.

#### **Command Mode**

Normal Exec, Privileged Exec

#### **Command Usage**

If no interface is specified, information on all interfaces is displayed. The items displayed by this command include:

- 1 Broadcast threshold Shows if broadcast storm suppression is enabled or disabled; if enabled it also shows the threshold level.
- 1 Lacp status Shows if Link Aggregation Control Protocol has been enabled or disabled.
- 1 VLAN membership mode Indicates membership mode as Trunk or Hybrid.
- 1 Ingress rule Shows if ingress filtering is enabled or disabled.
- 1 Acceptable frame type Shows if acceptable VLAN frames include all types or tagged frames only.
- <sup>l</sup> Native VLAN Indicates the default Port VLAN ID.
- 1 Priority for untagged traffic Indicates the default priority for untagged frames.
- 1 Gvrp status Shows if GARP VLAN Registration Protocol is enabled or disabled.
- 1 Allowed Vlan Shows the VLANs this interface has joined, where "(u)" indicates untagged and "(t)" indicates tagged.
- 1 Forbidden Vlan Shows the VLANs this interface can not dynamically join via GVRP.

#### **Example**

 $\overline{r}$ 

This example shows the configuration setting for Ethernet port 11.

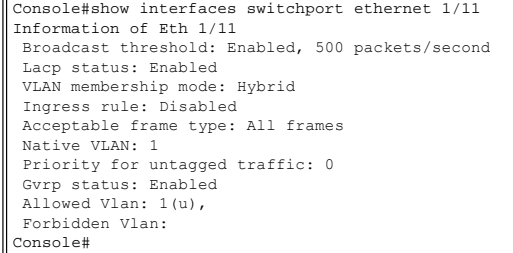

Please read all [restrictions and disclaimers](file:///C:/data/Network/5P788/CLIG/index.htm#restrictions).

**[Back to Contents Page](file:///C:/data/Network/5P788/CLIG/index.htm)** 

#### **[Back to Contents Page](file:///C:/data/Network/5P788/CLIG/index.htm)**

# **IP Commands: Dell PowerConnect Switch User's Guide**

- $\bullet$  [ip address](#page-39-0)
- $\bullet$  [ip dhcp restart](#page-39-1)
- $\bullet$  [ip default-gateway](#page-40-0)
- **O** [show ip interface](#page-40-1)
- **O** [show ip redirects](#page-41-0)
- $\bullet$  [ping](#page-41-1)

The factory default configuration is set to use DHCP for VLAN 1, with address 0.0.0.0 and subnet mask 255.0.0.0. The address obtained from the DHCP server may be used for management access over your network. If necessary, you can manually configure a new address. You may also need to a establish a default gateway between this device and management stations that exist on another network segment.

### <span id="page-39-0"></span>**ip address**

Use this command to set the IP address for this device. Use the **no** form to restore the default IP address.

#### **Syntax**

**ip address** {*ip-address netmask* | **bootp** | **dhcp**} **no ip address**

- 
- <sup>l</sup> *ip-address* IP address
- 1 *netmask* Network mask for the associated IP subnet. This mask identifies the host address bits used for routing to specific subnets.
- <sup>l</sup> **bootp** Obtains IP address from BOOTP.
- <sup>l</sup> **dhcp** Obtains IP address from DHCP.

#### **Default Setting**

None

#### **Command Mode**

Interface Configuration (VLAN)

#### **Command Usage**

- 1 You must assign an IP address to this device to gain management access over the network. You can manually configure a specific IP address, or direct the device to obtain an address from a BOOTP or DHCP server. Valid IP addresses consist of four decimal numbers, 0 to 255, separated by periods. Anything outside this format will not be accepted by the configuration program.
- <sup>l</sup> If you select the **bootp** or **dhcp** option, IP is enabled but will not function until a BOOTP or DHCP reply has been received. Requests will be broadcast periodically by
- this device in an effort to learn its IP address. (BOOTP and DHCP values can include the IP address, default gateway, and subnet mask).
- <sup>l</sup> You can start broadcasting BOOTP or DHCP requests by entering an **ip dhcp restart** command, or by rebooting the switch.
	- *M* NOTE: Only one VLAN interface can be assigned an IP address (the default is VLAN 1). This defines the management VLAN, the only VLAN through which you can gain management access to the switch. If you assign an IP address to any other VLAN, the new IP address overrides the original IP address and this *becomes the new management VLAN.*

#### **Example**

In the following example, the device is assigned an address in VLAN 1.

```
Console(config)#interface vlan 1
Console(config-if)#ip address 192.168.1.5 255.255.255.0
Console(config-if)#
```
#### **Related Commands**

[ip dhcp restart](#page-39-1)

### <span id="page-39-1"></span>**ip dhcp restart**

Use this command to submit a BOOTP or DCHP client request.

#### **Default Setting**

None

## **Command Mode**

Privileged Exec

## **Command Usage**

- 1 DHCP requires the server to reassign the client's last address if available.
- 1 If the BOOTP or DHCP server has been moved to a different domain, the network portion of the address provided to the client will be based on this new domain.

### **Example**

In the following example, the device is reassigned the same address.

```
Console(config)#interface vlan 1
Console(config-if)#ip address dhcp
Console(config-if)#exit
Console#ip dhcp restart
Console#show ip interface
IP interface vlan
 IP address and netmask: 10.1.0.54 255.255.255.0 on VLAN 1,
 and address mode: Dhcp.
Console#
```
#### **Related Commands**

[ip address](#page-39-0)

## <span id="page-40-0"></span>**ip default-gateway**

Use this command to a establish a static route between this device and management stations that exist on another network segment. Use the **no** form to remove the static route.

### **Syntax**

**ip default-gateway** *gateway* **no ip default-gateway**

*gateway* - IP address of the default gateway

#### **Default Setting**

No static route is established.

#### **Command Mode**

Global Configuration

## **Command Usage**

A gateway must be defined if the management station is located in a different IP segment.

#### **Example**

The following example defines a default gateway for this device:

```
Console(config)#ip default-gateway 10.1.0.254
Console(config)#
```
### **Related Commands**

[show ip redirects](#page-41-0)

#### <span id="page-40-1"></span>**show ip interface**

Use this command to display the settings of an IP interface.

### **Default Setting**

All interfaces

**Command Mode**

Privileged Exec

**Command Usage**

This switch can only be assigned one IP address. This address is used for managing the switch.

### **Example**

```
Console#show ip interface
 IP address and netmask: 10.1.0.54 255.255.255.0 on VLAN 1,
 and address mode: User specified.
Console#
```
#### **Related Commands**

[show ip redirects](#page-41-0)

## <span id="page-41-0"></span>**show ip redirects**

Use this command to show the default gateway configured for this device.

### **Default Setting**

None

#### **Command Mode**

Privileged Exec

#### **Example**

```
Console#show ip redirects
ip default gateway 10.1.0.254
Console#
```
#### **Related Commands**

[ip default-gateway](#page-40-0)

## <span id="page-41-1"></span>**ping**

Use this command to send ICMP echo request packets to another node on the network.

#### **Syntax**

**ping** *host* [**count** *count*][**size** *size*]

- <sup>l</sup> *host* IP address or IP alias of the host.
- <sup>l</sup> *count* Number of packets to send. (Range: 1-16, default: 5)
- <sup>l</sup> *size* Number of bytes in a packet. (Range: 32-512)
	- The actual packet size will be eight bytes larger than the size specified because the switch adds header information.

## **Default Setting**

This command has no default for the host.

#### **Command Mode**

Normal Exec, Privileged Exec

#### **Command Usage**

- 1 Use the ping command to see if another site on the network can be reached.
- <sup>l</sup> Following are some results of the **ping** command:
	- ¡ *Normal response* -The normal response occurs in one to ten seconds, depending on network traffic.
	- ¡ *Destination does not respond* If the host does not respond, the switch displays "timeout."
	- ¡ *Destination unreachable* The gateway for this destination indicates that the destination is unreachable.
	- o *Network or host unreachable* The gateway found no corresponding entry in the route table.
- <sup>l</sup> Press **<Esc>** to stop pinging.

### **Example**

Console#ping 10.1.0.19 Type ESC to abort. PING to 10.1.0.19, by 5 32-byte payload ICMP packets, timeout is 5 seconds response time: 0 ms response time: 10 ms

```
response time: 10 ms<br>response time: 10 ms<br>response time: 10 ms<br>Ping statistics for 10.1.0.19:<br>5 packets transmitted, 5 packets received (100%), 0 packets lost (0%)<br>Approximate round trip times:<br>Minimum = 0 ms, Maximum = 10
```
### **Related Commands**

[interface](file:///C:/data/Network/5P788/CLIG/interfac.htm#interface)

Please read all [restrictions and disclaimers](file:///C:/data/Network/5P788/CLIG/index.htm#restrictions).

**[Back to Contents Page](file:///C:/data/Network/5P788/CLIG/index.htm)** 

**[Back to Contents Page](file:///C:/data/Network/5P788/CLIG/index.htm)** 

# **LACP Commands: Dell PowerConnect Switch User's Guide**

#### $\bullet$  [lacp](#page-43-0)

Link Aggregation Control Protocol (LACP) can be used to automatically negotiate a trunk link between this switch and another network device.

### <span id="page-43-0"></span>**lacp**

Use this command to enable 802.3ad Link Aggregation Control Protocol (LACP) for the current interface. Use the **no** form to disable it.

### **Syntax**

**lacp no lacp**

### **Default Setting**

Disabled

#### **Command Mode**

Interface Configuration (Ethernet)

#### **Command Usage**

- 1 Finish configuring port trunks before you connect the corresponding network cables between switches.
- 1 You can configure up to six trunks. The maximum number of ports that can be combined as a dynamic LACP trunk PowerConnect 3248: 4 10/100 Mbps ports, 2 1000 Mbps ports; PowerConnect 5224: 6 1000 Mbps ports.
- 1 All ports in the same trunk must consist of the same media type (i.e., twisted-pair or fiber).
- 1 The ports on both ends of trunk must be configured the same for speed and flow control.
- 1 The ports on both ends of trunk must also be configured for full duplex, either by forced mode or auto-negotiation.
- 1 If the target switch has also enabled LACP on the connected ports, the trunk will be activated.
- If more than four ports attached to the same target switch have LACP enabled, the additional ports will be placed in standby mode, and will only be enabled if one of the active links fails.
- 1 STP, VLAN and IGMP settings can only be made for the entire trunk via the specified port-channel.
- <sup>l</sup> Any trunk formed with another switch using LACP will automatically be assigned the next available port-channel ID.

#### **Example**

The following shows LACP enabled on ports 11 - 13. Because LACP has also been enabled on the ports at the other end of the links, the **show interfaces status port-channel 1** command shows that Trunk1 has been established.

```
Console(config)#interface ethernet 1/11
Console(config-if)#lacp
Console(config-if)#exit
Console(config)#interface ethernet 1/12
Console(config-if)#lacp
Console(config-if)#exit
Console(config)#interface ethernet 1/13
Console(config-if)#lacp
Console(config-if)#exit
Console(config)#exit
Console#show interfaces status port-channel 1
Information of Trunk 1
 Basic information:
   Port type: 100tx
   Mac address: 00-00-e8-00-00-0b
 Configuration:
   Name:
   Port admin status: Up
    Speed-duplex: Auto
   Capabilities: 10half, 10full, 100half, 100full,
   Flow control status: Disabled
   Port security: Disabled
    Port security action: None 
 Current status:
   Created by: lacp
  Link status: Up
  Operation speed-duplex: 100full
   Flow control type: None
   Member Ports: Eth1/11, Eth1/12, Eth1/13,
Console#
```
Please read all [restrictions and disclaimers](file:///C:/data/Network/5P788/CLIG/index.htm#restrictions).

**[Back to Contents Page](file:///C:/data/Network/5P788/CLIG/index.htm)** 

### [Back to Contents Page](file:///C:/data/Network/5P788/CLIG/index.htm)

# **Line Commands: Dell PowerConnect Switch User's Guide**

- $\bullet$  [line](#page-45-0)
- $\bullet$  [login](#page-45-1)
- **O** [password](#page-46-0)
- **[exec-timeout](#page-46-1)**
- 
- **O** [password-thresh](#page-47-0)
- [silent-time](#page-47-1)
- **O** [databits](#page-48-0)
- $\bullet$  [parity](#page-48-1)
- **O** [speed](#page-49-0)
- **O** [stopbits](#page-49-1)
- **O** [show line](#page-49-2)

You can access the onboard configuration program by attaching a VT100 compatible device to the switch's serial port. These commands are used to set communication [parameters for the serial port or a virtual terminal. Note that Telnet is considered a virtual terminal connection, and the only commands that apply to Telnet include exec](#page-46-1)timeout and [password-thresh.](#page-47-0)

## <span id="page-45-0"></span>**line**

Use this command to identify a specific line for configuration, and to process subsequent line configuration commands.

#### **Syntax**

**line** {**console** | **vty**}

- <sup>l</sup> **console** Console terminal line.
- <sup>l</sup> **vty** Virtual terminal for remote console access.

#### **Default Setting**

There is no default line.

### **Command Mode**

Global Configuration

## **Command Usage**

- 1 This switch supports one console session, and up to four Telnet sessions.
- <sup>l</sup> Telnet is considered a virtual terminal connection and will be shown as "Vty" in screen displays such as **show users**. However, the serial communication parameters (e.g., databits) do not affect Telnet connections.

### **Example**

To enter console line mode, enter the following command:

```
Console(config)#line console
Console(config-line)#
```
#### **Related Commands**

[show line](#page-49-2) [show users](file:///C:/data/Network/5P788/CLIG/system.htm#show_users)

## <span id="page-45-1"></span>**login**

Use this command to enable password checking at login. Use the **no** form to disable password checking and allow connections without a password.

**Syntax**

**login** [**local**] **no login**

**local** - Selects local password checking. Authentication is based on the user name specified with the **username** command.

**Default Setting**

By default, virtual terminals require a password. If you do not set a password for a virtual terminal, it will respond to attempted connections by displaying an error message and closing the connection.

### **Command Mode**

Line Configuration

### **Command Usage**

If you specify **login** without the **local** option, authentication is based on the password specified with the **password** line configuration command.

#### **Example**

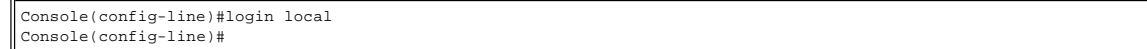

#### **Related Commands**

[username](file:///C:/data/Network/5P788/CLIG/system.htm#username) [password](#page-46-0)

### <span id="page-46-0"></span>**password**

Use this command to specify the password for a line. Use the **no** form to remove the password.

#### **Syntax**

**password** {**0** | **7**} *password* **no password**

- - <sup>l</sup> {**0** | **7**} 0 means plain password, 7 means encrypted password
	- 1 *password* Character string that specifies the line password. (Maximum length: 8 characters plain text, 32 encrypted, case sensitive)

#### **Default Setting**

No password is specified.

#### **Command Mode**

Line Configuration

### **Command Usage**

- 1 When a connection is started on a line with password protection, the system prompts for the password. If you enter the correct password, the system shows a prompt. You can use the **password-thresh** command to set the number of times a user can enter an incorrect password before the system terminates the line connection and returns the terminal to the idle state.
- 1 The encrypted password is required for compatibility with legacy password settings (i.e., plain text or encrypted) when reading the configuration file during system bootup or when downloading the configuration file from a TFTP server. There is no need for you to manually configure encrypted passwords.

#### **Example**

Console(config-line)#password 0 secret Console(config-line)#

#### **Related Commands**

[login](#page-45-1)<br>pase [password-thresh](#page-47-0)

### <span id="page-46-1"></span>**exec-timeout**

Use this command to set the interval that the system waits until user input is detected. Use the **no** form to remove the timeout definition.

#### **Syntax**

**exec-timeout** *seconds* **no exec-timeout**

*seconds* - Integer that specifies the number of seconds. (Range: 0 - 65535 seconds; 0: no timeout)

## **Default Setting**

Console - No timeout Telnet - 600 seconds (10 minutes)

### **Command Mode**

Line Configuration

#### **Command Usage**

- 1 If no input is detected, the system resumes the current connection; or if no connections exist, it returns the terminal to the idle state and disconnects the incoming
- session.
- 1 This command applies to both the local console and Telnet connections.
- 1 The timeout for Telnet cannot be disabled.

#### **Example**

To set the timeout to two minutes, enter this command:

Console(config-line)#exec-timeout 120 Console(config-line)#

## <span id="page-47-0"></span>**password-thresh**

Use the **password-thresh** to set the password intrusion threshold which limits the number of failed logon attempts. Use the **no** form to remove the threshold value.

### **Syntax**

**password-thresh** *threshold* **no password-thresh**

*threshold* - The number of allowed password attempts. (Range: 1-120; 0: no threshold)

### **Default Setting**

The default value is three attempts.

#### **Command Mode**

Line Configuration

#### **Command Usage**

- 1 When the logon attempt threshold is reached, the system interface becomes silent for a specified amount of time before allowing the next logon attempt. Use the **silent-time** command to set this interval.
- 1 This command applies to both the local console and Telnet connections.

#### **Example**

To set the password threshold to five attempts, enter this command:

Console(config-line)#password-thresh 5 Console(config-line)#

### **Related Commands**

[silent-time](#page-47-1)

### <span id="page-47-1"></span>**silent-time**

Use this command to set the amount of time the management console is inaccessible after the number of unsuccessful logon attempts exceeds the threshold set by the **password-thresh** command. Use the **no** form to remove the silent time value.

#### **Syntax**

**silent-time** *time* **no silent-time**

*time* - The number of seconds to disable console response. (Range: 0-65535; 0: no silent-time)

#### **Default Setting**

The default value is no silent-time.

#### **Command Mode**

Line Configuration

## **Command Usage**

If the password threshold was not set with the **password-thresh** command, silent-time begins after the default value of three failed logon attempts.

#### **Example**

To set the silent time to 60 seconds, enter this command:

```
Console(config-line)#silent-time 60
Console(config-line)#
```
### **Related Commands**

## [password-thresh](#page-47-0)

## <span id="page-48-0"></span>**databits**

Use this command to set the number of data bits per character that are interpreted and generated by the console port. Use the **no** form to restore the default value.

#### **Syntax**

#### **databits** {**7** | **8**} **no databits**

<sup>l</sup> **7** - Seven data bits per character.

<sup>l</sup> **8** - Eight data bits per character.

### **Default Setting**

8 data bits per character

### **Command Mode**

Line Configuration

### **Command Usage**

The **databits** command can be used to mask the high bit on input from devices that generate 7 data bits with parity. If parity is being generated, specify 7 data<br>bits per character. If no parity is required, specify 8 data

#### **Example**

To specify 7 data bits, enter this command:

```
Console(config-line)#databits 7
Console(config-line)#
```
#### **Related Commands**

[parity](#page-48-1)

### <span id="page-48-1"></span>**parity**

Use this command to define generation of a parity bit. Use the **no** form to restore the default setting.

### **Syntax**

**parity** {**none** | **even** | **odd**} **no parity**

```
l none - No parity
```
- <sup>l</sup> **even** Even parity
- <sup>l</sup> **odd** Odd parity

### **Default Setting**

No parity

**Command Mode**

Line Configuration

**Command Usage**

Communication protocols provided by devices such as terminals and modems often require a specific parity bit setting.

#### **Example**

To specify no parity, enter this command:

```
Console(config-line)#parity none
Console(config-line)#
```
### <span id="page-49-0"></span>**speed**

Use this command to set the terminal line's baud rate. This command sets both the transmit (to terminal) and receive (from terminal) speeds. Use the **no** form to restore the default setting.

#### **Syntax**

**speed** *bps* **no speed**

*bps* - Baud rate in bits per second. (Options: 9600, 57600, 38400, 19200, 115200 bps)

#### **Default Setting**

9600 bps

#### **Command Mode**

Line Configuration

#### **Command Usage**

Set the speed to match the baud rate of the device connected to the serial port. Some baud rates available on devices connected to the port might not be supported. The system indicates if the speed you selected is not supported.

#### **Example**

To specify 57600 bps, enter this command:

Console(config-line)#speed 57600 Console(config-line)#

## <span id="page-49-1"></span>**stopbits**

Use this command to set the number of the stop bits transmitted per byte. Use the **no** form to restore the default setting.

### **Syntax**

**stopbits** {**1** | **2**}

<sup>l</sup> **1** - One stop bit <sup>l</sup> **2** - Two stop bits

### **Default Setting**

1 stop bit

#### **Command Mode**

Line Configuration

#### **Example**

To specify 2 stop bits, enter this command:

```
Console(config-line)#stopbits 2
Console(config-line)#
```
## <span id="page-49-2"></span>**show line**

Use this command to display the terminal line's parameters.

## **Syntax**

**show line** [**console** | **vty**]

<sup>l</sup> **console** - Console terminal line.

<sup>l</sup> **vty** - Virtual terminal for remote console access.

## **Default Setting**

Show all lines

## **Command Mode**

Normal Exec, Privileged Exec

## **Example**

To show all lines, enter this command:

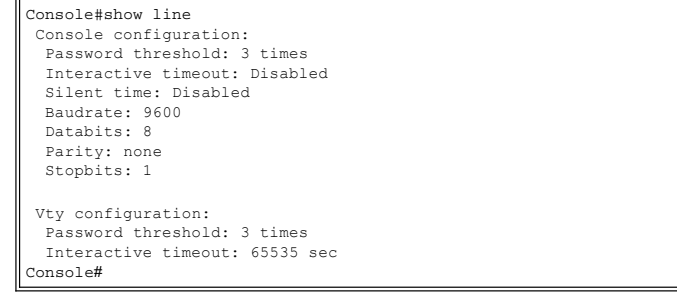

## Please read all [restrictions and disclaimers](file:///C:/data/Network/5P788/CLIG/index.htm#restrictions).

**[Back to Contents Page](file:///C:/data/Network/5P788/CLIG/index.htm)** 

# **Mirror Port Commands: Dell PowerConnect Switch User's Guide**

**O** [port monitor](#page-51-0)

**O** [show port monitor](#page-51-1)

This section describes how to mirror traffic from a source port to a target port.

## <span id="page-51-0"></span>**port monitor**

Use this command to configure a mirror session. Use the **no** form to clear a mirror session.

**Syntax**

**port monitor** *interface* [**rx** | **tx** | **both**] **no port monitor** *interface*

<sup>l</sup> *interface*

- ¡ **ethernet** *unit/port*
	- <sup>n</sup> *unit* This is device 1.
	- <sup>n</sup> *port* Port number.
- <sup>l</sup> **rx** Mirror received packets.
- <sup>l</sup> **tx** Mirror transmitted packets.
- 1 **both** Mirror both received and transmitted packets.

#### **Default Setting**

No mirror session is defined. When enabled, the default mirroring is for both received and transmitted packets.

### **Command Mode**

Interface Configuration (Ethernet, destination port)

#### **Command Usage**

- 1 You can mirror traffic from any source port to a destination port for real-time analysis. You can then attach a logic analyzer or RMON probe to the destination port and study the traffic crossing the source port in a completely unobtrusive manner.
- 1 The destination port is set by specifying an Ethernet interface.
- 1 When mirroring port traffic, the destination port must be included in the same VLAN as the source port. See [VLAN Commands](file:///C:/data/Network/5P788/CLIG/vlan.htm).
- 1 There are some differences in the mirror implementation for the PowerConnect switches:
	- o PowerConnect 3248: You can create up to nine sessions, each with one or more source ports and one destination port. However, you should avoid sending too much traffic to the destination port from multiple source ports. Also, the source and destination port have to be either both in the port range 1-24 or 49 or both in the port range 25-48 or 50.
	- o PowerConnect 5224: You can create a single session, with one source port and one destination port. Also, the source and destination port have to be either both in the port range 1-12 or both in the port range 13-24.

#### **Example**

The following example configures the switch to mirror all packets from port 5 to port 6:

```
Console(config)#interface ethernet 1/6
Console(config-if)#port monitor ethernet 1/5 both
Console(config-if)#
```
#### **Related Commands**

[show port monitor](#page-51-1)

#### <span id="page-51-1"></span>**show port monitor**

Use this command to display mirror information.

**Syntax**

**show port monitor** [*interface*]

- <sup>l</sup> *interface* ¡ **ethernet** *unit/port*
	- <sup>n</sup> *unit* This is device 1.
	- <sup>n</sup> *port* Port number.

#### **Default Setting**

Shows all defined sessions.<br>(For maximum number of sessions, see [port monitor](#page-51-0).)

### **Command Mode**

Privileged Exec

### **Command Usage**

This command displays the currently configured source port, destination port, and mirror mode (i.e., RX, TX, RX/TX).

### **Example**

The following shows mirroring configured from port 6 to port 1:

```
Console(config)#interface ethernet 1/1
Console(config-if)#port monitor ethernet 1/6
Console(config-if)#end
Console#show port monitor
Port Mirroring
-------------------------------------
 Destination port(listen port):Eth1/ 1
 Source port(monitored port)  :Eth1/ 6
 Mode                         :RX/TX
```
Console#

### **Related Commands**

[port monitor](#page-51-0)

Please read all [restrictions and disclaimers](file:///C:/data/Network/5P788/CLIG/index.htm#restrictions).

[Back to Contents Page](file:///C:/data/Network/5P788/CLIG/index.htm)

#### **[Back to Contents Page](file:///C:/data/Network/5P788/CLIG/index.htm)**

# **Priority Commands: Dell PowerConnect Switch User's Guide**

## Global Configuration -

- **Q** [queue bandwidth](#page-53-0)
- $\bullet$  [map ip port](#page-55-0)
- 
- $\bullet$  [map ip precedence](#page-56-0)
- $\bullet$  [map ip dscp](#page-57-0)

## Interface Configuration -

- **Q** [queue cos-map](#page-54-0)
- **Switchport priority default**
- $\bullet$  [map ip port](#page-55-1)
- $\bullet$  [map ip precedence](#page-56-1)
- $\bullet$  [map ip dscp](#page-57-1)
- 

The commands described in this section allow you to specify which data packets have greater precedence when traffic is buffered in the switch due to congestion. This switch supports CoS with four priority queues for each port. Data packets in a port's high-priority queue will be transmitted before those in the lower-priority queues. You can set the

default priority for each interface, the relative weight of each queue, and the mapping of frame priority tags to the switch's priority queues.

Privileged Exec - **Show queue bandwidth** Show queue cos-map **O** [show map ip port](#page-58-2) Show map ip precedence Show map ip dscp **O** [show interfaces switchport](file:///C:/data/Network/5P788/CLIG/interfac.htm#show_interfaces_switchport)

## <span id="page-53-1"></span>**switchport priority default**

Use this command to set a priority for incoming untagged frames, or the priority of frames received by the device connected to the specified interface. Use the **no** form to restore the default value.

#### **Syntax**

**switchport priority default** *default-priority-id* **no switchport priority default**

> *default-priority-id* - The priority number for untagged ingress traffic. The priority is a number from 0 to 7. Seven is the highest priority.

### **Default Setting**

The priority is not set, and the default value for untagged frames received on the interface is zero. .

#### **Command Mode**

Interface Configuration (Ethernet, Port Channel)

#### **Command Usage**

- <sup>l</sup> The precedence for priority mapping is IP Port, IP Precedence or IP DSCP, and default switchport priority.
- 1 The default priority applies for an untagged frame received on a port set to accept all frame types (i.e, receives both untagged and tagged frames). This priority does not apply to IEEE 802.1Q VLAN tagged frames. If the incoming frame is an IEEE 802.1Q VLAN tagged frame, the IEEE 802.1p User Priority bits will be used
- <sup>l</sup> This switch provides four priority queues for each port. It is configured to use Weighted Round Robin, which can be viewed with the **queue bandwidth** command. Inbound frames that do not have VLAN tags are tagged with the input port's default ingress user priority, and then placed in the appropriate priority queue at the output port. The default priority for all ingress ports is zero. Therefore, any inbound frames that do not have priority tags will be placed in queue 0 of the output port. (Note that if the output port is an untagged member of the associated VLAN, these frames are stripped of all VLAN tags prior to transmission.)

#### **Example**

The following example shows how to set a default priority on port 3 to 5:

```
Console(config)#interface ethernet 1/3
Console(config-if)#switchport priority default 5
```
#### <span id="page-53-0"></span>**queue bandwidth**

Use this command to assign weighted round-robin (WRR) weights to the four class of service (CoS) priority queues. Use the **no** form to restore the default weights.

#### **Syntax**

**queue bandwidth** *weight1*...*weight4* **no queue bandwidth**

*weight1...weight4* - The ratio of weights for queues 0 - 3 determines the weights used by the WRR scheduler. (Range: 1 - 255)

#### **Default Setting**

PowerConnect 3248: Weights 1, 4, 16 and 64 are assigned to queue 0, 1, 2 and 3 respectively PowerConnect 5224: Weights 16, 64, 128 and 240 are assigned to queue 0, 1, 2 and 3 respectively

#### **Command Mode**

Global Configuration

#### **Command Usage**

WRR allows bandwidth sharing at the egress port by defining scheduling weights.

#### **Example**

The following example shows how to assign WRR weights of 1, 3, 5 and 7 to the CoS priority queues 0, 1, 2 and 3:

Console(config)#queue bandwidth 1 3 5 7 Console(config)#

#### **Related Commands**

[show queue bandwith](#page-58-0)

## <span id="page-54-0"></span>**queue cos-map**

Use this command to assign class of service (CoS) values to the CoS priority queues. Use the **no** form set the CoS map to the default values.

#### **Syntax**

**queue cos-map** *queue\_id* [*cos1 ... cosn*] **no queue cos-map**

- <sup>l</sup> *queue\_id* The queue ID of the CoS priority queue.
- Ranges are 0 to 3, where 3 is the highest CoS priority queue.
- 1 cos1.. cosn The CoS values that are mapped to the queue id. It is a space-separated list of numbers. The CoS value is a number from 0 to 7, where 7 is the highest priority.

#### **Default Setting**

This switch supports Class of Service by using four priority queues, with Weighted Round Robin for each port. Up to 8 separate traffic classes are defined in IEEE 802.1p. The default priority levels are assigned according to recommendations in the IEEE 802.1p standard as shown in the following table.

#### <span id="page-54-1"></span>**Table 1. Priority to Queue Mapping**

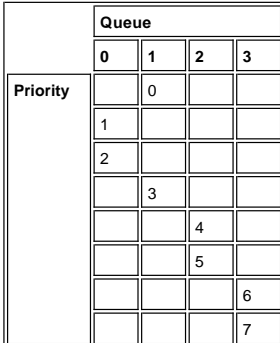

#### **Command Mode**

Interface Configuration (Ethernet, Port Channel)

#### **Command Usage**

CoS assigned at the ingress port is used to select a CoS priority at the egress port.

#### **Example**

The following example shows how to map CoS values 0, 1 and 2 to CoS priority queue 0, value 3 to CoS priority queue 1, values 4 and 5 to CoS priority queue 2, and values 6 and 7 to CoS priority queue 3:

Console(config)#interface ethernet 1/7

```
Console(config-if)#queue cos-map 0 0 1 2
Console(config-if)#queue cos-map 1 3
Console(config-if)#queue cos-map 2 4 5
Console(config-if)#queue cos-map 3 6 7
Console(config-if)#
```
### **Related Commands**

[show queue cos-map](#page-58-1)

## <span id="page-55-0"></span>**map ip port (Global Configuration)**

Use this command to enable IP port mapping (i.e., class of service mapping for TCP sockets). Use the **no** form to disable IP port mapping.

#### **Syntax**

**map ip port no map ip port**

## **Default Setting**

Disabled

#### **Command Mode**

Global Configuration

#### **Command Usage**

- 1 The precedence for priority mapping is IP Port, IP Precedence or IP DSCP, and default switchport priority.
- <sup>l</sup> This command is not supported for the PowerConnect 5224.

#### **Example**

The following example shows how to enable TCP port mapping globally:

Console(config)#map ip port Console(config)#

## <span id="page-55-1"></span>**map ip port (Interface Configuration)**

Use this command to set IP port priority (i.e., TCP port priority). Use the **no** form to remove a specific setting.

## **Syntax**

**map ip port** *port-number* **cos** *cos-value* **no map ip port** *port-number*

- <sup>l</sup> *port-number* 16-bit TCP port number. (Range: 1-65535)
- <sup>l</sup> *cos-value* Class-of-Service value (Range: 0-7)

### **Default Setting**

None

## **Command Mode**

Interface Configuration (Ethernet, Port Channel)

## **Command Usage**

- 1 The precedence for priority mapping is IP Port, IP Precedence or IP DSCP, and default switchport priority.
- 1 This command is not supported for the PowerConnect 5224.

## **Example**

The following example shows how to map HTTP traffic to CoS value 0:

```
Console(config)#interface ethernet 1/5
Console(config-if)#map ip port 80 cos 0
Console(config-if)#
```
## <span id="page-56-0"></span>**map ip precedence (Global Configuration)**

Use this command to enable IP precedence mapping (i.e., IP Type of Service). Use the **no** form to disable IP precedence mapping.

#### **Syntax**

**map ip precedence**

**no map ip precedence**

## **Default Setting**

Disabled

#### **Command Mode**

Global Configuration

#### **Command Usage**

- 1 The precedence for priority mapping is IP Port, IP Precedence or IP DSCP, and default switchport priority.
- <sup>l</sup> IP Precedence and IP DSCP cannot both be enabled. Enabling one of these priority types will automatically disable the other type.

#### **Example**

The following example shows how to enable IP precedence mapping globally:

Console(config)#map ip precedence Console(config)#

## <span id="page-56-1"></span>**map ip precedence (Interface Configuration)**

Use this command to set IP precedence priority (i.e., IP Type of Service priority). Use the **no** form to restore the default table.

#### **Syntax**

**map ip precedence** *ip-precedence-value* **cos** *cos-value* **no map ip precedence**

- <sup>l</sup> *precedence-value* 3-bit precedence value. (Range: 0-7)
- <sup>l</sup> *cos-value* Class-of-Service value (Range: 0-7)

#### **Default Setting**

The table below shows the default priority mapping.

**Table 2. IP Precedence to CoS Mapping**

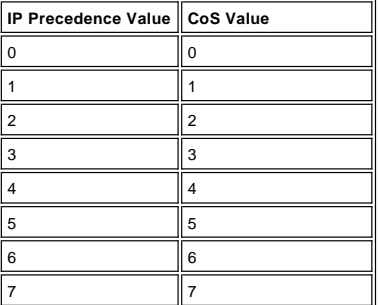

#### **Command Mode**

Interface Configuration (Ethernet, Port Channel)

### **Command Usage**

- 1 The precedence for priority mapping is IP Port, IP Precedence or IP DSCP, and default switchport priority.
- 1 IP Precedence values are mapped to default Class of Service values on a one-to-one basis according to recommendations in the IEEE 802.1p standard, and then mapped to the queue defaults shown in [Table 1](#page-54-1).
- 1 This command sets the IP Precedence for all interfaces.

### **Example**

The following example shows how to map IP precedence value 1 to CoS value 0:

```
Console(config)#interface ethernet 1/5
Console(config-if)#map ip precedence 1 cos 0
Console(config-if)#
```
## <span id="page-57-0"></span>**map ip dscp (Global Configuration)**

Use this command to enable IP DSCP mapping (i.e., Differentiated Services Code Point mapping). Use the **no** form to disable IP DSCP mapping.

**Syntax**

**map ip dscp no map ip dscp**

**Default Setting**

Disabled

### **Command Mode**

Global Configuration

#### **Command Usage**

- 1 The precedence for priority mapping is IP Port, IP Precedence or IP DSCP, and default switchport priority.
- 1 IP Precedence and IP DSCP cannot both be enabled. Enabling one of these priority types will automatically disable the other type.

#### **Example**

The following example shows how to enable IP DSCP mapping globally:

Console(config)#map ip dscp Console(config)#

## <span id="page-57-1"></span>**map ip dscp (Interface Configuration)**

Use this command to set IP DSCP priority (i.e., Differentiated Services Code Point priority). Use the **no** form to restore the default table.

## **Syntax**

**map ip dscp** *dscp-value* **cos** *cos-value* **no map ip dscp**

<sup>l</sup> *dscp-value -* 8-bit DSCP value. (Range: 0-255)

<sup>l</sup> *cos-value* - Class-of-Service value (Range: 0-7)

### **Default Setting**

The table below shows the default priority mapping.

### <span id="page-57-2"></span>**Table 3. DSCP to CoS Mapping**

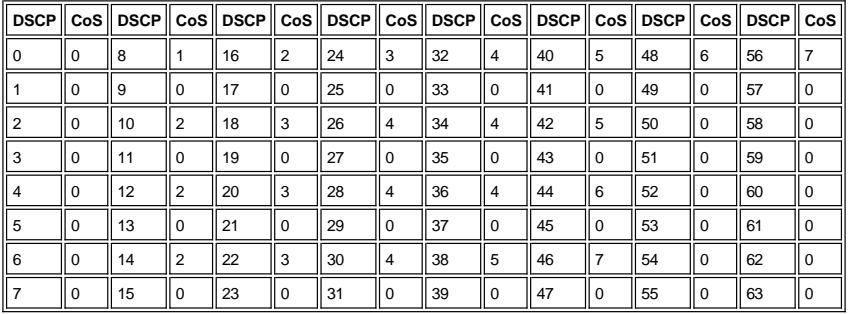

## **Command Mode**

Interface Configuration (Ethernet, Port Channel)

### **Command Usage**

1 The precedence for priority mapping is IP Port, IP Precedence or IP DSCP, and default switchport priority.

- 1 DSCP priority values are mapped to default Class of Service values according to recommendations in the IEEE 802.1p standard as shown in the following table, and
- then mapped to the queue defaults shown in [Table 3](#page-57-2). 1 This command sets the DSCP Priority for all interfaces.
- 

## **Example**

The following example shows how to map IP DSCP value 1 to CoS value 0:

```
Console(config)#interface ethernet 1/5
Console(config-if)#map ip dscp 1 cos 0
Console(config-if)#
```
## <span id="page-58-0"></span>**show queue bandwidth**

Use this command to display the weighted round-robin (WRR) bandwidth allocation for the four class of service (CoS) priority queues.

**Default Setting**

None

#### **Command Mode**

Privileged Exec

### **Example**

```
Console#show queue bandwidth
 Queue ID Weight
 -------- ------
0 \qquad \qquad 11 4
           \begin{array}{ccc} 2 & \hspace{1.5mm} 16 \\ 3 & \hspace{1.5mm} 64 \end{array}64
Console#
```
## <span id="page-58-1"></span>**show queue cos-map**

Use this command to show the class of service priority map.

### **Syntax**

**show queue cos-map** [*interface*]

<sup>l</sup> *interface*

¡ **ethernet** *unit/port* <sup>n</sup> *unit* - This is device 1.

```
n port - Port number.
```

```
¡ port-channel channel-id (Range: 1-6)
```
### **Default Setting**

None

## **Command Mode**

Privileged Exec

### **Example**

```
Console#show queue cos-map ethernet 1/11
Information of Eth 1/11
 Queue ID Traffic class
    ------- ----<br>0 12
     \begin{array}{ccc} 0 & 1 & 2 \\ 1 & 0 & 3 \end{array}0<sub>3</sub>    2     4 5
         3     6 7
Console#
```
## <span id="page-58-2"></span>**show map ip port**

Use this command to show the IP port priority map.

### **Syntax**

**show map ip port** [*interface*]

### <sup>l</sup> *interface*

- ¡ **ethernet** *unit/port*
	- <sup>n</sup> *unit* This is device 1.
	- <sup>n</sup> *port* Port number.
- ¡ **port-channel** *channel-id* (Range: 1-6)

## **Default Setting**

None

### **Command Mode**

Privileged Exec

## **Example**

The following shows that HTTP traffic has been mapped to CoS value 0:

```
Console#show map ip port
TCP port mapping status: disabled
Port Port no. COS
     -<br>------ -------
Eth 1/5 80 0
Console#
```
### **Related Commands**

[map ip port](#page-55-1) - Maps CoS values to IP ports (i.e., TCP/UDP ports).

## <span id="page-59-0"></span>**show map ip precedence**

Use this command to show the IP precedence priority map.

## **Syntax**

**show map ip precedence** [*interface*]

#### <sup>l</sup> *interface*

- ¡ **ethernet** *unit/port*
	- <sup>n</sup> *unit* This is device 1.
	- <sup>n</sup> *port* Port number.
- ¡ **port-channel** *channel-id* (Range: 1-6)

### **Default Setting**

None

## **Command Mode**

Privileged Exec

#### **Example**

Console#show map ip precedence Precedence mapping status: disabled Port Precedence COS<br>--------- ---------- --- Eth 1/ 5 0 0 Eth 1/ 5 1 1<br>
Eth 1/ 5 2 2<br>
Eth 1/ 5 3 3 Eth 1/ 5 3 3<br>
Eth 1/ 5 4 4<br>
Eth 1/ 5 5 5 Eth  $1/5$  5 5<br>
Eth  $1/5$  6 6 Eth 1/ 5 6 6<br>
Eth 1/ 5 7 7 Console#

### **Related Commands**

[map ip precedence](#page-56-1) - Maps CoS values to IP precedence values.

## <span id="page-60-0"></span>**show map ip dscp**

Use this command to show the IP DSCP priority map.

### **Syntax**

**show map ip dscp** [*interface*]

### <sup>l</sup> *interface*

- ¡ **ethernet** *unit/port*
	- <sup>n</sup> *unit* This is device 1. <sup>n</sup> *port* - Port number.
- ¡ **port-channel** *channel-id* (Range: 1-6)

## **Default Setting**

None

### **Command Mode**

Privileged Exec

### **Example**

Console#show map ip dscp ethernet 1/1 DSCP mapping status: disabled Port DSCP COS --------- ---- --- Eth 1/ 1 0 0 Eth 1/ 1 1 0 Eth 1/ 1 2 0 Eth 1/ 1 3 0 . . .<br>
Eth 1/ 1 61 0<br>
Eth 1/ 1 62 0<br>
Eth 1/ 1 63 0 Console#

## **Related Commands**

[map ip dscp](#page-57-1) - Maps CoS values to IP DSCP values.

Please read all [restrictions and disclaimers](file:///C:/data/Network/5P788/CLIG/index.htm#restrictions).

**[Back to Contents Page](file:///C:/data/Network/5P788/CLIG/index.htm)** 

#### **[Back to Contents Page](file:///C:/data/Network/5P788/CLIG/index.htm)**

# **Port Security Commands: Dell PowerConnect Switch User's Guide**

 $\bullet$  [port security](#page-61-0)

[bridge address secure](#page-61-1)

Show bridge secure

### <span id="page-61-0"></span>**port security**

Use this command to configure a secure port. Use the **no** form to disable port security.

#### **Syntax**

**port security** [**max-mac-count** *addresses*] | [**state** {**static** | **learning**}] **no port security**

- 1 *addresses* The maximum number of secure addresses allowed on this port. (1-255)
- <sup>l</sup> **static** Only allows static addresses to be assigned to this port (using **bridge address secure**).
- <sup>l</sup> **learning** Learns the specified number of addresses as permanent entries.

## **Default Setting**

All port security is disabled.

#### **Command Mode**

Interface Configuration (Ethernet)

#### **Command Usage**

- <sup>l</sup> Setting the **state** clears the MAC address table for the port specified with the **interface** command.
- <sup>l</sup> A secure port has the following restrictions:
	- o Cannot use port monitoring.
	- o Cannot be a multi-VLAN interface.
	- ¡ Cannot be connected to a network interconnection device.
	- o Cannot be a trunk port.

### **Example**

The following sets port 5 to use up to 100 addresses, and then sets the state to learning:

```
Console(config)# interface ethernet 1/5
Console(config-if)# port security max-mac-count 100
Console(config-if)# port security state learning 
Console(config-if)#
```
### **Related Commands**

[bridge address secure](#page-61-1)

## <span id="page-61-1"></span>**bridge address secure**

Use this command to add a secure address to a port. Use the **no** form to clear an address.

### **Syntax**

**bridge** *bridge-group* **address** *address* **secure** *interface* [**vlan** *vlan*] **no bridge** *bridge-group* **address** *address* **secure** *interface* [**vlan** *vlan*]

- <sup>l</sup> *bridge-group* Bridge group index (bridge 1)
- <sup>l</sup> address MAC address
- <sup>l</sup> *interface type unit/port*
	- ¡ *type* Type of interface (**ethernet**).
	- ¡ *unit* This is device 1.
	- ¡ *port* Port number.
- <sup>l</sup> *vlan\_id* VLAN ID (Range: 1-2048)

#### **Default Setting**

No secure addresses

### **Command Mode**

Global Configuration

## **Command Usage**

- <sup>l</sup> A secure address cannot be learned on another port until port security is disabled or the address is removed with the **clear bridge** command.
- If an entry already exists for the specified address and VLAN in another port's address table, it is first removed from that port and then assigned it to the specified port.

## **Example**

The following adds the secure address 00-00-E8-11-22-33 to port 5:

```
Console(config)# bridge 1 address 00-00-E8-11-22-33 secure ethernet 1/5
Console(config)#
```
### **Related Commands**

[clear bridge](file:///C:/data/Network/5P788/CLIG/address.htm#clear_bridge)

## <span id="page-62-0"></span>**show bridge secure**

Use this command to show port security information.

### **Syntax**

**show bridge** *bridge-group* [*interface*] [*address* [*mask*]] **secure** [**sort** {**address** | **vlan** | **interface**}]

- <sup>l</sup> *bridge-group* Bridge group index
- <sup>l</sup> *interface*
	- ¡ **ethernet** *unit/port*
		- <sup>n</sup> *unit* This is device 1.
	- <sup>n</sup> *port* Port number.
- <sup>l</sup> *address* MAC address
- <sup>l</sup> *mask* Bits to ignore in the address.
- <sup>l</sup> **sort** Sort by **address**, **vlan** or **interface**. ???

### **Default Setting**

Shows all secure addresses for the specified bridge group, sorted by address.

#### **Command Mode**

Privileged Exec

### **Example**

The following shows the secure addresses for port 1:

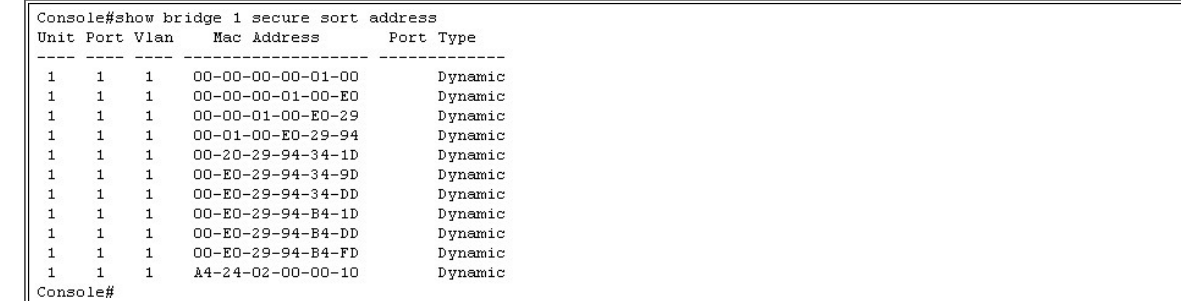

Please read all [restrictions and disclaimers](file:///C:/data/Network/5P788/CLIG/index.htm#restrictions).

### **[Back to Contents Page](file:///C:/data/Network/5P788/CLIG/index.htm)**

# **SNMP Commands: Dell PowerConnect Switch User's Guide**

- **O** [show snmp](#page-63-0)
- **O** [snmp-server community](#page-63-1)
- **O** [snmp-server contact](#page-64-0)
- **O** [snmp-server location](#page-64-1)
- **O** [snmp-server host](#page-65-0)
- **O** [snmp-server enable traps](#page-65-1)
- **O** [snmp ip filter](#page-66-0)

These commands control access to this switch from SNMP management stations, as well as the error types sent to trap managers.

## <span id="page-63-0"></span>**show snmp**

Use this command to check the status of SNMP communications.

## **Default Setting**

None

## **Command Mode**

Normal Exec, Privileged Exec

### **Command Usage**

This command provides counter information for SNMP operations.

### **Example**

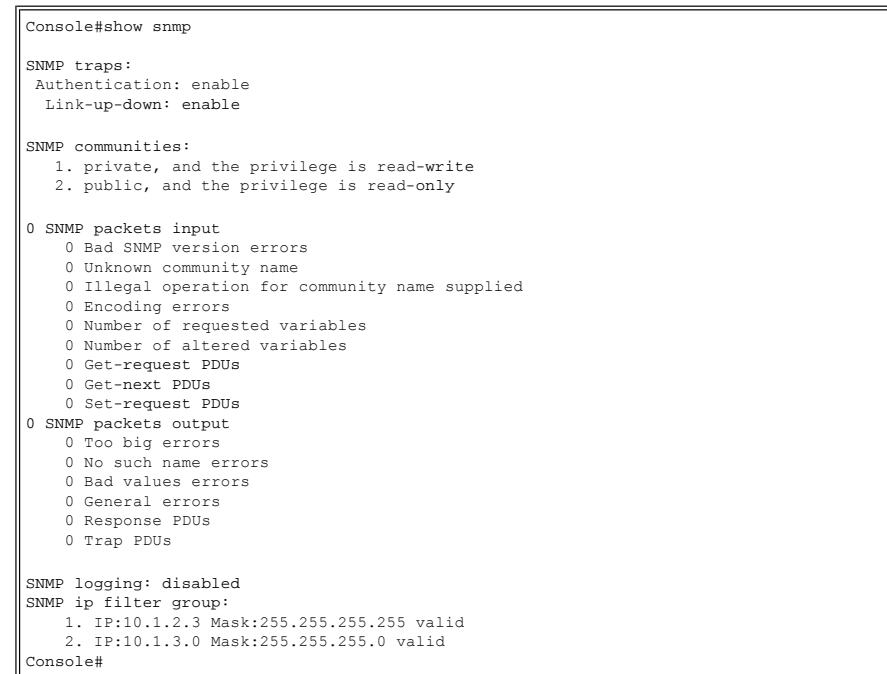

## <span id="page-63-1"></span>**snmp-server community**

Use this command to define the community access string for the Simple Network Management Protocol. Use the **no** form to remove the specified community string.

### **Syntax**

**snmp-server community** *string* [**ro**|**rw**]

#### **no snmp-server community** *string*

- 1 *string* Community string that acts like a password and permits access to the SNMP protocol.
- (Maximum number of strings: 5; Maximum string length: 32 characters, case sensitive)
- <sup>l</sup> **ro** Specifies read-only access. Authorized management stations are only able to retrieve MIB objects.
- <sup>l</sup> **rw** Specifies read-write access. Authorized management stations are able to both retrieve and modify MIB objects.

#### **Default Setting**

- 1 public read-only access. Authorized management stations are only able to retrieve MIB objects.
- <sup>l</sup> private with read-write access. Authorized management stations are able to both retrieve and modify MIB objects.

#### **Command Mode**

Global Configuration

#### **Command Usage**

The first **snmp-server community** command you enter enables SNMP (SNMP v1 and SNMP v2c). The **no snmp-server community** command disables all versions of SNMP.

#### **Example**

Console(config)#snmp-server community private rw Console(config)#

#### <span id="page-64-0"></span>**snmp-server contact**

Use this command to set the system contact string. Use the **no** form to remove the system contact information.

#### **Syntax**

**snmp-server contact** *string* **no snmp-server contact**

> *string* - String that describes the system contact information. (Maximum length: 255 characters)

### **Default Setting**

None

#### **Command Mode**

Global Configuration

#### **Example**

Console(config)#snmp-server contact Paul Console(config)#

### **Related Commands**

[snmp-server location](#page-64-1)

### <span id="page-64-1"></span>**snmp-server location**

Use this command to set the system location string. Use the **no** form to remove the location string.

### **Syntax**

**snmp-server location** *text* **no snmp-server location**

> *text* - String that describes the system location. (Maximum length: 255 characters)

#### **Default Setting**

None

#### **Command Mode**

Global Configuration

#### **Example**

```
Console(config)#snmp-server location WC-19
Console(config)#
```
#### **Related Commands**

[snmp-server contact](#page-64-0)

### <span id="page-65-0"></span>**snmp-server host**

Use this command to specify the recipient of a Simple Network Management Protocol notification operation. Use the **no** form to remove the specified host.

#### **Syntax**

**snmp-server host** {*host-addr community-string*} [**version 1** | **2c**] **no snmp-server host** *host-addr*

- 1 *host-addr* Name or Internet address of the host (the targeted recipient).
- (Maximum host addresses: 5 trap destination IP address entries)
- <sup>l</sup> *community-string* Password-like community string sent with the notification operation. Though you can set this string using the **snmp-server host** command by itself, we recommend you define this string using the **snmp-server community** command prior to using the **snmp-server host** command. (Maximum length: 32 characters)
- <sup>l</sup> **version** Specifies whether to send notifications as SNMP v1 or SNMP v2c traps.

#### **Default Setting**

Host Address: None SNMP Version: 1

#### **Command Mode**

Global Configuration

#### **Command Usage**

- 1 If you do not enter an *snmp-server host command*, no notifications are sent. In order to configure the switch to send SNMP notifications, you must enter at least one **snmp-server host** command. In order to enable multiple hosts, you must issue a separate **snmp-server host** command for each host
- <sup>l</sup> The **snmp-server host** command is used in conjunction with the **snmp-server enable traps** command. Use the **snmp-server enable traps** command to specify which SNMP notifications are sent globally. For a host to receive notifications, at least one **snmp-server enable traps** command and the **snmp-server host** command for that host must be enabled.
- 1 The switch can send SNMP version 1 or version 2c traps to a host IP address, depending on the SNMP version that the management station supports. If the snmp**server host** command does not specify the SNMP version, the default is to send SNMP version 1 traps.
- <sup>l</sup> Some notification types cannot be controlled with the **snmp-server enable traps** command. For example, some notification types are always enabled.

#### **Example**

```
Console(config)#snmp-server host 10.1.19.23 batman
Console(config)#
```
#### **Related Commands**

[snmp-server enable traps](#page-65-1)

## <span id="page-65-1"></span>**snmp-server enable traps**

Use this command to enable this device to send Simple Network Management Protocol traps (SNMP notifications). Use the **no** form to disable SNMP notifications.

#### **Syntax**

**snmp-server enable traps** [**authentication** | **link-up-down**] **no snmp-server enable traps** [**authentication** | **link-up-down**]

- <sup>l</sup> **authentication** Keyword to issue authentication failure traps.
- 1 **link-up-down** Keyword to issue link-up or link-down traps.

#### **Default Setting**

Issue all traps.

## **Command Mode**

Global Configuration

#### **Command Usage**

- <sup>l</sup> If you do not enter an **snmp-server enable traps** command, no notifications controlled by this command are sent. In order to configure this device to send SNMP notifications, you must enter at least one **snmp-server enable traps** command. If you enter the command with no keywords, all notification types are enabled. If you enter the command with a keyword, only the notification type related to that keyword is enabled.
- <sup>l</sup> The **snmp-server enable traps** command is used in conjunction with the **snmp-server host** command. Use the **snmp-server host** command to specify which host or hosts receive SNMP notifications. In order to send notifications, you must configure at least one **snmp-server host** command.
- 1 The notification types used in this command all have an associated MIB object that allows them to be globally enabled or disabled. Not all of the notification types have notificationEnable MIB objects, so some of these cannot be controlled using the **snmp-server enable traps** command.

#### **Example**

Console(config)#snmp-server enable traps link-up-down Console(config)#

#### **Related Commands**

[snmp-server host](#page-65-0)

#### <span id="page-66-0"></span>**snmp ip filter**

Sets the IP addresses of clients that are allowed management access to the switch via SNMP. Use the no form of this command to remove an IP address.

#### **Syntax**

**snmp ip filter** *ip\_address subnet\_mask* **no snmp ip filter** *ip\_address subnet\_mask*

- <sup>l</sup> *ip\_address* An IP address indicating a client or group of clients that are allowed SNMP access to the switch.
- 1 *subnet mask* An address bitmask of decimal numbers that represent the address bits to match.

#### **Default Setting**

None

#### **Command Mode**

Global Configuration

#### **Command Usage**

- 1 You can create a list of up to 16 IP addresses or IP address groups that are allowed access to the switch via SNMP management software.
- 1 Address bitmasks are similar to a subnet mask, containing four decimal integers from 0 to 255, each separated by a period. The binary mask uses "1" bits to indicate "match" and "0" bits to indicate "ignore."
- 1 If the IP is the address of a single management station, the bitmask should be set to 255.255.255.255. Otherwise, the IP address group is specified by the bitmask.
- 1 The default setting is null, which allows all IP groups SNMP access to the switch. If one IP address is configured, the IP filtering is enabled and only addresses in the IP group will have SNMP access.
- 1 IP filtering does not affect management access to the switch using the Web interface or Telnet.

#### **Example**

The following example enables SNMP IP filtering on the switch and allows SNMP management access to client IP 10.1.2.3, and client IP group 10.1.3.0 to 10.1.3.255.

```
Console(config)#snmp ip filter 10.1.2.3 255.255.255.255
Console(config)#snmp ip filter 10.1.3.0 255.255.255.0
Console(config)#
```
#### **Related Commands**

[show snmp](#page-63-0)

Please read all [restrictions and disclaimers](file:///C:/data/Network/5P788/CLIG/index.htm#restrictions).

**[Back to Contents Page](file:///C:/data/Network/5P788/CLIG/index.htm)** 

#### **[Back to Contents Page](file:///C:/data/Network/5P788/CLIG/index.htm)**

# **IGMP Snooping Commands: Dell PowerConnect Switch User's Guide**

- $\bullet$  [ip igmp snooping](#page-67-0)
- $\bullet$  [ip igmp snooping vlan mrouter](#page-67-1)
- $\bullet$  [ip igmp snooping vlan static](#page-68-0)
- $\bullet$  [ip igmp snooping querier](#page-68-1)
- $\bullet$  [ip igmp snooping query-count](#page-69-0)
- $\bullet$  [ip igmp snooping query-interval](#page-69-1)
- $\bullet$  [ip igmp snooping query-max-response-time](#page-69-2)
- 
- $\bullet$  [ip igmp snooping query-time-out](#page-70-0)
- $\bullet$  [ip igmp snooping version](#page-70-1)
- $\bullet$  [show ip igmp snooping](#page-71-0)
- **•** [show ip igmp snooping mrouter](#page-71-1)
- **Show mac-address-table multicast**

This switch uses IGMP (Internet Group Management Protocol) to query for any attached hosts that want to receive a specific multicast service. It identifies the ports containing hosts requesting a service and sends data out to those ports only. It then propagates the service request up to any neighboring multicast switch/router to ensure that it will continue to receive the multicast service.

### <span id="page-67-0"></span>**ip igmp snooping**

Use this command to enable IGMP snooping on this switch. Use the **no** form to disable it.

#### **Command Syntax**

**ip igmp snooping no ip igmp snooping**

#### **Default Setting**

Enabled

#### **Command Mode**

Global Configuration

### **Example**

The following example enables IGMP snooping.

Console(config)#ip igmp snooping Console(config)#

# <span id="page-67-1"></span>**ip igmp snooping vlan mrouter**

Use this command to statically configure a multicast router port. Use the **no** form to remove the configuration.

#### **Command Syntax**

**ip igmp snooping vlan** *vlan-id* **mrouter** *interface* **no ip igmp snooping vlan** *vlan-id* **mrouter** *interface*

- <sup>l</sup> *vlan-id* VLAN ID (1-4094)
- <sup>l</sup> *interface*
	- ¡ **ethernet** *unit/port*
		- <sup>n</sup> *unit* This is device 1.
		- <sup>n</sup> *port* Port number.
	- ¡ **port-channel** *channel-id* (Range: 1-6)

## **Default Setting**

No static multicast router ports are configured.

### **Command Mode**

Global Configuration

#### **Command Usage**

Depending on your network connections, IGMP snooping may not always be able to locate the IGMP querier. Therefore, if the IGMP querier is a known multicast router/switch connected over the network to an interface (port or trunk) on your switch, you can manually configure that interface to join all the current multicast groups.

## **Example**

The following shows how to configure port 11 as a multicast router port within VLAN 1:

```
Console(config)#ip igmp snooping vlan 1 mrouter ethernet 1/11
Console(config)#
```
### <span id="page-68-0"></span>**ip igmp snooping vlan static**

Use this command to add a port to a multicast group. Use the **no** form to remove the port.

### **Command Syntax**

```
ip igmp snooping vlan vlan-id static ip-address interface
no ip igmp snooping vlan vlan-id static ip-address interface
```
- <sup>l</sup> *vlan-id* VLAN ID (Range: 1-4094)
- <sup>l</sup> *ip-address* IP address for multicast group
- <sup>l</sup> *interface*
	- ¡ **ethernet** *unit/port*
		- <sup>n</sup> *unit* This is device 1.
		- <sup>n</sup> *port* Port number.
	- ¡ **port-channel** *channel-id* (Range: 1-6)

#### **Default Setting**

None

#### **Command Mode**

Global Configuration

#### **Command Usage**

- 1 The maximum number of IGMP multicast group entries -
	- ¡ PowerConnect 3248: 64
	- ¡ PowerConnect 5224: 64

#### **Example**

The following shows how to statically configure a multicast group on a port:

```
Console(config)#ip igmp snooping vlan 1 static 224.0.0.12 ethernet 1/5
Console(config)#
```
## <span id="page-68-1"></span>**ip igmp snooping querier**

Use this command to enable the switch as an IGMP snooping querier. Use the **no** form to disable it.

#### **Command Syntax**

**ip igmp snooping querier no ip igmp snooping querier**

#### **Default Setting**

Enabled

#### **Command Mode**

Global Configuration

### **Command Usage**

If enabled, the switch will serve as querier if elected. The querier is responsible for asking hosts if they want to receive multicast traffic.

#### **Example**

Console(config)#ip igmp snooping querier Console(config)#

## <span id="page-69-0"></span>**ip igmp snooping query-count**

Use this command to configure the query count. Use the **no** form to restore the default.

### **Command Syntax**

**ip igmp snooping query-count** *count*

**no ip igmp snooping query-count**

*count* - The maximum number of queries issued for which there has been no response before the switch takes action to solicit reports. (Range: 2- 10)

#### **Default Setting**

2 times

#### **Command Mode**

Global Configuration

#### **Command Usage**

The query count defines how long the querier waits for a response from a multicast client before taking action. If a querier has sent a number of queries defined by this command, but a client has not responded, a countdown timer is started using the time defined by **ip igmp snooping query-max- response-time**. If the countdown finishes, and the client still has not responded, then that client is considered to have left the multicast group.

#### **Example**

The following shows how to configure the query count to 10:

Console(config)#ip igmp snooping query-count 10 Console(config)#

#### <span id="page-69-1"></span>**ip igmp snooping query-interval**

Use this command to configure the snooping query interval. Use the **no** form to restore the default.

#### **Command Syntax**

**ip igmp snooping query-interval** *seconds* **no ip igmp snooping query-interval**

*seconds* - The frequency at which the switch sends IGMP host-query messages. (Range: 60-125)

#### **Default Setting**

125 seconds

#### **Command Mode**

Global Configuration

#### **Example**

The following shows how to configure the query interval to 100 seconds:

```
Console(config)#ip igmp snooping query-interval 100
Console(config)#
```
## <span id="page-69-2"></span>**ip igmp snooping query-max-response-time**

Use this command to configure the snooping report delay. Use the **no** form of this command to restore the default.

#### **Command Syntax**

**ip igmp snooping query-max-response-time** *seconds* **no ip igmp snooping query-max-response-time**

*seconds* - The report delay advertised in IGMP queries. (Range: 5-30)

#### **Default Setting**

10 seconds

#### **Command Mode**

Global Configuration

### **Command Usage**

- 1 The switch must be using IGMPv2 for this command to take effect.
- 1 This command defines the time after a query, during which a response is expected from a multicast client. If a querier has sent a number of queries defined by the ip **igmp snooping query-count**, but a client has not responded, a countdown timer is started using an initial value set by this command. If the countdown finishes, and the client still has not responded, then that client is considered to have left the multicast group.

#### **Example**

The following shows how to configure the maximum response time to 20 seconds:

Console(config)#ip igmp snooping query-max-response-time 20 Console(config)#

#### **Related Commands**

[ip igmp snooping version](#page-70-1)

## <span id="page-70-0"></span>**ip igmp snooping query-time-out**

Use this command to configure the snooping query-timeout. Use the **no** form of this command to restore the default.

#### **Command Syntax**

**ip igmp snooping query-time-out** *seconds* **no ip igmp snooping query-time-out**

*seconds* - The time the switch waits after the previous querier stops before it considers the router port (i.e., the interface which had been receiving query packets) to have expired. (Range: 300-500)

### **Default Setting**

300 seconds

#### **Command Mode**

Global Configuration

#### **Command Usage**

The switch must be using IGMPv2 for this command to take effect.

#### **Example**

The following shows how to configure the default timeout to 300 seconds:

```
Console(config)#ip igmp snooping query-time-out 300
Console(config)#
```
### **Related Commands**

[ip igmp snooping version](#page-70-1)

## <span id="page-70-1"></span>**ip igmp snooping version**

Use this command to configure the IGMP snooping version. Use the **no** form to restore the default.

#### **Command Syntax**

**ip igmp snooping version** {**1** | **2**} **no ip igmp snooping version**

- <sup>l</sup> **1** IGMP Version 1
- <sup>l</sup> **2** IGMP Version 2

**Default Setting**

IGMP Version 2

#### **Command Mode**

Global Configuration

### **Command Usage**

- 1 All systems on the subnet must support the same version. If there are legacy devices in your network that only support Version 1, you will also have to configure this
- switch to use Version 1.
- <sup>l</sup> Some commands are only enabled for IGMPv2, including **ip igmp query-max-response-time** and **ip igmp query-timeout**.

#### **Example**

The following configures the switch to use IGMP Version 1:

Console(config)#ip igmp snooping version 1 Console(config)#

### <span id="page-71-0"></span>**show ip igmp snooping**

Use this command to show the IGMP snooping configuration.

#### **Default Setting**

None

#### **Command Mode**

Privileged Exec

#### **Example**

The following shows the current IGMP snooping configuration:

```
Console#show ip igmp snooping
 Service status: Enabled
 Querier status: Enabled
 Query count: 2
 Query interval: 125 sec
 Query max response time: 10 sec
 Query time-out: 300 sec
 IGMP snooping version: Version 2
Console#
```
## <span id="page-71-1"></span>**show ip igmp snooping mrouter**

Use this command to display information on statically configured and dynamically learned multicast router ports.

#### **Command Syntax**

**show ip igmp snooping mrouter** [**vlan** *vlan-id*]

*vlan-id* - VLAN ID (Range: 1-4094)

#### **Default Setting**

Displays multicast router ports for all configured VLANs.

#### **Command Mode**

Privileged Exec

### **Command Usage**

Multicast router port types displayed include Static or Dynamic.

#### **Example**

The following shows the ports in VLAN 1 which are attached to multicast routers:

```
Console#show ip igmp snooping mrouter vlan 1
VLAN M'cast Router Port Type
---- ------------------ -------
```
# **show mac-address-table multicast**

Use this command to show the multicast list with MAC and IP addresses.

# **Command Syntax**

**show mac-address-table multicast** [**vlan** *vlan-id*] [**user** | **igmp-snooping**]

- <sup>l</sup> *vlan-id* VLAN ID (1 to 4094)
- <sup>l</sup> **user** Display only the user-configured multicast entries.
- <sup>l</sup> **igmp-snooping** Display only entries learned through IGMP snooping.

## **Default Setting**

None

## **Command Mode**

Privileged Exec

# **Command Usage**

- 1 Member types displayed include IGMP or USER, depending on selected options.
- 1 The maximum number of IGMP multicast group entries -
	- ¡ PowerConnect 3248: 64
	- ¡ PowerConnect 5224: 64

#### **Example**

The following shows the multicast entries learned through IGMP snooping for VLAN 1:

```
Console#show mac-address-table multicast vlan 1 igmp-snooping
 VLAN M'cast IP addr. Member ports Type
---- --------------- ------------ -------
    1       224.1.2.3      Eth1/11    User
Console#
```
# Please read all [restrictions and disclaimers](file:///C:/data/Network/5P788/CLIG/index.htm#restrictions).

# **Spanning Tree Commands: Dell PowerConnect Switch User's Guide**

Global Configuration -

- **O** [spanning-tree](#page-73-0)
- **Spanning-tree mode**
- **Spanning-tree forward-time**
- **Spanning-tree hello-time**
- **Spanning-tree max-age**
- Spanning-tree priority
- 
- **Spanning-tree pathcost method**
- [spanning-tree transmission-limit](#page-76-1)

Interface Configuration -

- **O** [spanning-tree cost](#page-76-0)
- **Spanning-tree port-priority**
- **O** [spanning-tree portfast](#page-77-1)
- **O** [spanning-tree edge-port](#page-78-0)
- **O** [spanning-tree link-type](#page-78-1)

Privileged Exec -

**O** [spanning-tree protocol-migration](#page-79-0) **O** [show spanning-tree](#page-79-1)

These commands are used to configure STP for the overall switch, or to configure STP for the selected interface.

# <span id="page-73-0"></span>**spanning-tree**

Use this command to enable the Spanning Tree Protocol globally for the switch. Use the **no** form to disable it.

#### **Syntax**

**spanning-tree no spanning-tree**

#### **Default Setting**

Spanning Tree is enabled.

#### **Command Mode**

Global Configuration

## **Command Usage**

The Spanning Tree Protocol can be used to detect and disable network loops, and to provide backup links between switches, bridges or routers. This allows the switch to interact with other bridging devices (that is, an STP-compliant switch, bridge or router) in your network to ensure that only one route exists between any two stations on the network, and provide backup links which automatically take over when a primary link goes down.

#### **Example**

The following example shows how to enable the Spanning Tree Protocol for the switch:

```
Console(config)#spanning-tree
Console(config)#
```
#### <span id="page-73-1"></span>**spanning-tree mode**

Use this command to select the Spanning Tree mode for the switch. Use the **no** form to restore the default.

## **Syntax**

**spanning-tree mode** {**stp** | **rstp**} **no spanning-tree mode**

- <sup>l</sup> **stp** Spanning Tree Protocol (IEEE 802.1D)
- <sup>l</sup> **rstp** Rapid Spanning Tree (IEEE 802.1w)

#### **Default Setting**

rstp

**Command Mode**

Global Configuration

#### **Command Usage**

1 Spanning Tree Protocol

STP creates one Spanning Tree instance for the entire network. If multiple VLANs are implemented on a network, the path between specific VLAN members may be inadvertently disabled to prevent network loops, thus isolating group members.

<sup>l</sup> Rapid Spanning Tree Protocol

- RSTP supports connections to either STP or RSTP nodes by monitoring the incoming protocol messages and dynamically adjusting the type of protocol messages the RSTP node transmits, as described below:
	- o STP Mode If the switch receives an 802.1D BPDU after a port's migration delay timer expires, the switch assumes it is connected to an 802.1D bridge and starts using only 802.1D BPDUs.
	- o RSTP Mode If RSTP is using 802.1D BPDUs on a port and receives an RSTP BPDU after the migration delay expires, RSTP restarts the migration delay timer and begins using RSTP BPDUs on that port.

#### **Example**

The following example configures the switch to use Rapid Spanning Tree.

Console(config)#spanning-tree mode rstp Console(config)#

#### <span id="page-74-0"></span>**spanning-tree forward-time**

Use this command to configure the Spanning Tree bridge forward time globally for the switch. Use the **no** form to restore the default.

#### **Syntax**

**spanning-tree forward-time** *seconds* **no spanning-tree forward-time**

> *seconds* - Time in seconds. (Range: 4 - 30 seconds) The minimum value is the higher of 4 or [(**max-age** / 2) + 1].

## **Default Setting**

15 seconds

# **Command Mode**

Global Configuration

#### **Command Usage**

This command sets the maximum time (in seconds) the root device will wait before changing states (i.e., listening to learning to forwarding). This delay is required because every device must receive information about topology changes before it starts to forward frames. In addition, each port needs time to listen for conflicting information that would make it return to a discarding state; otherwise, temporary data loops might result.

#### **Example**

```
Console(config)#spanning-tree forward-time 20
\text{Consider}(\text{config})#
```
#### <span id="page-74-1"></span>**spanning-tree hello-time**

Use this command to configure the Spanning Tree bridge hello time globally for the switch. Use the **no** form to restore the default.

#### **Syntax**

#### **spanning-tree hello-time** *time* **no spanning-tree hello-time**

*time* - Time in seconds. (Range: 1 - 10 seconds) The maximum value is the lower of 10 or [(**max-age** / 2) -1].

## **Default Setting**

2 seconds

#### **Command Mode**

Global Configuration

#### **Command Usage**

This command sets the time interval (in seconds) at which the root device transmits a configuration message.

#### **Example**

Console(config)#spanning-tree hello-time 5

#### <span id="page-75-0"></span>**spanning-tree max-age**

Use this command to configure the Spanning Ttree bridge maximum age globally for the switch. Use the **no** form to restore the default.

#### **Syntax**

**spanning-tree max-age** *seconds* **no spanning-tree max-age**

> *seconds* - Time in seconds. (Range: 6-40 seconds) The minimum value is the higher of 6 or [2 x (hello-time + 1)]. The maximum value is the lower of 40 or [2 x (forward-time - 1)].

#### **Default Setting**

20 seconds

#### **Command Mode**

Global Configuration

## **Command Usage**

This command sets the maximum time (in seconds) a device can wait without receiving a configuration message before attempting to reconfigure. All device ports (except for designated ports) should receive configuration messages at regular intervals. Any port that ages out STP information (provided in the last configuration message) becomes the designated port for the attached LAN. If it is a root port, a new root port is selected from among the device ports attached to the network.

#### **Example**

Console(config)#spanning-tree max-age 40 Console(config)#

## <span id="page-75-1"></span>**spanning-tree priority**

Use this command to configure the spanning tree priority globally for this switch. Use the **no** form to restore the default.

# **Syntax**

**spanning-tree priority** *priority* **no spanning-tree priority**

*priority* - Priority of the bridge. (Range – 0-61440, in steps of 4096; Options: 0, 4096, 8192, 12288, 16384, 20480, 24576, 28672, 32768, 36864, 40960, 45056, 49152, 53248, 57344, 61440)

## **Default Setting**

32768

#### **Command Mode**

Global Configuration

#### **Command Usage**

Bridge priority is used in selecting the root device, root port, and designated port. The device with the highest priority becomes the STP root device. However, if all devices have the same priority, the device with the lowest MAC address will then become the root device.

#### **Example**

Console(config)#spanning-tree priority 40000 Console(config)#

## <span id="page-75-2"></span>**spanning-tree pathcost method**

Use this command to configure the path cost method used for the Rapid Spanning Tree. Use the **no** form to restore the default.

#### **Syntax**

**spanning-tree pathcost method** {**long** | **short**}

## **no spanning-tree pathcost method**

- <sup>l</sup> **long** Specifies 32-bit based values that range from 1-200,000,000.
- <sup>l</sup> **short** Specifies 16-bit based values that range from 1-65535.

## **Default Setting**

short method

#### **Command Mode**

Global Configuration

#### **Command Usage**

The path cost method is used to determine the best path between devices. Therefore, lower values should be assigned to ports attached to faster media, and higher values assigned to ports with slower media. Note that path cost takes precedence over port priority.

#### **Example**

Console(config)#spanning-tree pathcost method long Console(config)#

# <span id="page-76-1"></span>**spanning-tree transmission-limit**

Use this command to configure the minimum interval between the transmission of consecutive RSTP BPDUs. Use the **no** form to restore the default.

#### **Syntax**

**spanning-tree transmission-limit** *count* **no spanning-tree transmission-limit**

*count* - The transmission limit in seconds. (Range: 1-10)

## **Default Setting**

3

#### **Command Mode**

Global Configuration

#### **Command Usage**

This command limit the maximum transmission rate for BPDUs.

#### **Example**

```
Console(config)#spanning-tree transmission-limit 4
Console(config)#
```
# <span id="page-76-0"></span>**spanning-tree cost**

Use this command to configure the spanning tree path cost for the specified interface. Use the **no** form to restore the default.

## **Syntax**

#### **spanning-tree cost** *cost* **no spanning-tree cost**

- <sup>l</sup> *cost* The path cost for the interface. (Range - 1-200,000,000)
	- The recommended range is
		- ¡ Ethernet: 200,000-20,000,000
		- ¡ Fast Ethernet: 20,000-2,000,000
		- ¡ Gigabit Ethernet: 2,000-200,000

## **Default Setting**

- <sup>l</sup> Ethernet half duplex: 2,000,000; full duplex: 1,000,000; trunk: 500,000
- <sup>l</sup> Fast Ethernet half duplex: 200,000; full duplex: 100,000; trunk: 50,000
- <sup>l</sup> Gigabit Ethernet full duplex: 10,000; trunk: 5,000

## **Command Mode**

Interface Configuration (Ethernet, Port Channel)

## **Command Usage**

- 1 This command is used by the Spanning-Tree Protocol to determine the best path between devices. Therefore, lower values should be assigned to interfaces attached to faster media, and higher values assigned to interfaces with slower media.
- 1 Path cost takes precedence over interface priority.
- <sup>l</sup> When the Spanning-Tree pathcost method is set to **short**, the maximum value for path cost is 65,535.

#### **Example**

```
Console(config)#interface ethernet 1/5
Console(config-if)#spanning-tree cost 50
Console(config-if)#
```
#### **Related Commands**

[spanning-tree port-priority](#page-77-0)

# <span id="page-77-0"></span>**spanning-tree port-priority**

Use this command to configure the priority for the specified interface. Use the **no** form to restore the default.

#### **Syntax**

**spanning-tree port-priority** *priority* **no spanning-tree port-priority**

*priority* - The priority for an interface. (Range: 0-240, in steps of 16)

#### **Default Setting**

128

#### **Command Mode**

Interface Configuration (Ethernet, Port Channel)

## **Command Usage**

- 1 This command defines the priority for the use of an interface in the Spanning-Tree. If the path cost for all interfaces on a switch are the same, the interface with the highest priority (that is, lowest value) will be configured as an active link in the Spanning Tree.
- <sup>l</sup> Where more than one interface is assigned the highest priority, the interface with lowest numeric identifier will be enabled.

#### **Example**

```
Console(config)#interface ethernet 1/5
Console(config-if)#spanning-tree port-priority 0
Console(config-if)#
```
#### **Related Commands**

[spanning-tree cost](#page-76-0)

#### <span id="page-77-1"></span>**spanning-tree portfast**

Use this command to set an interface to fast forwarding. Use the **no** form to disable fast forwarding.

## **Syntax**

**spanning-tree portfast no spanning-tree portfast**

## **Default Setting**

Disabled

## **Command Mode**

Interface Configuration (Ethernet, Port Channel)

**Command Usage**

- 1 This command is used to enable/disable the fast Spanning-Tree mode for the selected interface. In this mode, interfaces skip the Learning state and proceed straight to Forwarding.
- 1 Since end-nodes cannot cause forwarding loops, they can be passed through the Spanning Tree state changes more quickly than allowed by standard convergence time. Fast forwarding can achieve quicker convergence for end-node workstations and servers, and also overcome other STP related timeout problems. (Remember that
- fast forwarding should only be enabled for interfaces connected to an end-node device.)
- <sup>l</sup> This command has the same effect as the **spanning-tree edge-port** command.

#### **Example**

```
Console(config)#interface ethernet 1/5
Console(config-if)#spanning-tree portfast
Console(config-if)#
```
#### **Related Commands**

[spanning-tree edge-port](#page-78-0)

## <span id="page-78-0"></span>**spanning-tree edge-port**

Use this command to specify an interface as an edge port. Use the **no** form to restore the default.

#### **Syntax**

**spanning-tree edge-port no spanning-tree edge-port**

#### **Default Setting**

Disabled

#### **Command Mode**

Interface Configuration (Ethernet, Port Channel)

#### **Command Usage**

- l You can enable this option if an interface is attached to a LAN segment that is at the end of bridged LAN or to an end node. Since end nodes cannot cause forwarding loops, they can pass directly through to the Spanning Tree forwarding state. Specifying Edge Ports provides quicker convergence for devices such as workstations or servers, retains the current forwarding database to reduce the amount of frame flooding required to rebuild address tables during reconfiguration events, does not cause the Spanning Tree to initiate reconfiguration when the interface changes state, and also overcomes other STP-related timeout problems. However, remember that Edge Port should only be enabled for ports connected to an end-node device.
- <sup>l</sup> This command has the same effect as the **spanning-tree portfast** command.

#### **Example**

```
Console(config)#interface ethernet 1/5
Console(config-if)#spanning-tree edge-port
Console(config-if)#
```
## **Related Commands**

[spanning-tree portfast](#page-77-1)

## <span id="page-78-1"></span>**spanning-tree link-type**

Use this command to configure the link type for the Rapid Spanning Tree. Use the **no** form to restore the default.

## **Syntax**

# **spanning-tree link-type** {**auto** | **point-to-point** | **shared**} **no spanning-tree link-type**

- <sup>l</sup> **auto** Automatically derived from the duplex mode setting.
- <sup>l</sup> **point-to-point** Point-to-point link.
- <sup>l</sup> **shared** Shared medium.

#### **Default Setting**

auto

#### **Command Mode**

Interface Configuration (Ethernet, Port Channel)

**Command Usage**

- 1 Specify a point-to-point link if the interface can only be connected to exactly one other bridge, or a shared link if it can be connected to two or more bridges.
- 1 When automatic detection is selected, the switch derives the link type from the duplex mode. A full-duplex interface is considered a point-to-point link, while a half-
- duplex interface is assumed to be on a shared link.
- <sup>l</sup> RSTP only works on point-to-point links between two bridges. If you designate a port as a shared link, RSTP is forbidden.

## **Example**

Console(config)#interface ethernet 1/5 Console(config-if)#spanning-tree link-type point-to-point Console(config-if)#

# <span id="page-79-0"></span>**spanning-tree protocol-migration**

Use this command to re-check the appropriate BPDU format to send on the selected interface.

#### **Syntax**

**spanning-tree protocol-migration** *interface*

*interface*

<sup>l</sup> **ethernet** *unit/port-number*

¡ *unit* - This is device 1. ¡ *port-number*

<sup>l</sup> **port-channel** *channel-id* (Range: 1-6)

#### **Command Mode**

Privileged Exec

## **Command Usage**

If at any time the switch detects STP BPDUs, including Configuration or Topology Change Notification BPDUs, it will automatically set the selected interface to forced STP-compatible mode. However, you can also use the **spanning-tree protocol-migration** command at any time to manually re-check the appropriate BPDU format to send on the selected interfaces (i.e., RSTP or STP-compatible).

#### **Example**

```
Console(config)#interface ethernet 1/5
Console(config-if)#spanning-tree protocol-migration
Console(config-if)#
```
# <span id="page-79-1"></span>**show spanning-tree**

Use this command to show the Spanning Tree configuration.

#### **Syntax**

**show spanning-tree** [*interface*]

```
interface
```

```
¡ ethernet unit/port-number
      n unit - This is device 1. 
      n port-number - Port number. 
¡ port-channel channel-id (Range: 1-6)
```
## **Default Setting**

None

#### **Command Mode**

Privileged Exec

#### **Command Usage**

- <sup>l</sup> Use the **show spanning-tree** command with no parameters to display the configuration for the Spanning Tree and for every interface in the tree.
- <sup>l</sup> Use the **show spanning-tree** *interface* command to display the Spanning Tree configuration for an interface within the Spanning Tree.

## **Example**

Console#show spanning-tree

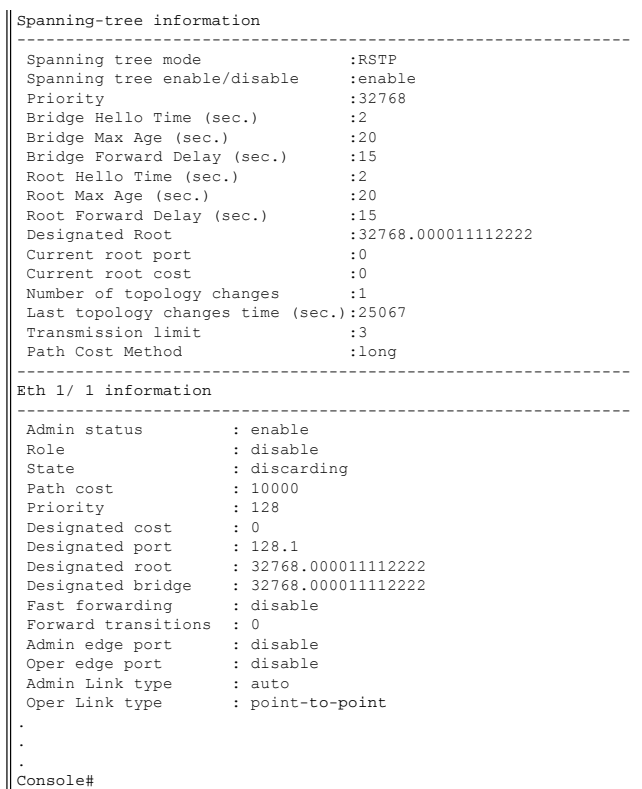

Please read all [restrictions and disclaimers](file:///C:/data/Network/5P788/CLIG/index.htm#restrictions).

# **System Management Commands: Dell PowerConnect Switch User's Guide**

- **O** [enable password](#page-81-0)
- [logging on](#page-81-1)
- **O** [logging history](#page-82-0)
- **O** [logging host](#page-83-0)
- **O** [logging facility](#page-83-1)
- [logging trap](#page-84-0)
- **O** [clear logging](#page-84-1)
- [username](#page-84-2)
- [hostname](#page-85-0)
- 
- $Q$  [jumbo frame](#page-85-1)
- $\bullet$  [ip http port](#page-86-0)
- $\bullet$  [ip http server](#page-86-1)
- **O** [ip http secure-port](#page-86-2)
- **O** [ip http secure-server](#page-87-0)
- **O** [ip ssh server](#page-88-0)
- $\bullet$  [ip ssh](#page-88-1)
- 
- **O** [disconnect ssh](#page-88-2)

These commands are used to control system logs, passwords, user name, browser configuration options, and display or configure a variety of other system information.

**O** [show startup-config](#page-89-0) **O** [show running-config](#page-89-1) **O** [show logging](#page-90-0) **O** [show system](#page-91-0) **O** [show users](#page-91-1) **O** [show version](#page-92-0) [show ip ssh](#page-92-1) [show ssh](#page-92-2)

## <span id="page-81-0"></span>**enable password**

After initially logging onto the system, you should set the administrator (Privileged Exec) and guest (Normal Exec) passwords. Remember to record them in a safe place. Use<br>the **enable password** command to set the password

#### **Syntax**

**enable password** [**level** *level*] {**0** | **7**} *password* **no enable password** [**level** *level*]

- <sup>l</sup> **level** *level* Only level **15** (Privileged Exec) is valid for this command.
- <sup>l</sup> {**0** | **7**} 0 means plain password, 7 means encrypted password.
- <sup>l</sup> *password* password for this privilege level.
- (Maximum length: 8 characters, case sensitive)

## **Default Setting**

The default password is "super"

## **Command Mode**

Global Configuration

#### **Command Usage**

1 You cannot set a null password. You will have to enter a password to change the command mode from Normal Exec to Privileged Exec with the [enable](file:///C:/data/Network/5P788/CLIG/general.htm#htm) command. 1 The encrypted password is required for compatiblity with legacy password settings (i.e., plain text or encrypted) when reading the configuration file during system bootup or when downloading the configuration file from a TFTP server. There is no need for you to manually configure encrypted passwords.

#### **Example**

```
Console(config)#enable password level 15 0 admin
Console(config)#
```
# **Related Commands**

[enable](file:///C:/data/Network/5P788/CLIG/general.htm#enable)

# <span id="page-81-1"></span>**logging on**

Use this command to control logging of error messages. This command sends debug or error messages to a logging process. The **no** form disables the logging process.

#### **Syntax**

**logging on no logging on**

#### **Default Setting**

None

#### **Command Mode**

Global Configuration

#### **Command Usage**

The logging process controls error messages saved to switch memory or sent to remote syslog servers. You can use the **logging history** command to control the type of error messages that are stored in memory. The **logging trap** command controls the type of error messages that are sent to specified syslog servers.

#### **Example**

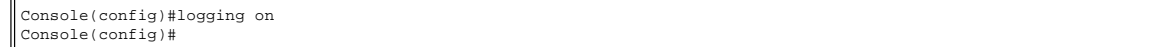

#### **Related Commands**

[logging history](#page-82-0) [logging trap](#page-84-0) [clear logging](#page-84-1)

# <span id="page-82-0"></span>**logging history**

Use this command to limit syslog messages saved to switch memory based on severity. The **no** form returns the logging of syslog messages to the default level.

#### **Syntax**

**logging history** {**flash** | **ram**} *level* **no logging history** {**flash** | **ram**}

- <sup>l</sup> **flash** Event history stored in flash memory (i.e., permanent memory).
- <sup>l</sup> **ram** Event history stored in temporary RAM (i.e., memory flushed on power reset).
- 1 *level* One of the level arguments listed in [Table 1](#page-82-1). Messages sent include the selected level up through level 0.

### <span id="page-82-1"></span>**Table 1. Message Levels**

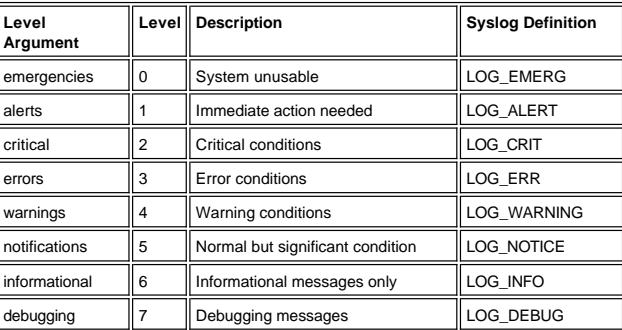

#### **Default Setting**

Flash: errors (level 3 - 0) RAM: warnings (level 7 - 0)

#### **Command Mode**

Global Configuration

#### **Command Usage**

- 1 The message level specified for Flash memory must be a higher priority (i.e., numerically lower) than that specified for RAM.
- 1 The switch can hold up to 4096 event log entries in Flash memory, with the oldest entries being overwritten first when the available memory for logs (256 Kilobyte) has been exceeded.

#### **Example**

```
Console(config)#logging history ram 0
Console(config)#
```
## **Related Commands**

1 [logging host](#page-83-0)

1 [logging trap](#page-84-0)

# <span id="page-83-0"></span>**logging host**

Use this command to add a syslog server host IP address that will receive logging messages. Use the **no** form to remove a syslog server host.

#### **Syntax**

**logging host** *host\_ip\_address* **no logging host** *host\_ip\_address*

*host\_ip\_address* - The IP address of a syslog server.

## **Default Setting**

None

## **Command Mode**

Global Configuration

#### **Command Usage**

- <sup>l</sup> By using this command more than once you can build up a list of host IP addresses.
- 1 The maximum number of host IP addresses allowed is five.

## **Example**

Console(config)#logging host 10.1.0.3 Console(config)#

## **Related Commands**

[logging history](#page-82-0) [logging trap](#page-84-0)

# <span id="page-83-1"></span>**logging facility**

Use this command to set the facility type for remote logging of syslog messages. Use the **no** form to return the type to the default.

## **Syntax**

**logging facility** *type* **no logging facility** *type*

*type* - A number that indicates the facility used by the syslog server to dispatch log messages to an appropriate service. (Range: 16-23)

## **Default Setting**

 $23$ 

# **Command Mode**

Global Configuration

# **Example**

Console(config)#logging facility 19 Console(config)#

## **Related Commands**

[logging history](#page-82-0) [logging trap](#page-84-0)

# <span id="page-84-0"></span>**logging trap**

Use this command to limit syslog messages saved to a remote server based on severity. Use the **no** form to return the remote logging of syslog messages to the default level.

# **Syntax**

**logging trap** *level* **no logging trap** *level*

*level* - One of the level arguments listed in [Table 1](#page-82-1) above. Messages sent include the selected level up through level 0.

## **Default Setting**

Level 3 - 0

## **Command Mode**

Global Configuration

#### **Example**

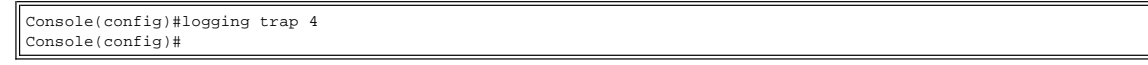

#### **Related Commands**

[logging history](#page-82-0) logging host

## <span id="page-84-1"></span>**clear logging**

Use this command to clear messages from the log buffer.

#### **Syntax**

## **clear logging** [**flash** | **ram**]

- 1 **flash** Event history stored in Flash memory (i.e., permanent memory).
- <sup>l</sup> **ram** Event history stored in temporary RAM (i.e., memory flushed on power reset).

## **Default Setting**

None

## **Command Mode**

Privileged Exec

#### **Example**

Console#clear logging Console#

#### **Related Commands**

[show logging](#page-90-0)

## <span id="page-84-2"></span>**username**

Use this command to require user name authentication at login. Use the **no** form to remove a user name.

#### **Syntax**

**username** *name* {**access-level** *level* | **nopassword** | **password** {**0 | 7**} *password*} **no username** *name*

- 1 *name* The name of the user
- (Maximum length: 8 characters, case sensitive; maximum number of users: 16) <sup>l</sup> **access-level** *level* - Specifies the user level.
- The device has two predefined privilege levels: **0**: Normal Exec, **15**: Privileged Exec. <sup>l</sup> **nopassword** - No password is required for this user to log in.
- <sup>l</sup> {**0** | **7**} 0 means plain password, 7 means encrypted password.
- <sup>l</sup> **password** *password* The authentication password for the user.

(Maximum length: 8 characters plain text, 32 encrypted, case sensitive)

#### **Default Setting**

- 1 The default access level is Normal Exec.
- <sup>l</sup> Factory defaults for the user names and passwords are:

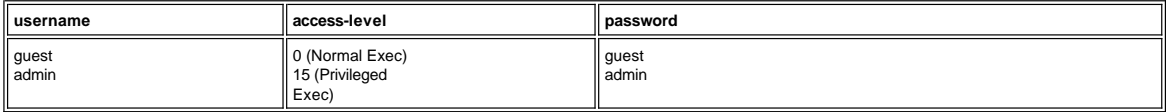

#### **Command Mode**

Global Configuration

# **Command Usage**

The encrypted password is required for compatiblity with legacy password settings (i.e., plain text or encrypted) when reading the configuration file during system bootup or when downloading the configuration file from a TFTP server. There is no need for you to manually configure encrypted passwords.

#### **Example**

Console(config)#username bob access-level 15 Console(config)#username bob password 0 smith Console(config)#

#### <span id="page-85-0"></span>**hostname**

Use this command to specify or modify the host name for this device. Use the **no** form to restore the default host name.

#### **Syntax**

**hostname** *name* **no hostname**

*name* - The name of this host. (Maximum length: 255 characters)

## **Default Setting**

None

#### **Command Mode**

Global Configuration

## **Example**

Console(config)#hostname Server Chassis 35 Console(config)#

# <span id="page-85-1"></span>**jumbo frame**

Use this command to enable jumbo frames through this device. Use the **no** form to disable jumbo frames.

# **Syntax**

**jumbo frame no jumbo frame**

# **Default Setting**

Disabled

## **Command Mode**

Global Configuration

### **Command Usage**

1 This command is only available for the PowerConnect 5224.

1 This switch provides more efficient throughput for large sequential data transfers by supporting Jumbo frames up to 9000 bytes. Compared to standard Ethernet frames that run only up to 1.5 KB, using jumbo frames significantly reduces the per-packet overhead required to process protocol encapsulation fields.

- 1 To use jumbo frames, both the source and destination end nodes (such as a computer or server) must support this feature. Also, when the connection is operating at full duplex, all switches in the network between the two end nodes must be able to accept the extended frame size. And for half-duplex connections, all devices in the collision domain would need to support jumbo frames.
- 1 Enabling jumbo frames will limit the maximum threshold for broadcast storm control to 64 packets per second. (See the [switchport broadcast](file:///C:/data/Network/5P788/CLIG/broadcas.htm#switchport_broadcast) command.)

#### **Example**

Console(config)#jumbo frame Console(config)#

# <span id="page-86-0"></span>**ip http port**

Use this command to specify the TCP port number used by the Web browser interface. Use the **no** form to use the default port.

#### **Syntax**

**ip http port** *port*-*number* **no ip http port**

*port*-*number* - The TCP port to be used by the browser interface. (Range: 1-65535)

## **Default Setting**

80

#### **Command Mode**

Global Configuration

#### **Example**

Console(config)#ip http port 769 Console(config)#

## **Related Commands**

[ip http server](#page-86-1)

# <span id="page-86-1"></span>**ip http server**

Use this command to allow this device to be monitored or configured from a browser. Use the **no** form to disable this function.

#### **Syntax**

**ip http server no ip http server**

## **Default Setting**

Enabled

# **Command Mode**

Global Configuration

#### **Example**

Console(config)#ip http server Console(config)#

## **Related Commands**

[ip http port](#page-86-0)

# <span id="page-86-2"></span>**ip http secure-port**

Use this command to specify the UDP port number used for HTTPS/SSL connection to the switch's Web interface. Use the **no** form to restore the default port..

#### **Syntax**

**ip http secure-port** *port*-*number* **no ip http secure-port**

*port*-*number* - The UDP port used for HTTPS/SSL. (Range: 1-65535)

## **Default Setting**

443

## **Command Mode**

Global Configuration

## **Command Usage**

- 1 You cannot configure the HTTP and HTTPS servers to use the same port.
- 1 If you change the HTTPS port number, clients attempting to connect to the HTTPS server must specify the port number in the URL, in this format:
- **https:**//*device:port\_number*

## **Example**

Console(config)#ip http secure-port 1000 Console(config)#

#### **Related Commands**

[ip http secure-server](#page-87-0)

# <span id="page-87-0"></span>**ip http secure-server**

Use this command to enable the secure hypertext transfer protocol (HTTPS) over the Secure Socket Layer (SSL), providing secure access (i.e., an encrypted connection) to the switch's Web interface. Use the **no** form to disable this function.

#### **Syntax**

**ip http secure-server no ip http secure-server**

### **Default Setting**

Enabled

#### **Command Mode**

Global Configuration

#### **Command Usage**

- 1 Both HTTP and HTTPS service can be enabled independently.
- <sup>l</sup> If you enable HTTPS, you must indicate this in the URL: **https:**//*device*[*port\_number*]
- 1 When you start HTTPS, the connection is established in this way:
	- $\circ$  The client authenticates the server using the server's digital certificate.
	- o The client and server negotiate a set of security protocols to use for the connection.
	- o The client and server generate session keys for encrypting and decrypting data.
- 1 The client and server establish a secure encrypted connection. A padlock icon should appear in the status bar for Internet Explorer 5.x and Netscape Navigator 4.x.
- 1 The following Web browsers and operating systems currently support HTTPS:

## **Table 2. Web Browsers**

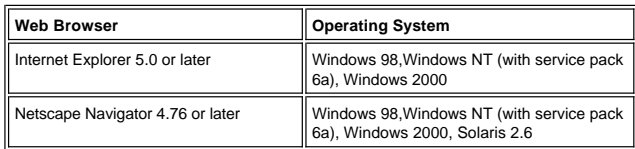

## **Example**

Console(config)#ip http secure-server Console(config)#

#### **Related Commands**

ip http secure-port [copy tftp https-certificate](file:///C:/data/Network/5P788/CLIG/flash.htm#copy)

## <span id="page-88-0"></span>**ip ssh server**

Use this command to enable the Secure Shell (SSH) server on this switch. Use the **no** form to disable this service.

## **Syntax**

**ip ssh server no ip ssh server**

## **Default Setting**

Disabled

#### **Command Mode**

Global Configuration

## **Command Usage**

- 1 The SSH server supports up to four client sessions. The maximum number of client sessions includes both current Telnet sessions and SSH sessions.
- 1 The SSH server uses RSA for key exchange when the client first establishes a connection with the switch, and then negotiates with the client to select either DES (56bit) or 3DES (168-bit) for data encryption.

#### **Example**

Console(config)#ip ssh server Console(config)#

## **Related Commands**

[show ssh](#page-92-2)

# <span id="page-88-1"></span>**ip ssh**

Use this command to configure authentication control parameters for the Secure Shell (SSH) server on this switch. Use the **no** form to restore the default settings.

#### **Syntax**

**ip ssh** {[**timeout** *seconds*] | [**authentication-retries** *count*]} **no ip ssh** {[**timeout**] | [**authentication-retries**]}

> *seconds* – The timeout for client response during SSH negotiation. (Range: 1-120) *count* – The number of authentication attempts permitted after which the interface is reset. (Range: 1-5)

#### **Default Setting**

Timeout: 120 seconds Count: 3

#### **Command Mode**

Global Configuration

### **Command Usage**

The **timeout** specifies the interval the switch will wait for a response from the client during the SSH negotiation phase. Once an SSH session has been established, the timeout for user input is controlled by the **exec-timeout** command for vty sessions.

#### **Example**

```
Console(config)#ip ssh timeout 60
Console(config)#ip ssh authentication-retires 2
Console(config)#
```
## **Related Commands**

[show ip ssh](#page-92-1)

#### <span id="page-88-2"></span>**disconnect ssh**

Use this command to terminate a Secure Shell (SSH) client connection.

#### **Syntax**

**disconnect ssh** *connection-id*

*connection-id* – The session identifier as displayed in the **show ip ssh** command.

#### **Command Mode**

Privileged Exec

## **Example**

Console#disconnect ssh 0 Console#

## **Related Commands**

[show ip ssh](#page-92-1)

# <span id="page-89-0"></span>**show startup-config**

Use this command to display the configuration file stored in non-volatile memory that is used to start up the system.

## **Default Setting**

None

#### **Command Mode**

Privileged Exec

#### **Example**

```
Console#show startup-config
building startup-config, please wait.....
!
hostname Switch
snmp-server location Boston
snmp-server contact Charles
!
snmp-server community private rw
snmp-server community public ro
!
no snmp-server enable traps authentication
username guest access-level 0
username guest password guest
username admin access-level 15
username admin password admin
enable password level 0 0 guest
enable password level 15 0 admin
no logging on
!
vlan database
vlan 1 name DefaultVlan media ethernet state active
!
interface ethernet 1/1
no capabilities flowcontrol
switchport allowed vlan add 1 untagged
switchport native vlan 1.
.
.
.
interface vlan 1
ip address 10.1.0.1 255.255.255.0
!
no bridge 1 spanning-tree
!
line console
!
line vty
```
!

end Console#

#### **Related Commands**

[show running-config](#page-89-1)

<span id="page-89-1"></span>**show running-config**

Use this command to display the configuration information currently in use.

#### **Default Setting**

None

#### **Command Mode**

Privileged Exec

## **Command Usage**

Use this command in conjunction with the **show startup-config** command to compare the information in running memory to the information stored in nonvolatile memory.

#### **Example**

```
Console#show running-config
building running-config, please wait.....
!
!
snmp-server community private rw
snmp-server community public ro
!
username admin access-level 15
username admin password 7 21232f297a57a5a743894a0e4a801fc3
username guest access-level 0
username guest password 7 084e0343a0486ff05530df6c705c8bb4
enable password level 15 7 1b3231655cebb7a1f783eddf27d254ca
!
vlan database
 vlan 1 name DefaultVlan media ethernet state active
!
!
interface ethernet 1/1
 switchport allowed vlan add 1 untagged
 switchport native vlan 1
.
.
.
interface vlan 1
ip address 10.1.0.4 255.255.255.0
!
!
!
!
!
!
!
line console
!
!
line vty
exec-timeout 65535
!
!
!
end
Console#
```
#### **Related Commands**

[show startup-config](#page-89-0)

# <span id="page-90-0"></span>**show logging**

Use this command to display the logging configuration for system and event messages.

#### **Syntax**

**show logging** {**flash** | **ram | trap**}

- 1 **flash** Event history stored in Flash memory (i.e., permanent memory).
- <sup>l</sup> **ram** Event history stored in temporary RAM (i.e., memory flushed on power reset).
- <sup>l</sup> **trap** Messages sent to remote syslog servers.

#### **Default Setting**

None

**Command Mode**

Privileged Exec

**Example**

```
Console#show logging flash
Syslog logging: Disable
History logging in FLASH: level errors
Console#show logging trap
Syslog logging: Enable
REMOTELOG status: enable
REMOTELOG facility type: local use 3
REMOTELOG level type: Warning conditions
REMOTELOG server ip address: 10.1.0.3
REMOTELOG server ip address: 10.1.0.4
REMOTELOG server ip address: 0.0.0.0
REMOTELOG server ip address: 0.0.0.0
REMOTELOG server ip address: 0.0.0.0
Console#show logging ram
Syslog logging: Enable
History logging in RAM: level debugging
[3] 0:0:41 1/1/1   "VLAN 1 link-up notification."
     level: 6, module: 6, function: 1, and event no.: 1
[2] 0:0:41 1/1/1
   "STA topology change notification."
   level: 6, module: 6, function: 1, and event no.: 1
[1] 0:0:12 1/1/1
      "Unit 1, Port 5 link-up notification."
      level: 6, module: 6, function: 1, and event no.: 1
[0] 0:0:11 1/1/1
      "System coldStart notification."
     level: 6, module: 6, function: 1, and event no.: 1
Console#
```
#### <span id="page-91-0"></span>**show system**

Use this command to display system information.

#### **Default Setting**

None

# **Command Mode**

Normal Exec, Privileged Exec

#### **Example**

```
Console#show system
System description: PowerConnect 3248
System OID string: 1.3.6.1.4.1.674.10895.3
System information
 System Up time: 0 days, 0 hours, 55 minutes, and 54.91 seconds<br>System Name : Switch
                       : Switch<br>: Boston
 System Location
 System Contact<br>MAC address
                           : Charles<br>: 00-00-e8-00-00-01<br>: enable
 Web server : ena<br>
Web server port : 80
 Web server port : 80<br>Web secure server : enable
 Web secure server
  Web secure server port : 443
  POST result
UART Loopback Test......................PASS
Timer Test..............................PASS
DRAM Test ..............................PASS
I2C Initialization......................PASS
Runtime Image Check ....................PASS
PCI Device Check .......................PASS
Switch Driver Initialization............PASS
Switch Internal Loopback Test...........PASS
 ------------------- DONE --------------------
Console#
```
# <span id="page-91-1"></span>**show users**

Shows all active console and Telnet sessions, including user name, idle time, and IP address of Telnet client.

## **Default Setting**

None

## **Command Mode**

Normal Exec, Privileged Exec

## **Example**

```
Console#show users<br>Username accounts:
  Username Privilege
  -----------------
                     \circ{\tt guest}_{\tt admin}15
 \begin{matrix} 0 & \text{console} \\ 1 & \text{vty} \end{matrix}_{\tt admin}0:04:370.0.0.0admin0:00:00Console#
```
# <span id="page-92-0"></span>**show version**

Use this command to display hardware and software version information for the system.

# **Default Setting**

None

## **Command Mode**

Normal Exec, Privileged Exec

## **Example**

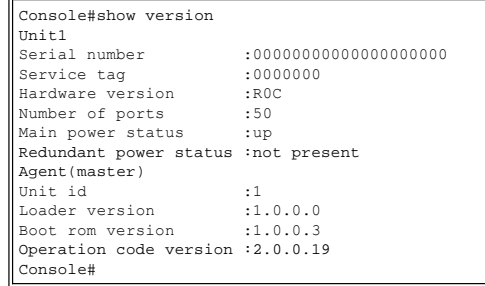

# <span id="page-92-1"></span>**show ip ssh**

Use this command to display the connection settings used when authenticating client access to the Secure Shell (SSH) server.

## **Command Mode**

Privileged Exec

## **Example**

```
Console#show ip ssh
Information of secure shell
SSH status: enable
SSH authentication timeout: 120
SSH authentication retries: 3
Console#
```
# **Related Commands**

[ip ssh](#page-88-1)

<span id="page-92-2"></span>**show ssh**

Use this command to display the current Secure Shell (SSH) server connections.

# **Command Mode**

Privileged Exec

# **Command Usage**

- This command shows the following information:
- <sup>l</sup> **Session** The session number. (Range: 0-3)
- <sup>l</sup> **Username** The user name of the client.
- <sup>l</sup> **Version** The Secure Shell version number.
- <sup>l</sup> **Encrypt method** The encryption method. (Options: cipher-des, cipher-3des)
- <sup>l</sup> **Negotiation state** The authentication negotiation state.

## **Example**

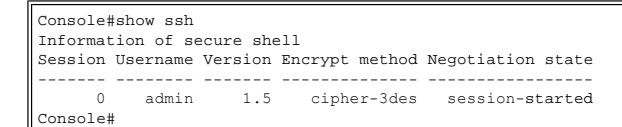

Please read all [restrictions and disclaimers](file:///C:/data/Network/5P788/CLIG/index.htm#restrictions).

# **Time Commands: Dell PowerConnect Switch User's Guide**

**O** [calendar set](#page-94-0)

**O** [show calendar](#page-94-1)

These commands are used to set and display the system clock.

## <span id="page-94-0"></span>**calendar set**

Use this command to set the system clock.

### **Syntax**

**calendar set** *hour:min:sec* {*day month year* | *month day year*}

- 1 *hour:min:sec -* Hour (24-hour format), minute, second.
- <sup>l</sup> *day*  Day of month.
- <sup>l</sup> *month -* **january** | **february** | **march** | **april** | **may** | **june** | **july** | **august** | **september** | **october** | **november** | **december**
- <sup>l</sup> *year -* Year (4-digit).

# **Default Setting**

None

#### **Command Mode**

Privileged Exec

#### **Example**

This example shows how to set the system clock to 15:12:34, February 1st, 2002.

```
Console# calendar set 15:12:34 1 February 2002
Console#
```
## <span id="page-94-1"></span>**show calendar**

Use this command to display the system clock.

# **Default Setting**

None

## **Command Mode**

Normal Exec, Privileged Exec

## **Example**

This example shows how to set the system clock set at 15:12:34, February 1st, 2002.

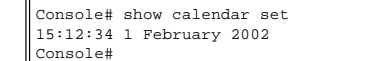

Please read all [restrictions and disclaimers](file:///C:/data/Network/5P788/CLIG/index.htm#restrictions).

# **Port Trunking Commands: Dell PowerConnect Switch User's Guide**

**O** [interface port-channel](file:///C:/data/Network/5P788/CLIG/interfac.htm#interface)

- **O** [channel-group](#page-95-0)
- **O** [show interfaces status port-channel](file:///C:/data/Network/5P788/CLIG/interfac.htm#show_interfaces_status)

Ports can be statically grouped into an aggregate link to increase the bandwidth of a network connection or to ensure fault recovery. Or you can use the Link Aggregation<br>Control Protocol (LACP) to automatically negotiate a Cisco EtherChannel standard. For dynamic trunks, the switches have to comply with LACP. This switch supports up to six trunks. For example, a trunk consisting of two 1000 Mbps ports can support an aggregate bandwidth of 4 Gbps when operating at full duplex.

# <span id="page-95-0"></span>**channel-group**

Use this command to add a port to a trunk. Use the **no** form to remove a port from a trunk.

#### **Command Syntax**

**channel-group** *channel-id* **no channel-group**

*channel-id* - Trunk index (Range: 1-6)

#### **Default Setting**

A new trunk contains no ports.

#### **Command Mode**

Interface Configuration (Ethernet)

#### **Command Usage**

- 1 When configuring static trunks, the switches must be compatible with the Cisco EtherChannel standard.
- <sup>l</sup> Use **no channel-group** to remove a port group from a trunk.
- <sup>l</sup> Use **no interfaces port-channel** to remove a trunk from the switch.
- 1 The maximum number of ports that can be combined as a static trunk -
- PowerConnect 3248: 4 10/100 Mbps ports, 2 1000 Mbps ports; PowerConnect 5224: 6 1000 Mbps ports.
- 1 All links in a trunk group must operate at the same data rate and duplex mode.

## **Example**

The following example creates trunk 1 and then adds port 11:

```
Console(config)#interface port-channel 1
Console(config-if)#exit
Console(config)#interface ethernet 1/11
Console(config-if)#channel-group 1
Console(config-if)#
```
Please read all [restrictions and disclaimers](file:///C:/data/Network/5P788/CLIG/index.htm#restrictions).

# **VLAN Commands: Dell PowerConnect Switch User's Guide**

- **[vlan database](#page-96-0)**
- $\bullet$  [vlan](#page-96-1)
- **O** [interface vlan](#page-97-0)
- $\bullet$  [switchport ingress-filtering](#page-97-1)
- $\bullet$  [switchport acceptable-frame-types](#page-98-0)
- **O** [switchport mode](#page-98-1)
- **O** [switchport gvrp](#page-99-0)
- 
- $\bullet$  [switchport allowed vlan](#page-99-1)
- **O** [switchport native vlan](#page-99-2)
- **O** [switchport forbidden vlan](#page-100-0)
- **O** [show vlan](#page-100-1)
- **O** [show interfaces switchport](file:///C:/data/Network/5P788/CLIG/interfac.htm#show_interfaces_switchport)

A VLAN is a group of ports that can be located anywhere in the network, but communicate as though they belong to the same physical segment. This section describes commands used to create VLAN groups, add port members, specify how VLAN tagging is used, and enable automatic VLAN registration for the selected interface.

## <span id="page-96-0"></span>**vlan database**

Use this command to enter VLAN database mode. All commands in this mode will take effect immediately.

## **Default Setting**

None

## **Command Mode**

Global Configuration

## **Command Usage**

- 1 Use the VLAN database command mode to add, change, and delete VLANs. After finishing configuration changes, you can display the VLAN settings by entering the **show vlan** command.
- 1 Use the interface vlan command mode to define the port membership mode and add or remove ports from a VLAN. The results of these commands are written to the running-configuration file, and you can display this file by entering the **show running-config** command.

#### **Example**

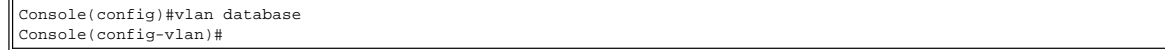

#### **Related Commands**

[show vlan](#page-100-1)

## <span id="page-96-1"></span>**vlan**

Use this command to configure a VLAN. Use the **no** form to restore the default settings or delete a VLAN.

#### **Syntax**

**vlan** *vlan-id* [**name** *vlan-name*] **media ethernet** [**state** {**suspend** | **active**}] **no vlan** *vlan-id* [**name** | **state**]

- 1 *vlan-id* ID of the configured VLAN. (Range: 1-4094, no leading zeroes)
- <sup>l</sup> **name** Keyword to be followed by the VLAN name.
- o vlan-name ASCII string 1 to 32 characters.
- <sup>l</sup> **media ethernet** Ethernet media type.
- <sup>l</sup> **state** Keyword to be followed by the VLAN state.
- ¡ **active** VLAN is operational.
	- o suspend VLAN is suspended. Suspended VLANs do not pass packets.

## **Default Setting**

By default only VLAN 1 exists and is active.

# **Command Mode**

VLAN Database Configuration

## **Command Usage**

- <sup>l</sup> When **no vlan** *vlan-id* is used, the VLAN is deleted.
- <sup>l</sup> When **no vlan** *vlan-id* **name** is used, the VLAN name is removed.
- <sup>l</sup> When **no vlan** *vlan-id* **state** is used, the VLAN returns to the default state (i.e., active).
- <sup>l</sup> VLAN 1 cannot be suspended, but any other VLAN can be suspended.
- <sup>l</sup> You can configure up to 255 VLANs on this switch.

## **Example**

The following example adds a VLAN, using vlan-id 105 and name RD5. The VLAN is activated by default.

```
Console(config)#vlan database
Console(config-vlan)#vlan 105 name RD5 media ethernet
Console(config-vlan)#
```
## **Related Commands**

[show vlan](#page-100-1)

# <span id="page-97-0"></span>**interface vlan**

Use this command to enter interface configuration mode for VLANs, and configure a physical interface.

## **Syntax**

**interface vlan** *vlan-id*

*vlan-id* - ID of the configured VLAN. (Range: 1-4094, no leading zeroes)

## **Default Setting**

None

#### **Command Mode**

Global Configuration

#### **Example**

The following example shows how to set the interface configuration mode to VLAN 1, and then assign an IP address to the VLAN:

```
Console(config)#interface vlan 1
Console(config-if)#ip address 192.168.1.254 255.255.255.0
Console(config-if)#
```
#### **Related Commands**

[shutdown](file:///C:/data/Network/5P788/CLIG/interfac.htm#shutdown)

# <span id="page-97-1"></span>**switchport ingress-filtering**

Use this command to enable ingress filtering for an interface. Use the **no** form to restore the default.

## **Syntax**

**switchport ingress-filtering no switchport ingress-filtering**

## **Default Setting**

Disabled

## **Command Mode**

Interface Configuration (Ethernet, Port Channel)

## **Command Usage**

1 Ingress filtering only affects tagged frames.

- 1 If ingress filtering is disabled, the interface will accept any VLAN-tagged frame if the tag matches a VLAN known to the switch (except for VLANs explicitly forbidden on this port).
- 1 If ingress filtering is enabled, incoming frames tagged for VLANs which do not include this ingress port in their member set will be discarded.
- <sup>l</sup> Ingress filtering does not affect VLAN independent BPDU frames, such as GVRP or STA. However, they do affect VLAN dependent BPDU frames, such as GMRP.

#### **Example**

The following example shows how to set the interface to port 1 and then enable ingress filtering:

```
Console(config)#interface ethernet 1/1
Console(config-if)#switchport ingress-filtering
Console(config-if)#
```
# <span id="page-98-0"></span>**switchport acceptable-frame-types**

Use this command to configure the acceptable frame types for a port. Use the **no** form to restore the default.

#### **Syntax**

#### **switchport acceptable-frame-types** {**all** | **tagged**} **no switchport acceptable-frame-types**

- <sup>l</sup> **all** The port passes all frames, tagged or untagged.
- <sup>l</sup> **tagged** The port only passes tagged frames.

#### **Default Setting**

All frame types

#### **Command Mode**

Interface Configuration (Ethernet, Port Channel)

#### **Command Usage**

When set to receive all frame types, any received frames that are untagged are assigned to the default VLAN.

#### **Example**

The following example shows how to restrict the traffic passed on port 1 to tagged frames:

```
Console(config)#interface ethernet 1/1
Console(config-if)#switchport acceptable-frame-types tagged
Console(config-if)#
```
#### **Related Commands**

[switchport mode](#page-98-1)

# <span id="page-98-1"></span>**switchport mode**

Use the **switchport mode** command to configure the VLAN membership mode for a port. Use the **no** form to restore the default.

#### **Syntax**

#### **switchport mode** {**trunk** | **hybrid**} **no switchport mode**

- 1 *trunk* Specifies a port as an end-point for a VLAN trunk. A trunk is a direct link between two switches, so the port transmits and receives tagged frames
- that identify the source VLAN. However, note that frames belonging to the port's default VLAN (i.e., associated with the PVID) are sent untagged.
- 1 *hybrid* Keyword that specifies a hybrid VLAN interface. The port may receive or transmit tagged or untagged frames.

#### **Default Setting**

All ports are in hybrid mode with the PVID set to VLAN 1.

## **Command Mode**

Interface Configuration (Ethernet, Port Channel)

## **Example**

r.

The following shows how to set the configuration mode to port 1, and then set the switchport mode to **hybrid**:

```
Console(config)#interface ethernet 1/1
Console(config-if)#switchport mode hybrid
Console(config-if)#
```
#### **Related Commands**

[switchport acceptable-frame-types](#page-98-0)

# <span id="page-99-0"></span>**switchport gvrp**

Use this command to enable GVRP for a port. Use the **no** form to disable it.

**Syntax**

**switchport gvrp no switchport gvrp**

#### **Default Setting**

Disabled

### **Command Mode**

Interface Configuration (Ethernet, Port Channel)

## **Example**

```
Console(config)#interface ethernet 1/1
Console(config-if)#switchport gvrp
Console(config-if)#
```
## <span id="page-99-1"></span>**switchport allowed vlan**

Use this command to configure VLAN groups on the selected interface. Use the **no** form to restore the default.

#### **Syntax**

**switchport allowed vlan** {**add** *vlan-list* [**tagged** | **untagged**] | **remove** *vlan-list*} **no switchport allowed vlan**

- <sup>l</sup> **add** *vlan-list* List of VLAN identifiers to add.
- <sup>l</sup> **remove** *vlan-list* List of VLAN identifiers to remove.
- <sup>l</sup> *vlan-list* Separate nonconsecutive VLAN identifiers with a comma and no spaces; use a hyphen to designate a range of IDs. Do not enter leading zeros. (Range: 1-4094)

#### **Default Setting**

All ports are assigned to VLAN 1 by default. The default frame type is untagged.

#### **Command Mode**

Interface Configuration (Ethernet, Port Channel)

#### **Command Usage**

- <sup>l</sup> If switchport mode is set to **trunk**, then you can only assign an interface to VLAN groups as a tagged member.
- 1 Frames are always tagged within the switch. The tagged/untagged parameter used when adding a VLAN to an interface tells the switch whether to keep or remove the tag from a frame on egress.
- 1 If none of the intermediate network devices nor the host at the other end of the connection supports VLANs, the interface should be added to these VLANs as an
- untagged member. Otherwise, it is only necessary to add at most one VLAN as untagged, and this should correspond to the native VLAN for the interface. <sup>l</sup> If a VLAN on the forbidden list for an interface is manually added to that interface, the VLAN is automatically removed from the forbidden list for that interface.

#### **Example**

The following example shows how to add VLANs 2, 5 and 6 to the allowed list as tagged VLANs for port 1:

```
Console(config)#interface ethernet 1/1
Console(config-if)#switchport allowed vlan add 2,5,6 tagged
Console(config-if)#
```
# <span id="page-99-2"></span>**switchport native vlan**

Use this command to configure the PVID (i.e., default VID) for a port. Use the **no** form to restore the default.

## **Syntax**

**switchport native vlan** *vlan-id* **no switchport native vlan**

*vlan-id* - Default VLAN ID for a port. (Range: 1-4094, no leading zeroes)

## **Default Setting**

VLAN 1

## **Command Mode**

Interface Configuration (Ethernet, Port Channel)

## **Command Usage**

- 1 If an interface is not a member of VLAN 1 and you assign its PVID to this VLAN, the interface will automatically be added to VLAN 1 as an untagged member. For all other VLANs, an interface must first be configured as an untagged member before you can assign its PVID to that group.
- 1 If acceptable frame types is set to all or switchport mode is set to hybrid, the PVID will be inserted into all untagged frames entering the ingress port.

#### **Example**

The following example shows how to set the PVID for port 1 to VLAN 3:

```
Console(config)#interface ethernet 1/1
Console(config-if)#switchport native vlan 3
Console(config-if)#
```
# <span id="page-100-0"></span>**switchport forbidden vlan**

Use this command to configure forbidden VLANs. Use the **no** form to remove the list of forbidden VLANs.

#### **Syntax**

**switchport forbidden vlan** {**add** *vlan-id* | **remove** *vlan-id*} **no switchport forbidden vlan**

- <sup>l</sup> **add** *vlan-id* VLAN ID to add.
- <sup>l</sup> **remove** *vlan-id* VLAN ID to remove.

(Range: 1-4094, no leading zeroes)

#### **Default Setting**

No VLANs are included in the forbidden list.

#### **Command Mode**

Interface Configuration (Ethernet, Port Channel)

#### **Command Usage**

- 1 This command prevents a VLAN from being automatically added to the specified interface via GVRP.
- 1 If a VLAN has been added to the set of allowed VLANs for an interface, then you cannot add it to the set of forbidden VLANs for that same interface.

#### **Example**

The following example shows how to prevent port 1 from being added to VLAN 3:

```
Console(config)#interface ethernet 1/1
Console(config-if)#switchport forbidden vlan add 3
Console(config-if)#
```
# <span id="page-100-1"></span>**show vlan**

Use this command to show VLAN information.

#### **Syntax**

**show vlan** [**id** *vlan-id* | **name** *vlan-name*]

- <sup>l</sup> **name** Keyword to be followed by the VLAN ID.
	- ¡ *vlan-id* ID of the configured VLAN. (Range: 1-4094, no leading zeroes)
- <sup>l</sup> **name** Keyword to be followed by the VLAN name.
	- ¡ *vlan-name* ASCII string 1 to 32 characters.

# **Default Setting**

Shows all VLANs.

# **Command Mode**

Normal Exec, Privileged Exec

# **Example**

The following example shows how to display information for VLAN 1:

```
Console#show vlan id 1
VLAN Type    Name             Status    Ports/Channel groups
  ---- ------- ---------------- --------- ---------------------------------------
   1  Static      DefaultVlan    Active Eth1/ 1 Eth1/ 2 Eth1/ 3 Eth1/ 4 Eth1/ 5
                                        Eth1/ 6 Eth1/ 7 Eth1/ 8 Eth1/ 9 Eth1/10
                                        Eth1/11 Eth1/12 Eth1/13 Eth1/14 Eth1/15
                                        Eth1/16 Eth1/17 Eth1/18 Eth1/19 Eth1/20
                                        Eth1/21 Eth1/22 Eth1/23 Eth1/24
Console#
```
Please read all [restrictions and disclaimers](file:///C:/data/Network/5P788/CLIG/index.htm#restrictions).